**An Introduction to Tkinter** by Fredrik Lundh

Copyright © 1999 by Fredrik Lundh

# **An Intro**duction to **Tkinter**

**Fredrik Lundh**

Copyright (c) 1999 by Fredrik Lundh

 $\overline{2}$  $\overline{A}$ 

6

# **Table of Contents**

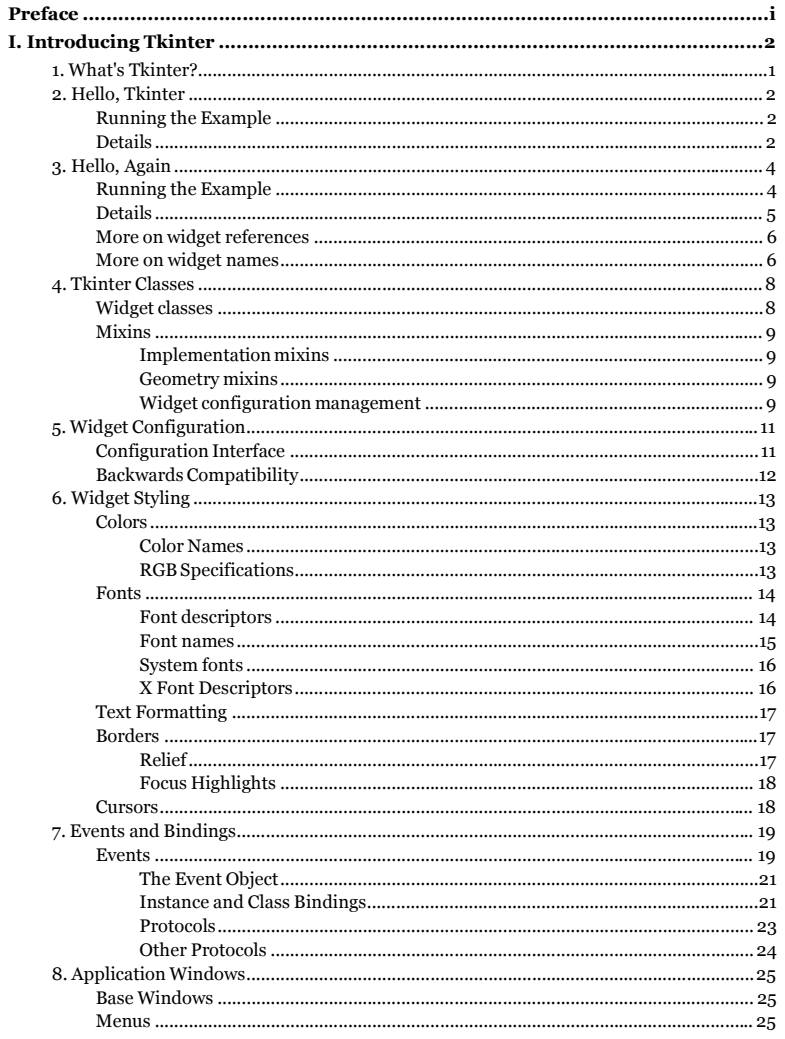

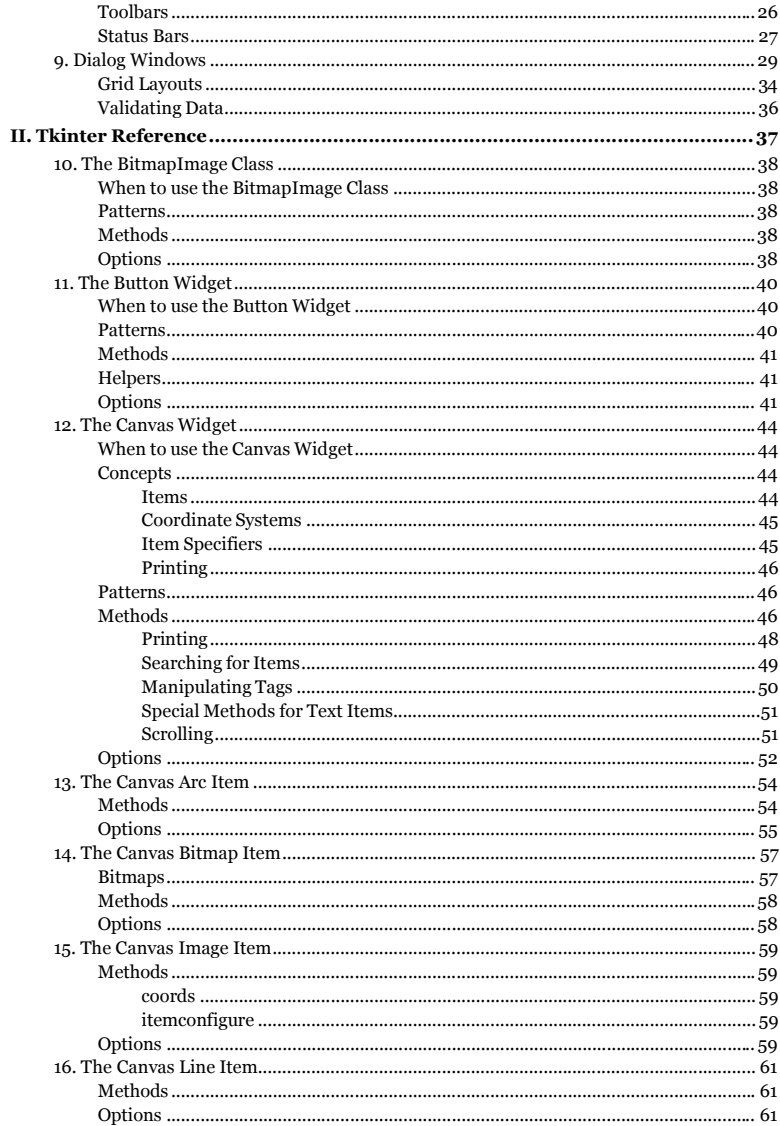

 $\ddot{\mathit{u}}$ 

 $\mathbf{i}$ 

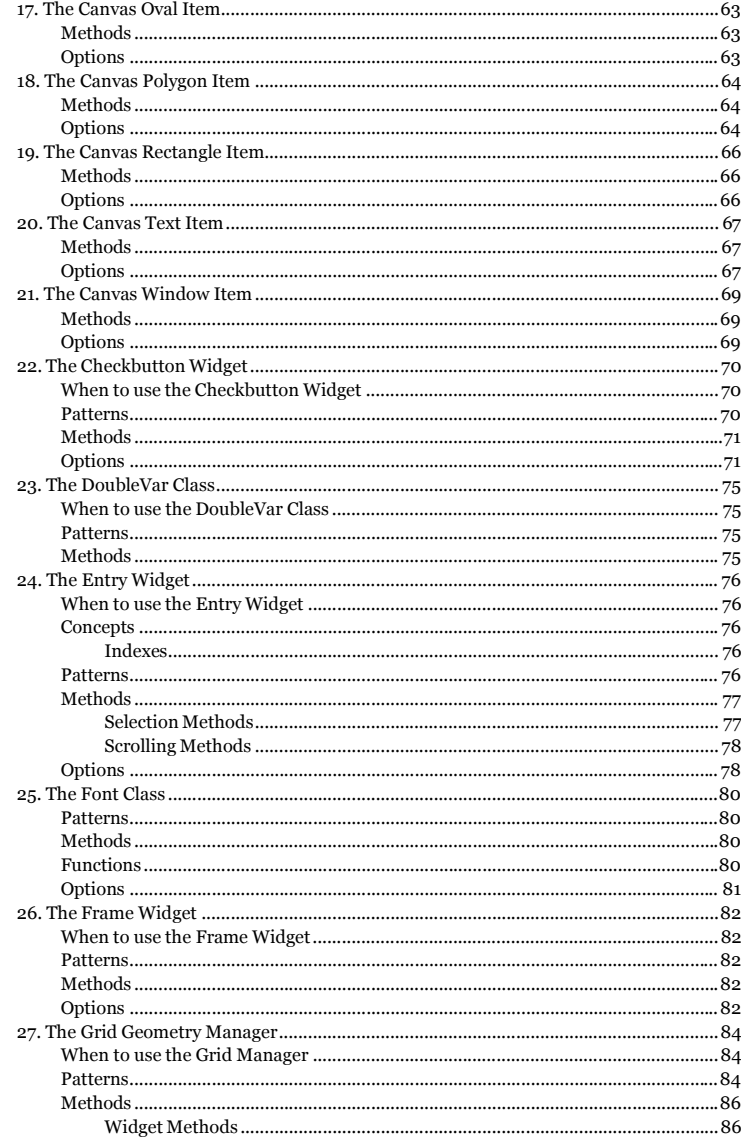

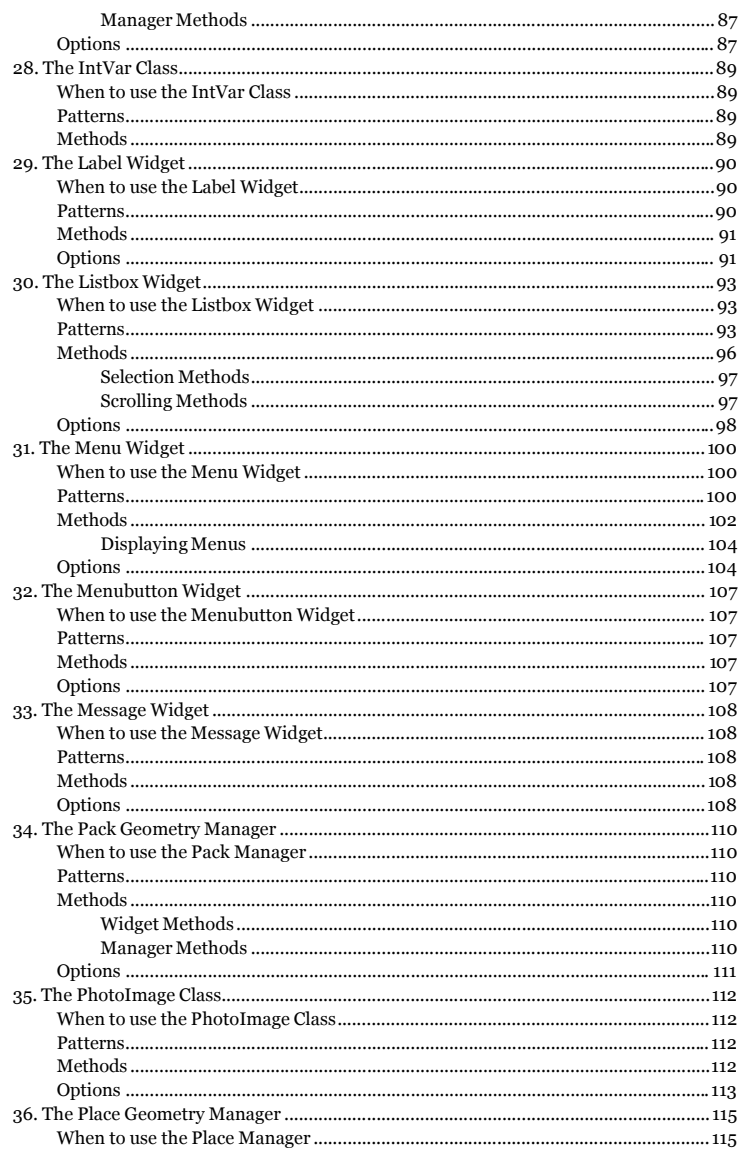

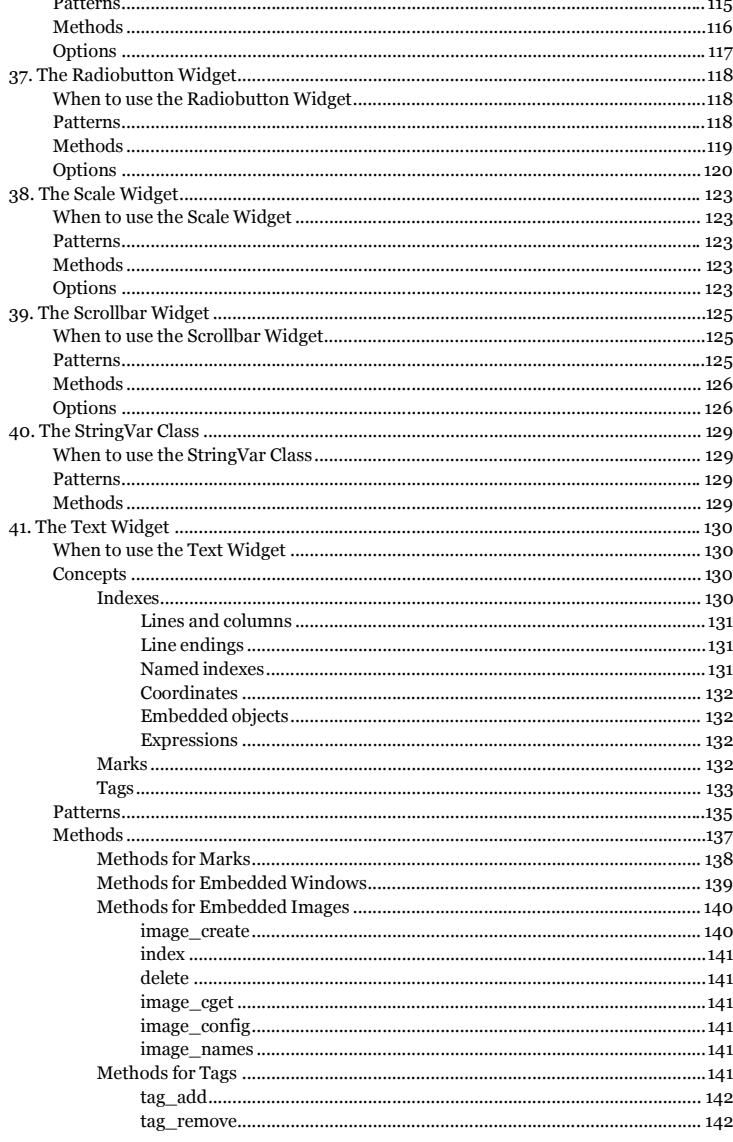

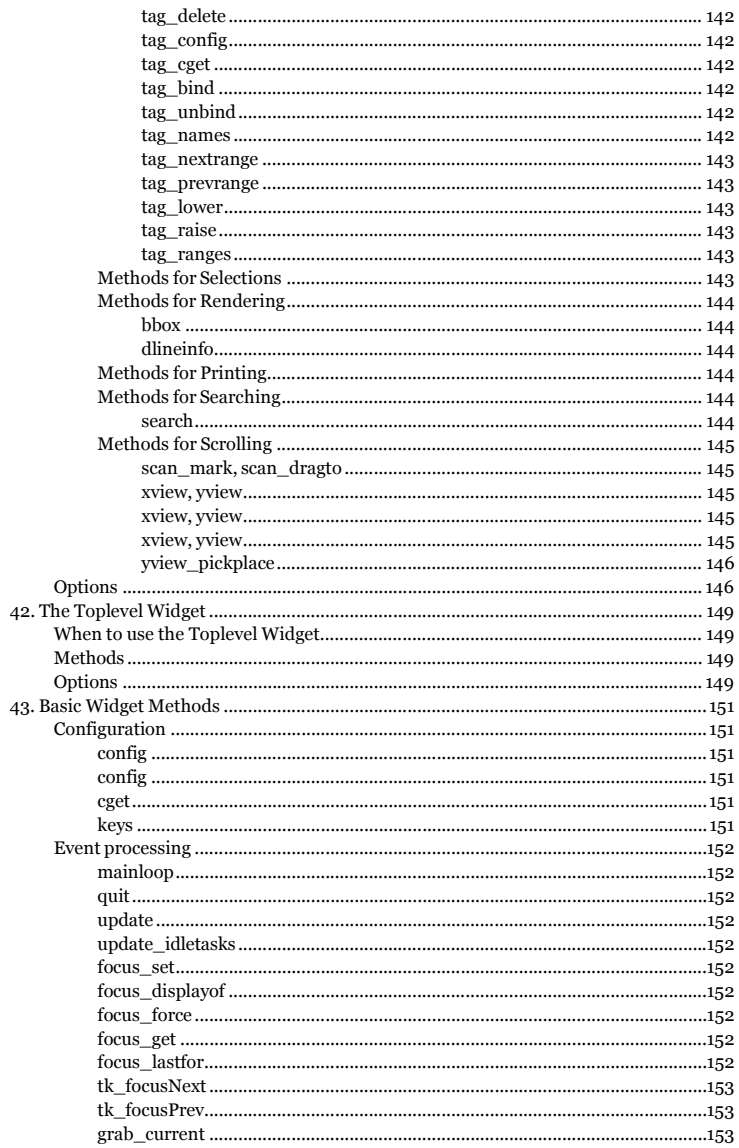

 $\upsilon$ 

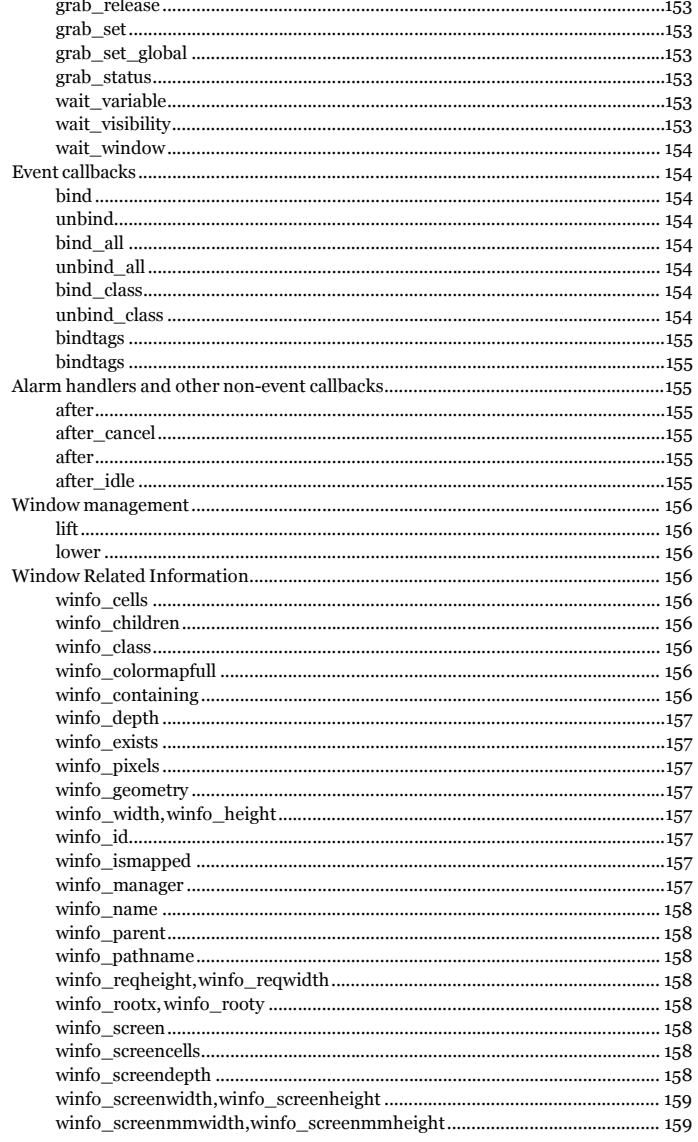

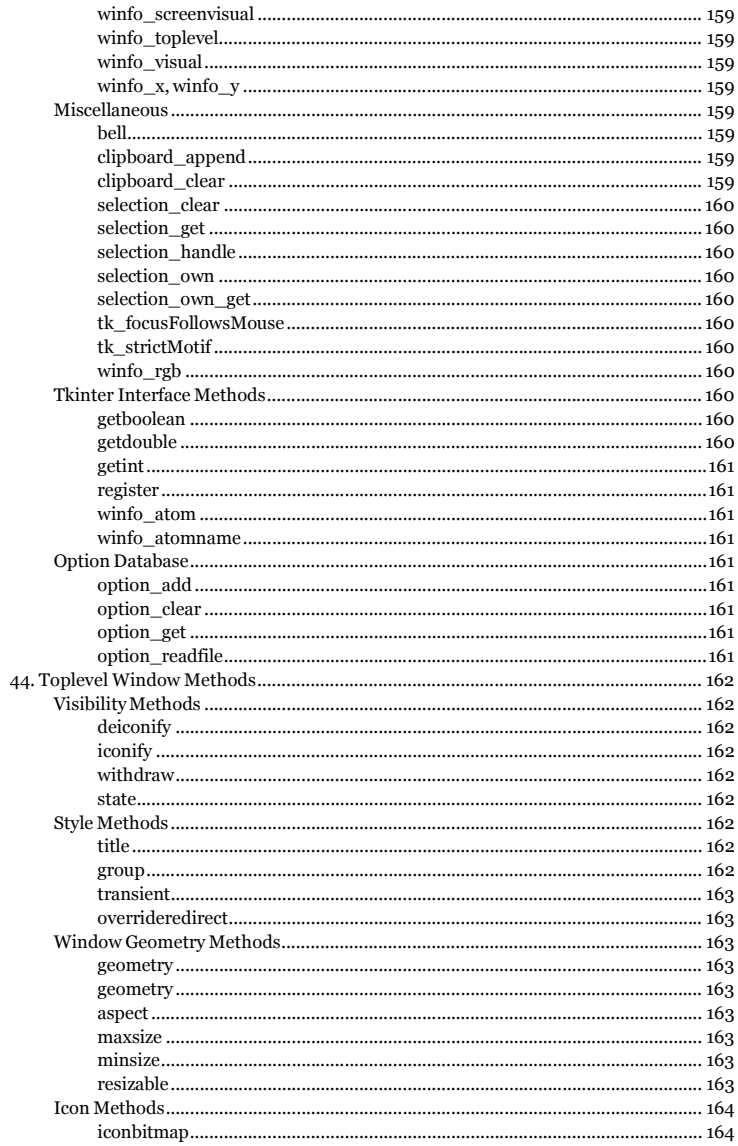

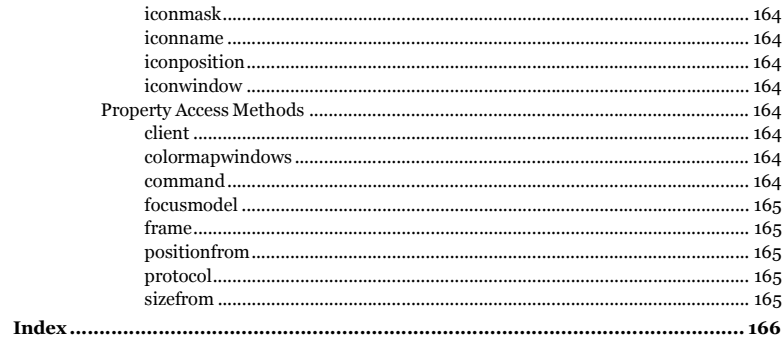

 $i\!x$ 

# **Preface**

This is yet another snapshot of my continously growing Tkinter documentation.

If you like this book, you might be interested in hearing that O'Reilly & Associates (http://www.ora.com) will be publishing a Tkinter book (tentatively called *Programming Tkinter in Python*) in a not too distant future. This book features lots of brand new material written by yours truly, giving you a more thorough description of Tkinter (and many other things) than you can find anywhere else.

 $<$ /F>

(last update: Oct 05, 1999)

# **I. Introducing Tkinter**

The first few chapters in this book provide a brief introduction to Tkinter. After reading this, you should have a fair grasp of the Tkinter fundamentals.

*i*

# **Chapter 1. What's Tkinter?**

The *Tkinter* module ("Tk interface") is the standard Python interface to the Tk GUI toolkit from Scriptics (http://www.scriptics.com) (formerly developed by Sun Labs).

Both Tk and Tkinter are available on most Unix platforms, as well as on Windows and Macintosh systems. Starting with the 8.0 release, Tk offers native look and feel on all platforms.

Tkinter consists of a number of modules. The Tk interface is located in a binary module named \_tkinter (this was tkinter in earlier versions). This module contains the low-level interface to Tk, and should never be used directly by application programmers. It is usually a shared library (or DLL), but might in some cases be statically linked with the Python interpreter.

In addition to the Tk interface module, Tkinter includes a number of Python modules. The two most important modules are the Tkinter module itself, and a module called Tkconstants. The former automatically imports the latter, so to use Tkinter, all you need to do is to import one module:

import Tkinter

Or, more often:

from Tkinter import \*

# **Chapter 2. Hello, Tkinter**

But enough talk. Time to look at some code instead.

As you know, every serious tutorial should start with a "hello world"-type example. In this overview, we'll show you not only one such example, but two.

First, let's look at a pretty minimal version:

#### **Example 2-1. Our First Tkinter Program**

# File: hello1.py

from Tkinter import \*

root =  $Tk()$ 

w = Label(root, text="Hello, world!") w.pack()

root.mainloop()

## **Running the Example**

To run the program, run the script as usual:

\$ python hello1.py

The following window appears.

**Figure 2-1. Running the program**

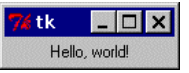

To stop the program, just close the window.

## **Details**

We start by importing the Tkinter module. It contains all classes, functions and other things needed to work with the Tk toolkit. In most cases, you can simply import everything from Tkinter into your module's namespace:

*2*

from Tkinter import \*

*Chapter 2. Hello, Tkinter*

To initialize Tkinter, we have to create a Tk *root* widget. This is an ordinary window, with a title bar and other decoration provided by your window manager. You should only create one root widget for each program, and it must be created before any other widgets.

root =  $Tk()$ 

Next, we create a Label widget as a child to the root window:

w = Label(root, text="Hello, world!") w.pack()

A Label widget can display either text or an icon or other image. In this case, we use the text option to specify which text to display. Next, we call the pack method on this widget, which tells it to size itself to fit the given text, and make itself visible. But before this happens, we have to enter the Tkinter event loop:

root.mainloop()

The program will stay in the event loop until we close the window. The event loop doesn't only handle events from the user (such as mouse clicks and key presses) or the windowing system (such as redraw events and window configuration messages), it also handle operations queued by Tkinter itself. Among these operations are geometry management (queued by the pack method) and display updates. This also means that the application window will not appear before you enter the main loop.

# **Chapter 3. Hello, Again**

When you write larger programs, it is usually a good idea to wrap your code up in one or more classes. The following example is adapted from the "hello world" program in Matt Conway's *A Tkinter Life Preserver* (http://www.python.org/docs/tkinter).

#### **Example 3-1. Our Second Tkinter Program**

# File: hello2.py

from Tkinter import \*

class App:

def \_\_ init\_\_(self, master):

frame = Frame(master) frame.pack()

self.button = Button(frame, text="QUIT", fg="red", command=frame.quit) self.button.pack(side=LEFT)

self.hi\_there = Button(frame, text="Hello", command=self.say\_hi) self.hi\_there.pack(side=LEFT)

def say hi(self): print "hi there, everyone!"

root =  $Tk()$ 

app = App(root)

root.mainloop()

## **Running the Example**

When you run this example, the following window appears.

**Figure 3-1. Running the sample program (using Tk 8.0 on a Windows 95 box)**

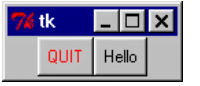

If you click the right button, the text "hi there, everyone!" is printed to the console. If you click the left button, the program stops.

*Chapter 3. Hello, Again*

## **Details**

This sample application is written as a class. The constructor (the \_\_init\_\_ method) is called with a parent widget (the master), to which it adds a number of child widgets. The constructor starts by creating a Frame widget. A frame is a simple container, and is in this case only used to hold the other two widgets.

class App: def \_\_ init \_\_ (self, master):

> frame = Frame(master) frame.pack()

The frame instance is stored in a local variable called frame. After creating the widget, we immediately call the pack method to make the frame visible.

We then create two Button widgets, as children to the frame.

self.button = Button(frame, text="QUIT", fg="red", command=frame.quit) self.button.pack(side=LEFT)

self.hi\_there = Button(frame, text="Hello", command=self.say\_hi) self.hi\_there.pack(side=LEFT)

This time, we pass a number of *options* to the constructor, as keyword arguments. The first button is labelled "OUIT", and is made red (fg is short for foreground). The second is labelled "Hello". Both buttons also take a command option. This option specifies a function, or (as in this case) a bound method, which will be called when the button is clicked.

The button instances are stored in instance attributes. They are both packed, but this time with the side=LEFT argument. This means that they will be placed as far left as possible in the frame; the first button is placed at the frame's left edge, and the second is placed just to the right of the first one (at the left edge of the *remaining space* in the frame, that is). By default, widgets are packed relative to their parent (which is master for the frame widget, and the frame itself for the buttons). If the side is not given, it defaults to TOP.

The "hello" button callback is given next. It simply prints a message to the console everytime the button is pressed:

def say hi(self): print "hi there, everyone!"

Finally, we provide some script level code that creates a Tk root widget, and one instance of the App class using the root widget as its parent:

root =  $Tk()$ 

 $app = App(root)$ 

root.mainloop()

*Chapter 3. Hello, Again*

The last call is to the mainloop method on the root widget. It enters the Tk event loop, in which the application will stay until the quit method is called (just click the QUIT button), or the window is closed.

## **More on widget references**

In the second example, the frame widget is stored in a local variable named frame, while the button widgets are stored in two instance attributes. Isn't there a serious problem hidden in here: what happens when the \_\_init\_\_ function returns and the frame variable goes out of scope?

Just relax; there's actually no need to keep a reference to the widget instance. Tkinter automatically maintains a widget tree (via the master and children attributes of each widget instance), so a widget won't disappear when the application's last reference goes away; it must be explicitly destroyed before this happens (using the destroy method). But if you wish to do something with the widget after it has been created, you better keep a reference to the widget instance yourself.

Note that if you don't need to keep a reference to a widget, it might be tempting to create and pack it on a single line:

Button(frame, text="Hello", command=self.hello).pack(side=LEFT)

Don't store the result from this operation; you'll only get disappointed when you try to use that value (the pack method returns None). To be on the safe side, it might be better to always separate construction from packing:

w = Button(frame, text="Hello", command=self.hello) w.pack(side=LEFT)

## **More on widget names**

Another source of confusion, especially for those who have some experience of programming Tk using Tcl, is Tkinter's notion of the *widget name*. In Tcl, you must explicitly name each widget. For example, the following Tcl command creates a Button named "ok", as a child to a widget named "dialog" (which in turn is a child of the root window, ".").

button .dialog.ok

The corresponding Tkinter call would look like:

ok = Button(dialog)

However, in the Tkinter case, ok and dialog are references to widget instances, not the actual names of the widgets. Since Tk itself needs the names, Tkinter automatically assigns a unique name to each new widget. In the above case, the dialog name is probably something like ".1428748," and the button could be named ".1428748.1432920". If you wish to get the full name of a Tkinter widget, simply use the str function on the widget instance:

>>> print str(ok) .1428748.1432920

## Copyright (c) 1999 by Fredrik Lundh

*Chapter 3. Hello, Again*

(if you print something, Python automatically uses the str function to find out what to print. But obviously, an operation like "name = ok" won't do the that, so make sure always to explicitly use str if you need the name).

If you really need to specify the name of a widget, you can use the name option when you create the widget. One (and most likely the only) reason for this is if you need to interface with code written in Tcl.

In the following example, the resulting widget is named ".dialog.ok" (or, if you forgot to name the dialog, something like ".1428748.ok"):

ok = Button(dialog, name="ok")

To avoid conflicts with Tkinter's naming scheme, don't use names which only contain digits. Also note that name is a "creation only" option; you cannot change the name once you've created the widget.

# **Chapter 4. Tkinter Classes**

## **Widget classes**

Tkinter supports 15 core widgets:

#### **Table 4-1. Tkinter Widget Classes**

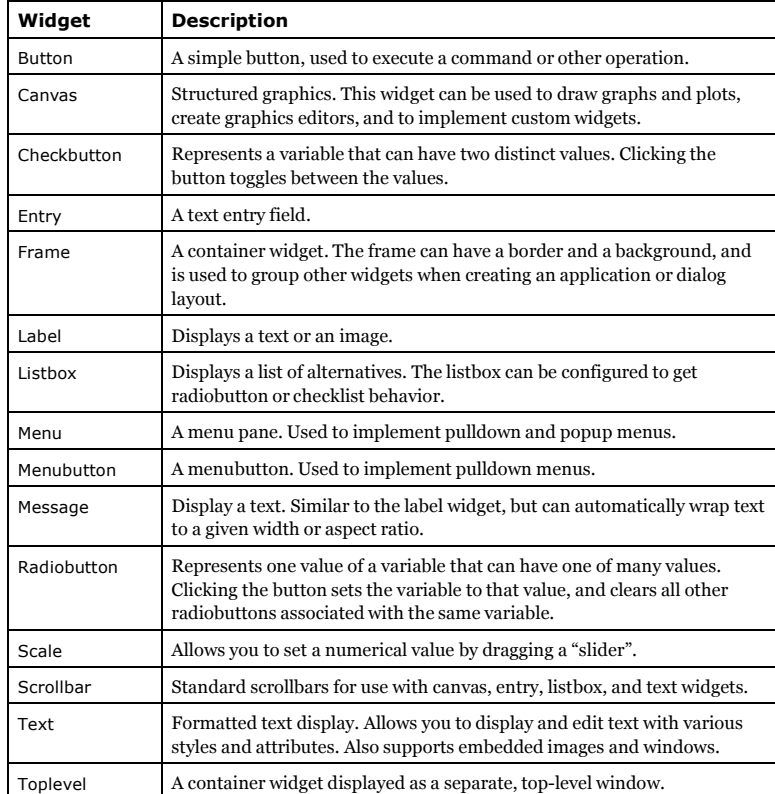

Also note that there's no widget class hierarchy in Tkinter; all widget classes are siblings in the inheritance tree.

*Chapter 4. Tkinter Classes*

All these widgets provide the Misc and geometry management methods, the configuration management methods, and additional methods defined by the widget itself. In addition, the Toplevel class also provides the window manager interface. This means that a typical widget class provides some 150 methods.

## **Mixins**

The Tkinter module provides classes corresponding to the various widget types in Tk, and a number of mixin and other helper classes (a *mixin* is a class designed to be combined with other classes using multiple inheritance). When you use Tkinter, you should never access the mixin classes directly.

#### **Implementation mixins**

The Misc class is used as a mixin by the root window and widget classes. It provides a large number of Tk and window related services, which are thus available for all Tkinter core widgets. This is done by *delegation*; the widget simply forwards the request to the appropriate internal object.

The Wm class is used as a mixin by the root window and Toplevel widget classes. It provides window manager services, also by delegation.

Using delegation like this simplifies your application code: once you have a widget, you can access all parts of Tkinter using methods on the widget instance.

#### **Geometry mixins**

The Grid, Pack, and Place classes are used as mixins by the widget classes. They provide access to the various geometry managers, also via delegation.

#### **Table 4-2. Geometry Mixins**

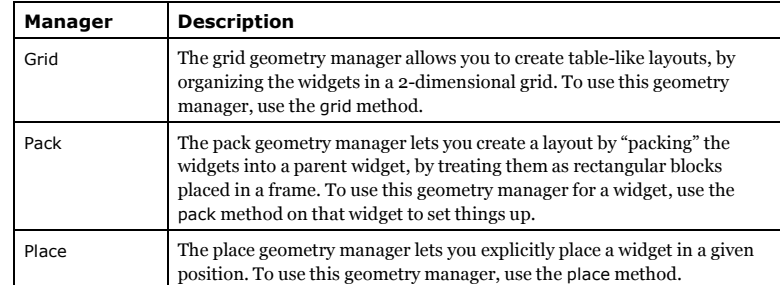

## **Widget configuration management**

The Widget class mixes the Misc class with the geometry mixins, and adds configuration management through the cget and configure methods, as well as through a partial dictionary

*9*

interface. The latter can be used to set and query individual options, and is explained in further detail in the next chapter.

*Chapter 5. Widget Configuration*

# **Chapter 5. Widget Configuration**

To control the appearance of a widget, you usually use *options* rather than method calls. Typical options include text and color, size, command callbacks, etc. To deal with options, all core widgets implement the same configuration interface:

## **Configuration Interface**

#### widgetclass(master, option=value, ...) <sup>⇒</sup> widget

Create an instance of this widget class, as a child to the given master, and using the given options. All options have default values, so in the simplest case, you only have to specify the master. You can even leave that out if you really want; Tkinter then uses the most recently created root window as master. Note that the name option can only be set when the widget is created.

#### cget(option) <sup>⇒</sup> string

Return the current value of an option. Both the option name, and the returned value, are strings. To get the name option, use str(widget) instead.

configure(option=value, ...) config(option=value, ...)

Set one or more options (given as keyword arguments).

Note that some options have names that are reserved words in Python (class, from, ...). To use these as keyword arguments, simply append an underscore to the option name (class\_, from\_, ...). Note that you cannot set the name option using this method; it can only be set when the widget is created.

For convenience, the widgets also implement a partial dictionary interface. The setitem method maps to configure, while \_\_getitem\_\_ maps to cget. As a result, you can use the following syntax to set and query options:

value = widget[option] widget[option] = value

Note that each assignment results in one call to Tk. If you wish to change multiple options, it is usually a better idea to change them with a single call to config or configure (personally, I prefer to always change options in that fashion).

The following dictionary method also works for widgets:

keys() <sup>⇒</sup> list

Return a list of all options that can be set for this widget. The name option is not included in this list (it cannot be queried or modified through the dictionary interface anyway, so this doesn't really matter).

## **Backwards Compatibility**

Keyword arguments were introduced in Python 1.3. Before that, options were passed to the widget constructors and configure methods using ordinary Python dictionaries. The source code could then look something like this:

self.button = Button(frame, {"text": "QUIT", "fg": "red", "command": frame.quit}) self.button.pack({"side": LEFT})

The keyword argument syntax is of course much more elegant, and less error prone. However, for compatibility with existing code, Tkinter still supports the older syntax. You shouldn't use this syntax in new programs, even if it might be tempting in some cases. For example, if you create a custom widget which needs to pass configuration options along to its parent class, you may come up with something like:

def \_\_init\_\_(self, master, \*\*kw): Canvas.\_\_init\_\_(self, master, kw) # kw is a dictionary

This works just fine with the current version of Tkinter, but it may not work with future versions. A more general approach is to use the apply function:

def \_\_init\_\_(self, master, \*\*kw): apply(Canvas.\_\_init\_\_, (self, master), kw)

The apply function takes a function (an unbound method, in this case), a tuple with arguments (which must include self since we're calling an unbound method), and optionally, a dictionary which provides the keyword arguments.

*Chapter 6. Widget Styling*

# **Chapter 6. Widget Styling**

All Tkinter standard widgets provide a basic set of "styling" options, which allow you to modify things like colors, fonts, and other visual aspects of each widget.

## **Colors**

Most widgets allow you to specify the widget and text colors, using the background and foreground options. To specify a color, you can either use a color name, or explicitly specify the red, green, and blue (RGB) color components.

## **Color Names**

Tkinter includes a color database which maps color names to the corresponding RGB values. This database includes common names like Red, Green, Blue, Yellow, and LightBlue, but also more exotic things like Moccasin, PeachPuff, etc.

On an X window system, the color names are defined by the X server. You might be able to locate a file named xrgb.txt which contains a list of color names and the corresponding RGB values. On Windows and Macintosh systems, the color name table is built into Tk.

Under Windows, you can also use the Windows system colors (these can be changed by the user via the control panel):

SystemActiveBorder, SystemActiveCaption, SystemAppWorkspace, SystemBackground, SystemButtonFace, SystemButtonHighlight, SystemButtonShadow, SystemButtonText, SystemCaptionText, SystemDisabledText, SystemHighlight, SystemHighlightText, SystemInactiveBorder, SystemInactiveCaption, SystemInactiveCaptionText, SystemMenu, SystemMenuText, SystemScrollbar, SystemWindow, SystemWindowFrame, SystemWindowText.

On the Macintosh, the following system colors are available:

SystemButtonFace, SystemButtonFrame, SystemButtonText, SystemHighlight, SystemHighlightText, SystemMenu, SystemMenuActive, SystemMenuActiveText, SystemMenuDisabled, SystemMenuText, SystemWindowBody.

Color names are case insensitive. Many (but not all) color names are also available with or without spaces between the words. For example, "lightblue", "light blue", and "Light Blue" all specify the same color.

## **RGB Specifications**

If you need to explicitly specify a color, you can use a string with the following format:

#RRGGBB

RR, GG, BB are hexadecimal representations of the red, green and blue values, respectively. The following sample shows how you can convert a color 3-tuple to a Tk color specification:

tk\_rgb = "#%02x%02x%02x" % (128, 192, 200)

Tk also supports the forms "#RGB" and "#RRRRGGGGBBBB" to specify each value with 16 and 65536 levels, respectively.

You can use the winfo rgb widget method to translate a color string (either a name or an RGB specification) to a 3-tuple:

rgb = widget.winfo\_rgb("red") red, green, blue = rgb[0]/256, rgb[1]/256, rgb[2]/256

Note that winfo\_rgb returns 16-bit RGB values, ranging from 0 to 65535. To map them into the more common 0-255 range, you must divide each value by 256 (or shift them 8 bits to the right).

## **Fonts**

Widgets that allow you to display text in one way or another also allows you to specify which font to use. All widgets provide reasonable default values, and you seldom have to specify the font for simpler elements like labels and buttons.

Fonts are usually specifed using the font widget option. Tkinter supports a number of different font descriptor types:

- Font descriptors
- User-defined font names
- System fonts
- X font descriptors
- With Tk versions before 8.0, only *X font descriptors* are supported (see below).

## **Font descriptors**

Starting with Tk 8.0, Tkinter supports platform independent font descriptors. You can specify a font as tuple containing a family name, a height in points, and optionally a string with one or more styles. Examples:

("Times", 10, "bold") ("Helvetica", 10, "bold italic") ("Symbol", 8)

To get the default size and style, you can give the font name as a single string. If the family name doesn't include spaces, you can also add size and styles to the string itself:

"Times 10 bold" "Helvetica 10 bold italic" "Symbol 8"

Here are some families available on most Windows platforms:

Arial (corresponds to Helvetica), Courier New (Courier), Comic Sans MS, Fixedsys, MS Sans Serif, MS Serif, Symbol, System, Times New Roman (Times), and Verdana:

*Chapter 6. Widget Styling*

#### arial 14 points: I'd like to have an argu

courier new 12 points: What? Pri comic sans ms 8 points: Pack my box with fiven dozen jugs of fixedsus 9 points: Here you see some End ms sans Serif 11 points: Pack my box with fiven dozen ms serif 16 points: The quick brown fox juin σψμβολ 12 ποιντσ: Φιγυρε τηισ ουτ, ωονδερ βοψ system 10 points: Hello, Harry, Now there's the s times new roman 16 points: That turni verdana 10 points: The quick brown fox jumps (

Note that if the family name contains spaces, you must use the tuple syntax described above.

The available styles are normal, bold, roman, italic, underline, and overstrike.

Tk 8.0 automatically maps Courier, Helvetica, and Times to their corresponding native family names on all platforms. In addition, a font specification can never fail under Tk 8.0; if Tk cannot come up with an exact match, it tries to find a similar font. If that fails, Tk falls back to a platform-specific default font. Tk's idea of what is "similar enough" probably doesn't correspond to your own view, so you shouldn't rely too much on this feature.

Tk 4.2 under Windows supports this kind of font descriptors as well. There are several restrictions, including that the family name must exist on the platform, and not all the above style names exist (or rather, some of them have different names).

#### **Font names**

In addition, Tk 8.0 allows you to create named fonts and use their names when specifying fonts to the widgets.

The tkFont module provides a Font class which allows you to create font instances. You can use such an instance everywhere Tkinter accepts a font specifier. You can also use a font instance to get font metrics, including the size occupied by a given string written in that font.

tkFont.Font(family="Times", size=10, weight=tkFont.BOLD) tkFont.Font(family="Helvetica", size=10, weight=tkFont.BOLD, slant=tkFont.ITALIC) tkFont.Font(family="Symbol", size=8)

If you modify a named font (using the config method), the changes are automatically propagated to all widgets using the font.

The Font constructor supports the following style options (note that the constants are defined in the tkFont module):

#### **Table 6-1. Font Style Options**

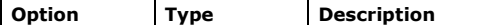

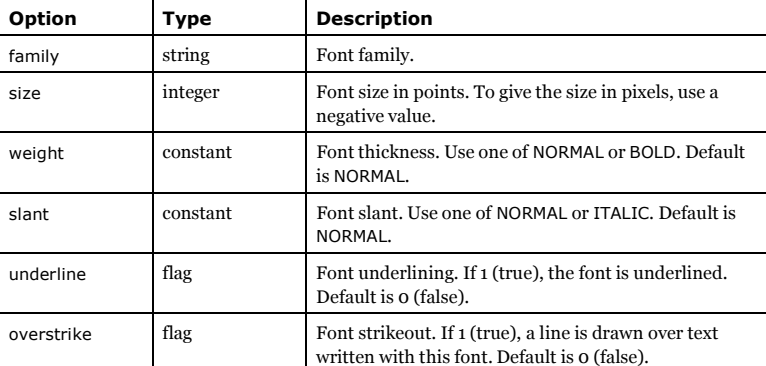

*Chapter 6. Widget Styling*

## **System fonts**

Tk also supports system specific font names. Under X, these are usually font aliases like fixed, 6x10, etc.

Under Windows, these include ansi, ansifixed, device, oemfixed, system, and systemfixed:

ansi: I didn't know ants had six legs, Marcus ansifixed: Another merciless sweep device: We like dressing up, ye oemfixed: One day Ricky the magic p system: Pretty strong meat there from Sam sustemfixed: Simon Zinc Trumpet Har

On the Macintosh, the system font names are application and system.

Note that the system fonts are full font names, not family names, and they cannot be combined with size or style attributes. For portability reasons, avoid using these names wherever possible.

## **X Font Descriptors**

*X Font Descriptors* are strings having the following format (the asterisks represent fields that are usually not relevant. For details, see the Tk documentation, or an X manual):

-\*-family-weight-slant-\*--\*-size-\*-\*-\*-\*-charset

The font *family* is typically something like Times, Helvetica, Courier or Symbol.

The *weight* is either Bold or Normal. Slant is either <sup>R</sup> for "roman" (normal), <sup>I</sup> for italic, or <sup>O</sup> for oblique (in practice, this is just another word for italic).

*Size* is the height of the font in decipoints (that is, points multiplied by 10). There are usually 72 points per inch, but some low-resolution displays may use larger "logical" points to make

*Chapter 6. Widget Styling*

sure that small fonts are still legible. The *character set*, finally, is usually ISO8859-1 (ISO Latin 1), but may have other values for some fonts.

The following descriptor requests a 12-point boldface Times font, using the ISO Latin 1 character set:

-\*-Times-Bold-R-\*--\*-120-\*-\*-\*-\*-ISO8859-1

If you don't care about the character set, or use a font like Symbol which has a special character set, you can use a single asterisk as the last component:

-\*-Symbol-\*-\*-\*--\*-80-\*

A typical X server supports at least Times, Helvetica, Courier, and a few more fonts, in sizes like 8, 10, 12, 14, 18, and 24 points, and in normal, bold, and italic (Times) or oblique (Helvetica, Courier) variants. Most servers also support freely scaleable fonts. You can use programs like xlsfonts and xfontsel to check which fonts you have access to on a given server.

This kind of font descriptors can also be used on Windows and Macintosh. Note that if you use Tk 4.2, you should keep in mind that the font family must be one supported by Windows (see above).

## **Text Formatting**

While text labels and buttons usually contain a single line of text, Tkinter also supports multiple lines. To split the text across lines, simply insert newline characters  $(\n\cdot n)$  where necessary.

By default, the lines are centered. You can change this by setting the justify option to LEFT or RIGHT. The default value is CENTER.

You can also use the wraplength option to set a maximum width, and let the widget wrap the text over multiple lines all by itself. Tkinter attempts to wrap on whitespace, but if the widget is too narrow, it may break individual words across lines.

## **Borders**

All Tkinter widgets have a border (though it's not visible by default for some widgets). The border consists of an optional 3D relief, and a focus highlight region.

### **Relief**

The relief settings control how to draw the widget border:

borderwidth (or bd) is the width of the border, in pixels. Most widgets have a default borderwidth of one or two pixels. There's hardly any reason to make the border wider than that.

relief controls how to draw the 3D border. It can be set to one of SUNKEN, RAISED, GROOVE, RIDGE, and FLAT.

**Focus Highlights**

The highlight settings control how to indicate that the widget (or one of its children) has keyboard focus. In most cases, the highlight region is a border outside the relief. The following options control how this extra border is drawn:

The highlightcolor is used to draw the highlight region when the widget has keyboard focus. It's usually black, or some other distinct contrast color.

The highlightbackground is used to draw the highlight region when the widget doesn't have focus. It's usually same as the widget background.

The highlightthickness option is the width of the highlight region, in pixels. It is usually one or two pixels for widgets that can take keyboard focus.

## **Cursors**

The cursor option control which mouse cursor to use when the mouse is moved over the widget. If this option isn't set, the widget uses the same mouse pointer as its parent.

Note that some widgets, including the Text and Entry widgets, set this option by default.

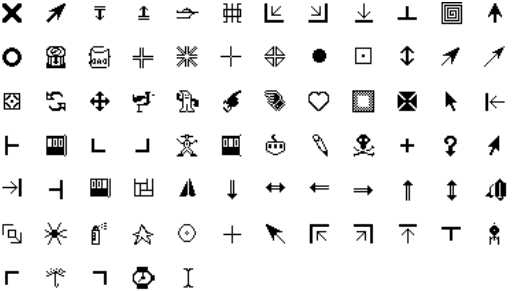

*17*

Copyright (c) 1999 by Fredrik Lundh

*Chapter 6. Widget Styling*

*Chapter 7. Events and Bindings*

# **Chapter 7. Events and Bindings**

As was mentioned earlier, a Tkinter application spends most of its time inside an event loop (entered via the mainloop method). Events can come from various sources, including key presses and mouse operations by the user, and redraw events from the window manager (indirectly caused by the user, in many cases).

Tkinter provides a powerful mechanism to let you deal with events yourself. For each widget, you can bind Python functions and methods to events.

widget.bind(event, handler)

If an event matching the *event* description occurs in the widget, the given *handler* is called with an object describing the event.

Here's a simple example:

#### **Example 7-1. Capturing clicks in a window**

# File: bind1.py

from Tkinter import \*

root =  $Tk()$ 

```
def callback(event):
  print "clicked at", event.x, event.y
```

```
frame = Frame(root, width=100, height=100)frame.bind("<Button-1>", callback)
frame.pack()
```
root.mainloop()

In this example, we use the bind method of the frame widget to bind a callback function to an event called <Button-1>. Run this program and click in the window that appears. Each time you click, a message like "clicked at 44 63" is printed to the console window.

## **Events**

Events are given as strings, using a special event syntax:

<modifier-type-detail>

The *type* field is the most important part of an event specifier. It specifies the kind of event that we wish to bind, and can be user actions like Button, and Key, or window manager events like Enter, Configure, and others. The modifier and detail fields are used to give additional information, and can in many cases be left out. There are also various ways to simplify the

event string; for example, to match a keyboard key, you can leave out the angle brackets and just use the key as is. Unless it is a space or an angle bracket, of course.

Instead of spending a few pages on discussing all the syntactic shortcuts, let's take a look on the most common event formats:

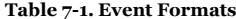

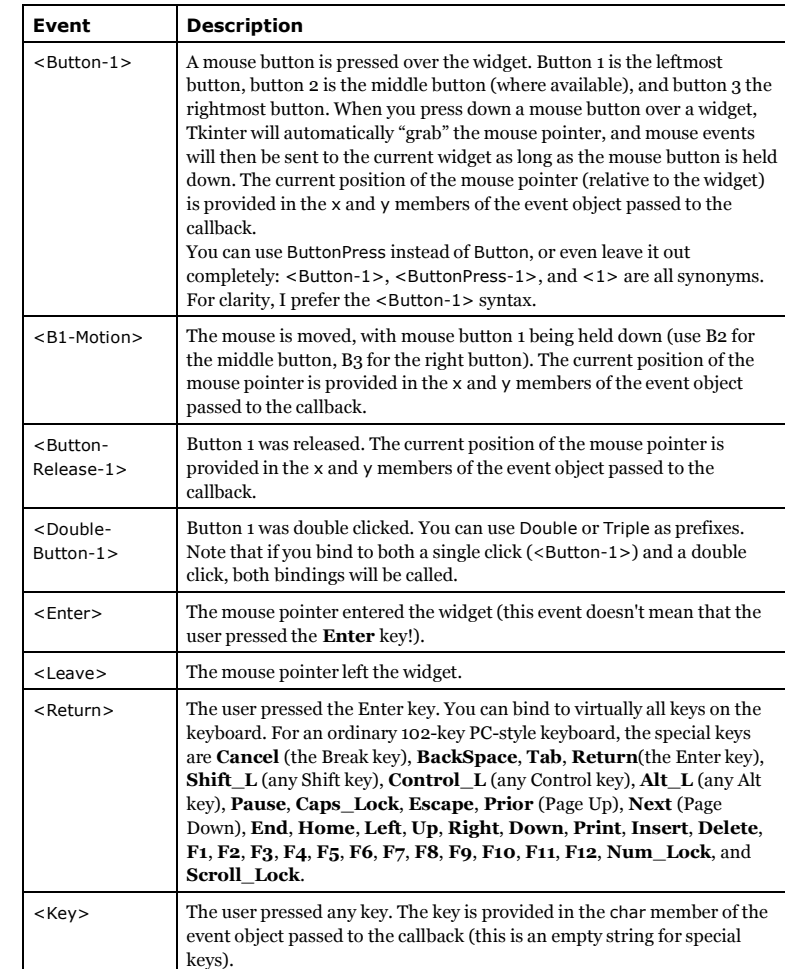

*Chapter 7. Events and Bindings*

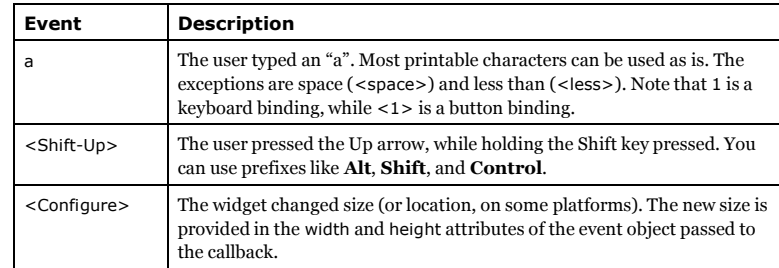

## **The Event Object**

The event object is a standard Python object instance, with a number of attributes describing the event.

#### **Table 7-2. Event Attributes**

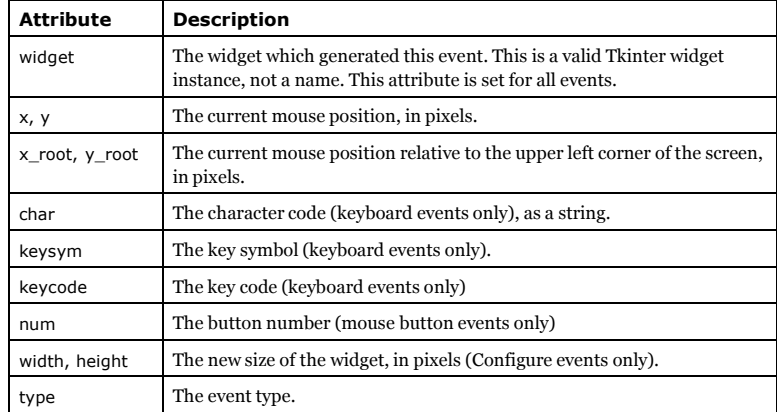

For portability reasons, you should stick to char, height, width, x, y, x\_root, y\_root, and widget unless you know exactly what you're doing...

## **Instance and Class Bindings**

The bind method we used in the above example creates an instance binding. This means that the binding applies to a single widget only; if you create new frames, they will not inherit the bindings.

But Tkinter also allows you to create bindings on the class and application level; in fact, you can create bindings on four different levels:

*Chapter 7. Events and Bindings*

- the widget instance, using bind.
- the widget's toplevel window (Toplevel or root), also using bind.
- the widget class, using bind\_class (this is used by Tkinter to provide standard bindings).
- the whole application, using bind\_all.

For example, you can use bind\_all to create a binding for the F1 key, so you can provide help everywhere in the application. But what happens if you create multiple bindings for the same key, or provide overlapping bindings?

First, on each of these four levels, Tkinter chooses the "closest match" of the available bindings. For example, if you create instance bindings for the  $\langle Key \rangle$  and  $\langle Return \rangle$  events, only the second binding will be called if you press the **Enter** key.

However, if you add a <Return> binding to the toplevel widget, *both* bindings will be called. Tkinter first calls the best binding on the instance level, then the best binding on the toplevel window level, then the best binding on the class level (which is often a standard binding), and finally the best available binding on the application level. So in an extreme case, a single event may call four event handlers.

A common cause of confusion is when you try to use bindings to override the default behavior of a standard widget. For example, assume you wish to disable the Enter key in the text widget, so that the users cannot insert newlines into the text. Maybe the following will do the trick?

def ignore(event): pass text.bind("<Return>", ignore)

or, if you prefer one-liners:

text.bind("<Return>", lambda e: None)

(the lambda function used here takes one argument, and returns None)

Unfortunately, the newline is still inserted, since the above binding applies to the instance level only, and the standard behavior is provided by a class level bindings.

You could use the bind\_class method to modify the bindings on the class level, but that would change the behavior of *all* text widgets in the application. An easier solution is to prevent Tkinter from propagating the event to other handlers; just return the string "break" from your event handler:

def ignore(event): return "break" text.bind("<Return>", ignore)

or

text.bind("<Return>", lambda e: "break")

By the way, if you really want to change the behavior of all text widgets in your application, here's how to use the bind\_class method:

top.bind\_class("Text", "<Return>", lambda e: None)

*Chapter 7. Events and Bindings*

But there are a lot of reasons why you shouldn't do this. For example, it messes things up completely the day you wish to extend your application with some cool little UI component you downloaded from the net. Better use your own Text widget specialization, and keep Tkinter's default bindings intact:

```
class MyText(Text):
  def __init__(self, master, **kw):
     apply(Text. init , (self, master), kw)
     self.bind("<Return>", lambda e: "break")
```
## **Protocols**

In addition to event bindings, Tkinter also supports a mechanism called *protocol handlers.* Here, the term protocol refers to the interaction between the application and the window manager. The most commonly used protocol is called WM\_DELETE\_WINDOW, and is used to define what happens when the user explicitly closes a window using the window manager.

You can use the protocol method to install a handler for this protocol (the widget must be a root or Toplevel widget):

widget.protocol("WM\_DELETE\_WINDOW", handler)

Once you have installed your own handler, Tkinter will no longer automatically close the window. Instead, you could for example display a message box asking the user if the current data should be saved, or in some cases, simply ignore the request. To close the window from this handler, simply call the destroy method of the window:

**Example 7-2. Capturing destroy events**

# File: protocol1.py

from Tkinter import \* import tkMessageBox

def callback(): if tkMessageBox.askokcancel("Quit", "Do you really wish to quit?"): root.destroy()

root =  $Tk()$ root.protocol("WM\_DELETE\_WINDOW", callback)

root.mainloop()

Note that even you don't register an handler for WM\_DELETE\_WINDOW on a toplevel window, the window itself will be destroyed as usual (in a controlled fashion, unlike X). However, as of Python 1.5.2, Tkinter will not destroy the corresponding widget instance hierarchy, so it is a good idea to always register a handler yourself:

 $top = Toplevel(...)$ 

# make sure widget instances are deleted

*Chapter 7. Events and Bindings*

top.protocol("WM\_DELETE\_WINDOW", top.destroy)

Future versions of Tkinter will most likely do this by default.

## **Other Protocols**

Window manager protocols were originally part of the X window system (they are defined in a document titled *Inter-Client Communication Conventions Manual*, or ICCCM). On that platform, you can install handlers for other protocols as well, like WM\_TAKE\_FOCUS and WM\_SAVE\_YOURSELF. See the ICCCM documentation for details.

**Chapter 8. Application Windows**

## **Base Windows**

In the simple examples we've used this far, there's only one window on the screen; the root window. This is automatically created when you call the Tk constructor, and is of course very convenient for simple applications:

from Tkinter import \*

root =  $Tk()$ 

# create window contents as children to root...

root.mainloop()

If you need to create additional windows, you can use the Toplevel widget. It simply creates a new window on the screen, a window that looks and behaves pretty much like the original root window:

from Tkinter import \*

root =  $Tk()$ 

# create root window contents...

top = Toplevel()

# create top window contents...

root.mainloop()

There's no need to use pack to display the Toplevel, since it is automatically displayed by the window manager (in fact, you'll get an error message if you try to use pack or any other geometry manager with a Toplevel widget).

## **Menus**

Tkinter provides a special widget type for menus. To create a menu, you create an instance of the Menu class, and use add methods to add entries to it:

- add\_command(label=string, command=callback) adds an ordinary menu entry.
- add\_separator() adds an separator line. This is used to group menu entries.
- add\_cascade(label=string, menu=menu instance) adds a submenu (another Menu instance). This is either a pull-down menu or a fold-out menu, depending on the parent.

Here's an example:

*Chapter 8. Application Windows*

#### **Example 8-1. Creating a small menu**

# File: menu1.py

from Tkinter import \*

def callback(): print "called the callback!"

root =  $Tk()$ 

# create a menu menu = Menu(root) root.config(menu=menu)

filemenu = Menu(menu) menu.add\_cascade(label="File", menu=filemenu) filemenu.add\_command(label="New", command=callback) filemenu.add\_command(label="Open...", command=callback) filemenu.add\_separator() filemenu.add\_command(label="Exit", command=callback)

helpmenu = Menu(menu) menu.add\_cascade(label="Help", menu=helpmenu) helpmenu.add\_command(label="About...", command=callback)

#### mainloop()

In this example, we start out by creating a Menu instance, and we then use the config method to attach it to the root window. The contents of that menu will be used to create a menubar at the top of the root window. You don't have to pack the menu, since it is automatically displayed by Tkinter.

Next, we create a new Menu instance, using the menubar as the widget parent, and the add\_cascade method to make it a pulldown menu. We then call add\_command to add commands to the menu (note that all commands in this example use the same callback), and add\_separator to add a line between the file commands and the exit command.

Finally, we create a small help menu in the same fashion.

## **Toolbars**

Many applications place a toolbar just under the menubar, which typically contains a number of buttons for common functions like open file, print, undo, etc.

In the following example, we use a Frame widget as the toolbar, and pack a number of ordinary buttons into it.

**Example 8-2. Creating a simple toolbar**

# File: toolbar1.py

*Chapter 8. Application Windows*

from Tkinter import \*

root =  $Tk()$ 

def callback(): print "called the callback!"

# create a toolbar toolbar = Frame(root)

b = Button(toolbar, text="new", width=6, command=callback) b.pack(side=LEFT, padx=2, pady=2)

b = Button(toolbar, text="open", width=6, command=callback) b.pack(side=LEFT, padx=2, pady=2)

toolbar.pack(side=TOP, fill=X)

#### mainloop()

The buttons are packed against the left side, and the toolbar itself is packed against the topmost side, with the fill option set to <sup>X</sup>. As a result, the widget is resized if necssary, to cover the full with of the parent widget.

Also note that I've used text labels rather than icons, to keep things simple. To display an icon, you can use the PhotoImage constructor to load a small image from disk, and use the image option to display it.

## **Status Bars**

Finally, most applications sport a status bar at the bottom of each application window. Implementing a status bar with Tkinter is trivial: you can simply use a suitably configured Label widget, and reconfigure the text option now and then. Here's one way to do it:

```
status = Label(master, text="", bd=1, relief=SUNKEN, anchor=W)
status.pack(side=BOTTOM, fill=X)
```
If you wish to be fancy, you can use the following class instead. It wraps a label widget in a convenience class, and provides set and clear methods to modify the contents.

#### **Example 8-3. A Status Bar Class**

# File: tkSimpleStatusBar.py

class StatusBar(Frame):

def \_\_init\_\_(self, master): Frame. init (self, master) self.label = Label(self, bd=1, relief=SUNKEN, anchor=W) self.label.pack(fill=X)

def set(self, format, \*args):

*Chapter 8. Application Windows*

self.label.config(text=format % args) self.label.update\_idletasks()

def clear(self): self.label.config(text="") self.label.update\_idletasks()

The set method works like C's printf function; it takes a format string, possibly followed by a set of arguments (a drawback is that if you wish to print an arbitrary string, you must do that as set("%s", string)). Also note that this method calls the update idletasks method, to make sure pending draw operations (like the status bar update) are carried out immediately.

But the real trick here is that we've inherited from the Frame widget. At the cost of a somewhat awkward call to the frame widget's constructor, we've created a new kind of custom widget that can be treated as any other widget. You can create and display the status bar using the usual widget syntax:

status = StatusBar(root) status.pack(side=BOTTOM, fill=X)

We could have inherited from the Label widget itself, and just extended it with set and clear methods. This approach have a few drawbacks, though:

- It makes it harder to maintain the status bar's integrity. Some team members may cheat, and use config instead of set. That's not a big deal, until the day you decide to do some extra processing in the set method. Or the day you decide to use a Canvas widget to implement a fancier status bar.
- It increases the risk that your additional methods conflict with attributes or methods used by Tkinter. While the Frame and Toplevel widgets have relatively few methods, other widgets can have several dozens of widget specific attributes and methods.
- Future versions of Tkinter may use factory functions rather than class constructors for most widgets. However, it's more or less guaranteed that such versions will still provide Frame and Toplevel classes. Better safe than sorry, in other words.

*Chapter 9. Dialog Windows*

# **Chapter 9. Dialog Windows**

While the standard dialogs described in the previous section may be sufficient for many simpler applications, most larger applications require more complicated dialogs. For example, to set configuration parameters for an application, you will probably want to let the user enter more than one value or string in each dialog.

Basically, creating a dialog window is no different from creating an application window. Just use the Toplevel widget, stuff the necessary entry fields, buttons, and other widgets into it, and let the user take care of the rest. (By the way, don't use the ApplicationWindow class for this purpose; it will only confuse your users).

But if you implement dialogs in this way, you may end up getting both your users and yourself into trouble. The standard dialogs all returned only when the user had finished her task and closed the dialog; but if you just display another toplevel window, everything will run in parallel. If you're not careful, the user may be able to display several copies of the same dialog, and both she and your application will be hopelessly confused.

In many situations, it is more practical to handle dialogs in a synchronous fashion; create the dialog, display it, wait for the user to close the dialog, and then resume execution of your application. The wait window method is exactly what we need; it enters a local event loop, and doesn't return until the given window is destroyed (either via the destroy method, or explicitly via the window manager):

widget.wait\_window(window)

(Note that the method waits until the window given as an argument is destroyed; the only reason this is a method is to avoid namespace pollution).

In the following example, the MyDialog class creates a Toplevel widget, and adds some widgets to it. The caller then uses wait\_window to wait until the dialog is closed. If the user clicks OK, the entry field's value is printed, and the dialog is then explicitly destroyed.

#### **Example 9-1. Creating a simple dialog**

# File: dialog1.py

from Tkinter import \*

class MyDialog:

def \_\_init\_\_(self, parent):

 $top = self,top = Toplevel(parent)$ 

Label(top, text="Value").pack()

 $self.e = Entry(top)$ self.e.pack(padx=5)

b = Button(top, text="OK", command=self.ok)

#### b.pack(pady=5)

def ok(self):

print "value is", self.e.get()

self.top.destroy()

root =  $Tk()$ Button(root, text="Hello!").pack() root.update()

d = MyDialog(root)

root.wait\_window(d.top)

If you run this program, you can type something into the entry field, and then click OK, after which the program terminates (note that we didn't call the mainloop method here; the local event loop handled by wait window was sufficient). But there are a few problems with this example:

- The root window is still active. You can click on the button in the root window also when the dialog is displayed. If the dialog depends on the current application state, letting the users mess around with the application itself may be disastrous. And just being able to display multiple dialogs (or even multiple copies of one dialog) is a sure way to confuse your users.
- You have to explicitly click in the entry field to move the cursor into it, and also click on the OK button. Pressning **Enter** in the entry field is not sufficient.
- There should be some controlled way to cancel the dialog (and as we learned earlier, we really should handle the WM\_DELETE\_WINDOW protocol too).

To address the first problem, Tkinter provides a method called grab\_set, which makes sure that no mouse or keyboard events are sent to the wrong window.

The second problem consists of several parts; first, we need to explicitly move the keyboard focus to the dialog. This can be done with the focus\_set method. Second, we need to bind the **Enter** key so it calls the ok method. This is easy, just use the bind method on the Toplevel widget (and make sure to modify the ok method to take an optional argument so it doesn't choke on the event object).

The third problem, finally, can be handled by adding an additional Cancel button which calls the destroy method, and also use bind and protocol to do the same when the user presses **Escape** or explicitly closes the window.

The following Dialog class provides all this, and a few additional tricks. To implement your own dialogs, simply inherit from this class and override the body and apply methods. The former should create the dialog body, the latter is called when the user clicks OK.

**Example 9-2. A dialog support class** # File: tkSimpleDialog.py

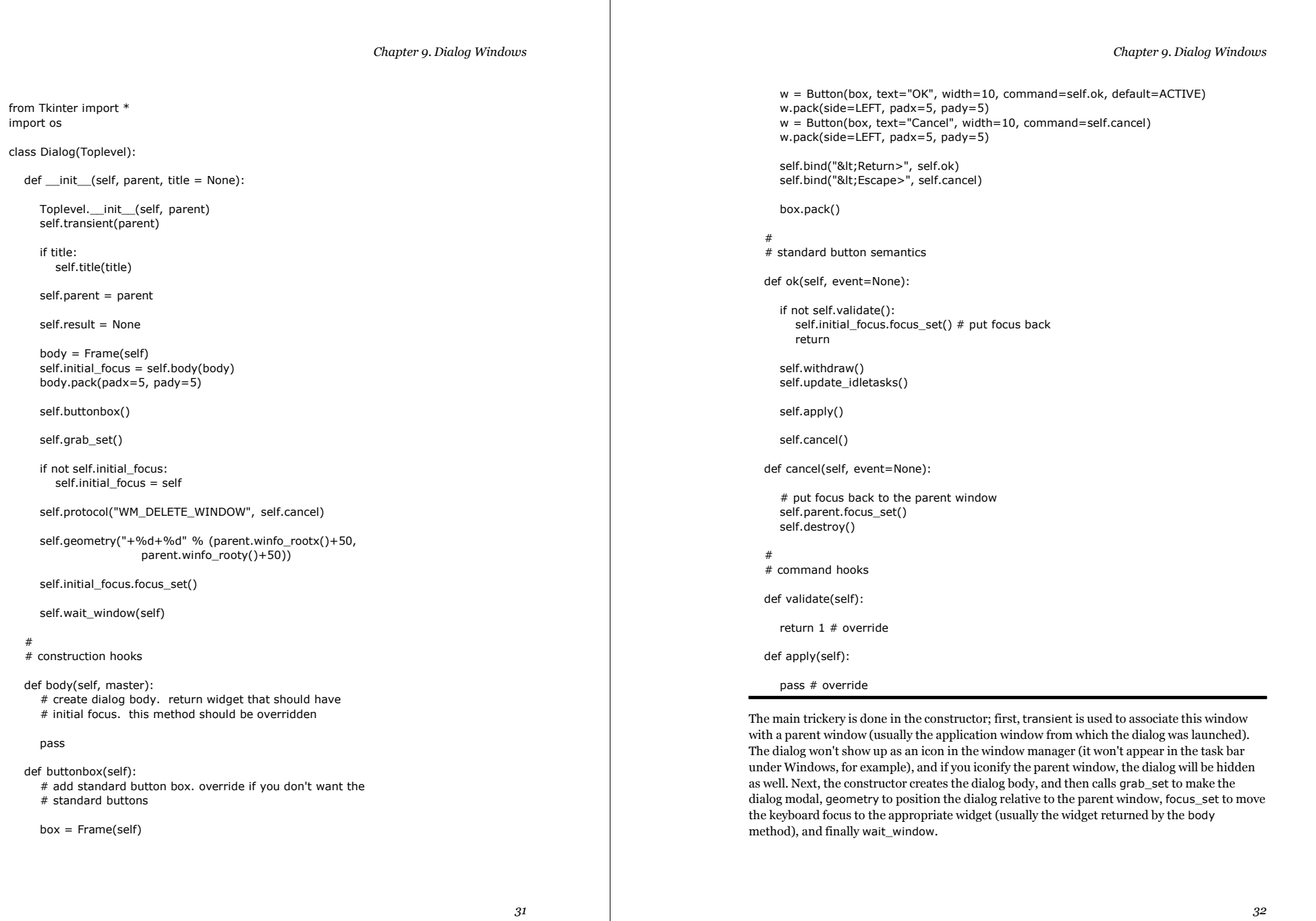

*Chapter 9. Dialog Windows*

Note that we use the protocol method to make sure an explicit close is treated as a cancel, and in the buttonbox method, we bind the **Enter** key to OK, and **Escape** to Cancel. The default=ACTIVE call marks the OK button as a default button in a platform specific way.

Using this class is much easier than figuring out how it's implemented; just create the necessary widgets in the body method, and extract the result and carry out whatever you wish to do in the apply method. Here's a simple example (we'll take a closer look at the grid method in a moment).

**Example 9-3. Creating a simple dialog, revisited**

# File: dialog2.py

import tkSimpleDialog

class MyDialog(tkSimpleDialog.Dialog):

def body(self, master):

Label(master, text="First:").grid(row=0) Label(master, text="Second:").grid(row=1)

self.e1 = Entry(master) self.e2 = Entry(master)

self.e1.grid(row=0, column=1) self.e2.grid(row=1, column=1) return self.e1 # initial focus

def apply(self):  $first = string.atoi(self.e1.get())$ second = string.atoi(self.e2.get()) print first, second # or something

And here's the resulting dialog:

**Figure 9-1. running the dialog2.py script**

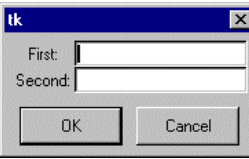

Note that the body method may optionally return a widget that should receive focus when the dialog is displayed. If this is not relevant for your dialog, simply return None (or omit the return statement).

*Chapter 9. Dialog Windows*

The above example did the actual processing in the apply method (okay, a more realistic example should probably to something with the result, rather than just printing it). But instead of doing the processing in the apply method, you can store the entered data in an instance attribute:

def apply(self):  $first = int(self.e1.get())$  $second = int(self.e2.get())$ self.result = first, second

 $d = MyDialoq(root)$ print d.result

Note that if the dialog is cancelled, the apply method is never called, and the result attribute is never set. The Dialog constructor sets this attribute to None, so you can simply test the result before doing any processing of it. If you wish to return data in other attributes, make sure to initialize them in the body method (or simply set result to 1 in the apply method, and test it before accessing the other attributes).

## **Grid Layouts**

While the pack manager was convenient to use when we designed application windows, it may not be that easy to use for dialogs. A typical dialog may include a number of entry fields and check boxes, with corresponding labels that should be properly aligned. Consider the following simple example:

**Figure 9-2. Simple Dialog Layout**

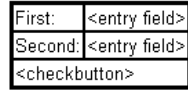

To implement this using the pack manager, we could create a frame to hold the label "first:", and the corresponding entry field, and use side=LEFT when packing them. Add a corresponding frame for the next line, and pack the frames and the checkbutton into an outer frame using side=TOP. Unfortunately, packing the labels in this fashion makes it impossible to get the entry fields lined up, and if we use side=RIGHT to pack the entry field instead, things break down if the entry fields have different width. By carefully using width options, padding, side and anchor packer options, etc., we can get reasonable results with some effort. But there's a much easier way: use the grid manager instead.

This manager splits the master widget (typically a frame) into a 2-dimensional grid, or table. For each widget, you only have to specify where in this grid it should appear, and the grid managers takes care of the rest. The following body method shows how to get the above layout:

**Example 9-4. Using the grid geometry maanager** # File: dialog3.py

*Chapter 9. Dialog Windows*

def body(self, master):

Label(master, text="First:").grid(row=0, sticky=W) Label(master, text="Second:").grid(row=1, sticky=W)

self.e1 = Entry(master) self.e2 = Entry(master)

self.e1.grid(row=0, column=1) self.e2.grid(row=1, column=1)

self.cb = Checkbutton(master, text="Hardcopy") self.cb.grid(row=2, columnspan=2, sticky=W)

For each widget that should be handled by the grid manager, you call the grid method with the row and column options, telling the manager where to put the widget. The topmost row, and the leftmost column, is numbered 0 (this is also the default). Here, the checkbutton is placed beneath the label and entry widgets, and the columnspan option is used to make it occupy more than one cell. Here's the result:

#### **Figure 9-3. Using the grid manager**

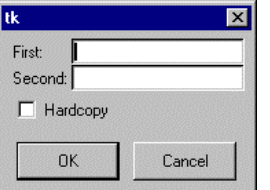

If you look carefully, you'll notice a small difference between this dialog, and the dialog shown by the dialog2.py script. Here, the labels are aligned to the left margin. If you compare the code, you'll find that the only difference is an option called sticky.

When its time to display the frame widget, the grid geometry manager loops over all widgets, calculating a suitable width for each row, and a suitable height for each column. For any widget where the resulting cell turns out to be larger than the widget, the widget is centered by default. The sticky option is used to modify this behavior. By setting it to one of <sup>E</sup>, <sup>W</sup>, <sup>S</sup>, <sup>N</sup>, NW, NE, SE, or SW, you can align the widget to any side or corner of the cell. But you can also use this option to stretch the widget if necessary; if you set the option to  $E+W$ , the widget will be stretched to occupy the full width of the cell. And if you set it to E+W+N+S (or NW+SE, etc), the widget will be stretched in both directions. In practice, the sticky option replaces the fill, expand, and anchor options used by the pack manager.

The grid manager provides many other options allowing you to tune the look and behavior of the resulting layout. These include padx and pady which are used to add extra padding to widget cells, and many others. See the *Grid Geometry Manager* chapter for details.

*Chapter 9. Dialog Windows*

## **Validating Data**

What if the user types bogus data into the dialog? In our current example, the apply method will raise an exception if the contents of an entry field is not an integer. We could of course handle this with a try/except and a standard message box:

def apply(self):

```
try:
  first = int(self.e1.get())second = int(self.e2.get())dosomething((first, second))
except ValueError:
  tkMessageBox.showwarning(
     "Bad input",
     "Illegal values, please try again"
  )
```
There's a problem with this solution: the ok method has already removed the dialog from the screen when the apply method is called, and it will destroy it as soon as we return. This design is intentional; if we carry out some potentially lengthy processing in the apply method, it would be very confusing if the dialog wasn't removed before we finished. The Dialog class already contain hooks for another solution: a separate validate method which is called before the dialog is removed.

In the following example, we simply moved the code from apply to validate, and changed it to store the result in an instance attribute. This is then used in the apply method to carry out the work.

```
def validate(self):
  try:
     first= int(self.e1.get())
     second = int(self.e2.get())self.result = first, second
     return 1
  except ValueError:
     tkMessageBox.showwarning(
        "Bad input",
        "Illegal values, please try again"
      )
     return 0
```
def apply(self): dosomething(self.result)

Note that if we left the processing to the calling program (as shown above), we don't even have to implement the apply method.

# **II. Tkinter Reference**

The rest of the chapters describe all classes provided by Tkinter, in alphabetical order.

# **Chapter 10. The BitmapImage Class**

## **When to use the BitmapImage Class**

This class is used to display images (either grayscale or true color images) in labels, buttons, canvases, and text widgets.

## **Patterns**

FIXME: *To be added.*

## **Methods**

configure(options) config(options)

Change one or more configuration options.

cget(option) <sup>⇒</sup> value

Return the value of the given configuration option.

width() <sup>⇒</sup> integer height() <sup>⇒</sup> integer

Returns the width (height) of the image, in pixels.

type() <sup>⇒</sup> string

Returns the string "bitmap".

## **Options**

The BitmapImage class supports the following options.

#### **Table 10-1. BitmapImage Options**

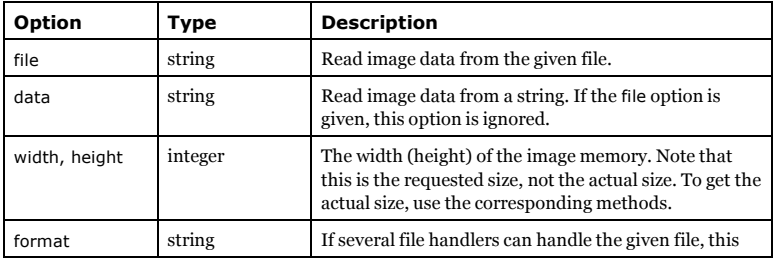

*Chapter 10. The BitmapImage Class*

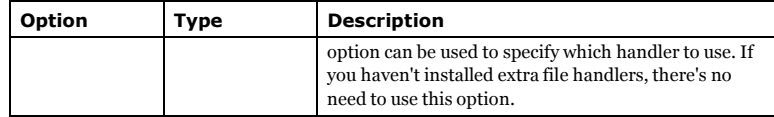

# **Chapter 11. The Button Widget**

The Button widget is a standard Tkinter widget used to implement various kinds of buttons. Buttons can contain text or images, and you can associate a Python function or method with each button. When the button is pressed, Tkinter automatically calls that function or method.

The button can only display text in a single font, but the text may span more than one line. In addition, one of the characters can be underlined, for example to mark a keyboard shortcut. By default, the **Tab** key can be used to move to a button widget.

## **When to use the Button Widget**

Simply put, button widgets are used to let the user say "do this now!," where *this* is either given by the text on the button, or implied by the icon displayed in the button. Buttons are typically used in toolbars, in application windows, and to accept or dismiss data entered into a dialog box.

For buttons suitable for data entry, see the Checkbutton and Radiobutton widgets.

## **Patterns**

Plain buttons are pretty straightforward to use. Simply specify the button contents (text, bitmap, or image) and a callback to call when the button is pressed:

b = Button(master, text="OK", command=self.ok)

A button without a callback is pretty useless; it simply doesn't do anything when you press the button. You might wish to use such buttons anyway when developing an application. In that case, it is probably a good idea to disable the button to avoid confusing your beta testers:

b = Button(master, text="Help", state=DISABLED)

If you don't specify a size, the button is made just large enough to hold its contents. You can use the padx and pady option to add some extra space between the contents and the button border. You can also use the height and width options to explicitly set the size. If you display text in the button, these options define the size of the button in text units. If you display bitmaps or images instead, they define the size in pixels (or other screen units). You can actually specify the size in pixels even for text buttons, but it takes some magic. Here's one way to do it (there are others):

f = Frame(master, height=32, width=32) f.pack\_propagate(0) # don't shrink b = Button(f, text="Sure!") b.pack(fill=BOTH, expand=1)

Buttons can display multiple lines of text (but only in one font). You can use newlines or the wraplength option to make the button wrap text by itself. When wrapping text, use the anchor, justify, and possibly padx options to make things look exactly as you wish. An example:

*Chapter 11. The Button Widget*

b = Button(master, text=longtext, anchor=W, justify=LEFT, padx=2)

To make an ordinary button look like it's held down, for example if you wish to implement a toolbox of some kind, you can simply change the relief from RAISED to SUNKEN:

b.config(relief=SUNKEN)

You might wish to change the background as well. Note that a possibly better solution is to use <sup>a</sup> Checkbutton or Radiobutton with the indicatoron option set to false:

b = Checkbutton(master, image=bold, variable=var, indicatoron=0)

## **Methods**

The Button widget supports the standard Tkinter Widget interface, plus the following methods:

#### flash()

Redraw the button several times, alternating between active and normal appearance.

#### invoke()

Call the command associated with the button.

## **Helpers**

The following methods are only relevant if you're implementing your own keyboard bindings.

```
tkButtonDown()
tkButtonEnter()
tkButtonInvoke()
tkButtonLeave()
tkButtonUp()
```
These can be used in customized event bindings. All these methods accept zero or more dummy arguments.

## **Options**

The Button widget supports the following options:

#### **Table 11-1. Button Widget Options**

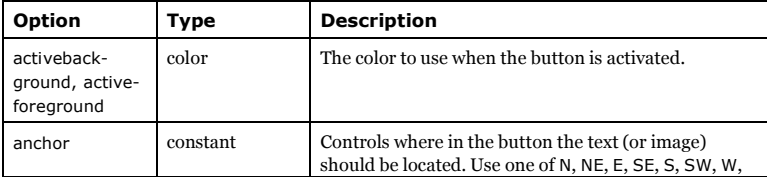

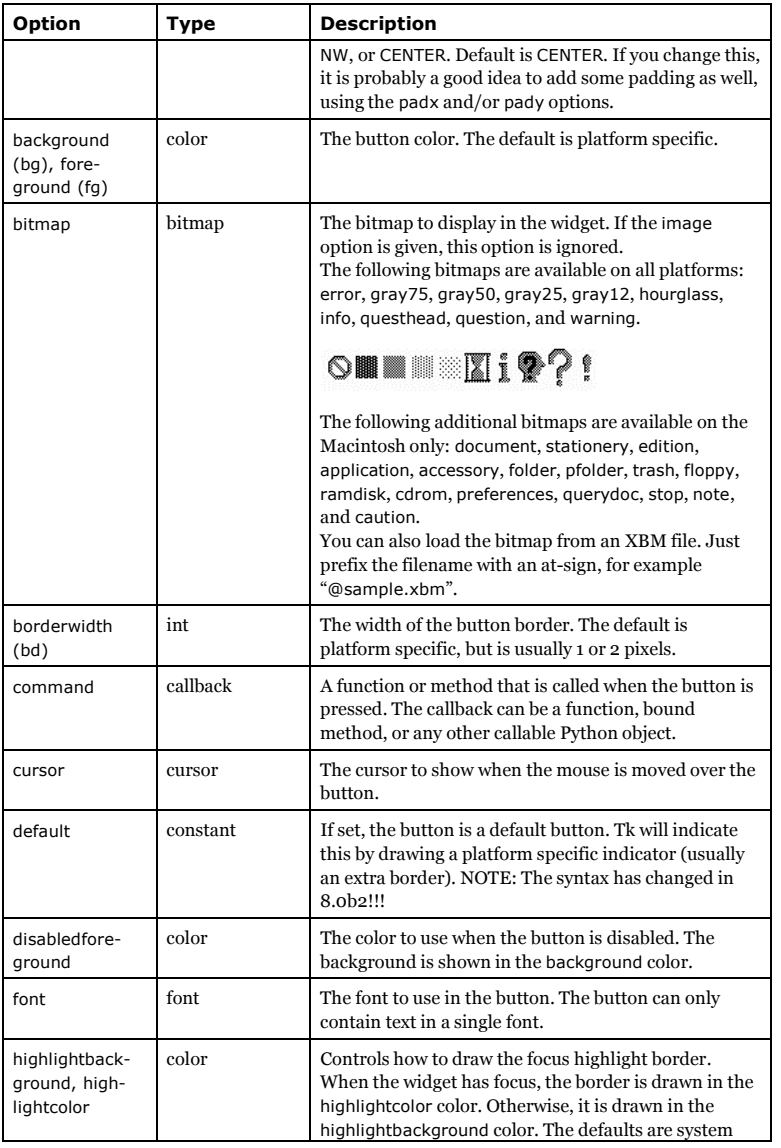

*41*

*Chapter 11. The Button Widget*

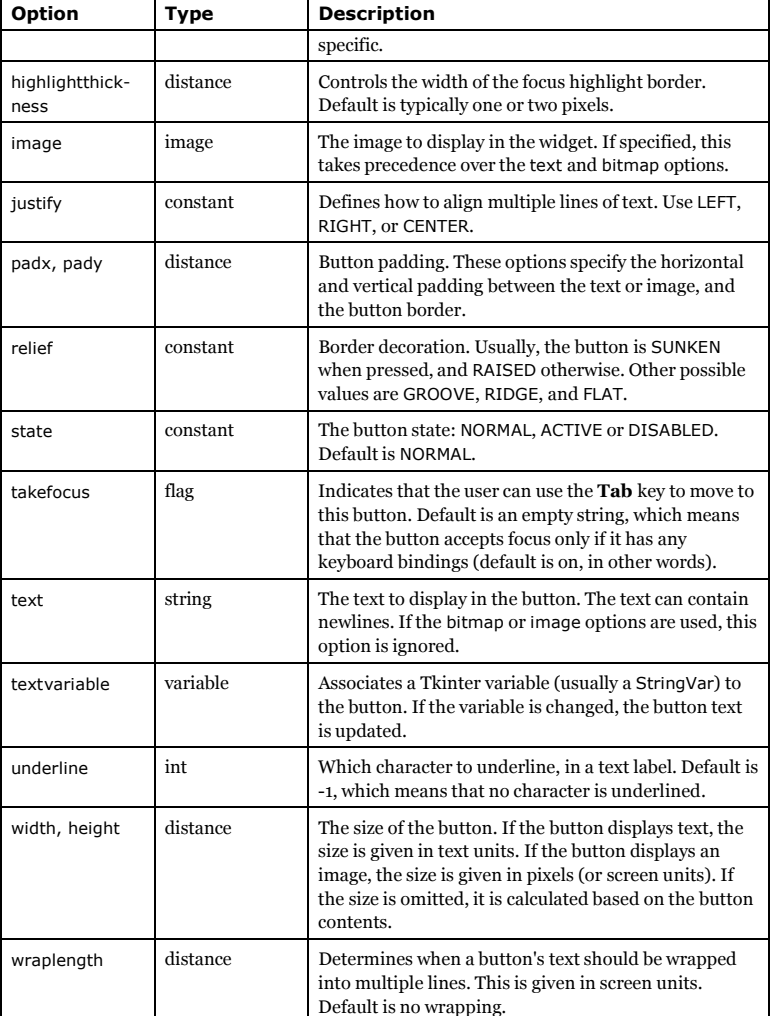

*Chapter 11. The Button Widget*

# **Chapter 12. The Canvas Widget**

The Canvas widget provides structured graphics facilities for Tkinter. This is a highly versatile widget which are used to draw graphs and plots, create graphics editors, and implement various kinds of custom widgets.

To display things on the canvas, you create one or more canvas *items*, which are placed in a stack. By default, new items are drawn on top of items already on the canvas. Tkinter provides lots of methods allowing you to manipulate the items in various ways. Among other things, you can attach (*bind*) event callbacks to individual items.

## **When to use the Canvas Widget**

The canvas is a general purpose widget, which is typically used to display and edit graphs and other drawings.

Another common use for this widget is to implement various kinds of custom widgets. For example, you can use a canvas as a completion bar, by drawing and updating a rectangle object.

## **Concepts**

To be added.

#### **Items**

The Canvas widget supports the following standard items:

- arc (arc, chord, or pieslice)
- bitmap (built-in or read from XBM file)
- image (a BitmapImage or PhotoImage instance)
- line
- oval (a circle or an ellipse)
- polygon
- rectangle
- text
- window

Chords, pieslices, ovals, polygons, and rectangles are drawn as both an outline and an interior, either of which can be made transparent (if you insist, you can make both transparent).

Window items are used to place other Tkinter widgets on top of the canvas; for these items, the Canvas widget simply acts like a geometry manager.

You can also write your own item types in C or C++ and plug them into Tkinter via Python extension modules.

## **Coordinate Systems**

The Canvas widget uses two coordinate systems; the window coordinate system (with (0, 0) in the upper left corner), and a canvas coordinate system in which the items are drawn. By scrolling the canvas, you can specify which part of the canvas coordinate system to show in the window.

The scrollregion option is used to limit scrolling operations for the canvas. To set this, you can usually use something like:

canvas.config(scrollregion=canvas.bbox(ALL))

To convert from window coordinates to canvas coordinates, use the canvasx and canvasy methods:

def callback(event): canvas = event.widget  $x = \text{c}$ anvas.canvas $x(\text{event}.x)$  $y = \text{c}$ anvas.canvas $x(\text{event.y})$ print canvas.find closest(x, y)

## **Item Specifiers**

The Canvas widget allows you to identify items in several ways. Everywhere a method expects an item specifier, you can use one of the following:

- item handles
- tags
- ALL
- CURRENT

*Item handles* are integer values that are used to identify a specific item on the canvas. Tkinter automatically assigns a new handle to each new item created on the canvas. Item handles can be passed to the various canvas methods either as integers or as strings.

*Tags* are symbolic names attached to items. Tags are ordinary strings, and they can contain anything except whitespace.

An item can have zero or more tags associated with it, and the same tag can be used for more than one item. However, unlike the Text widget, the Canvas widget doesn't allow you to create bindings or otherwise configure tags for which there are no existing items. All such operations are ignored.

You can either specify the tags via an option to the item create method, set them via the itemconfig method, or add them using the addtag\_withtag method. The tags option take either a single string, or a tuple of strings.

```
item = canvas.create line(0, 0, 100, 100, tags="uno")canvas.itemconfig(item, tags=("one", "two"))
canvas.addtag_withtag("three", "one")
```
*Chapter 12. The Canvas Widget*

To get all tags associated with a specific item, use gettags. To get all items having a given tag, use find\_withtag.

```
>>> print canvas.gettags(item)
('one', 'two', 'three')
>>> print canvas.find_withtag("one")
(1, )
```
The Canvas widget also provides two predefined tags:

ALL (or "all") matches all items on the canvas.

CURRENT (or "current") matches the item under the mouse pointer, if any. This can be used inside mouse event bindings to refer to the item that trigged the callback.

#### **Printing**

To be added.

## **Patterns**

To be added.

## **Methods**

The first group of methods are used to create and configure items on a canvas.

create\_arc(bbox, options) <sup>⇒</sup> id

Create an *arc* canvas item. Returns the item handle.

create\_bitmap(position, options) <sup>⇒</sup> id

Create a *bitmap* canvas item. Returns the item handle.

create\_image(position, options) <sup>⇒</sup> id Create an *image* canvas item. Returns the item handle.

create\_line(coords, options) <sup>⇒</sup> id Create a *line* canvas item. Returns the item handle.

create\_oval(bbox, options) <sup>⇒</sup> id Create an *oval* canvas item. Returns the item handle.

create\_polygon(coords, options) <sup>⇒</sup> id Create a *polygon* canvas item. Returns the item handle.

create\_rectangle(bbox, options) <sup>⇒</sup> id

Create a *rectangle* canvas item. Returns the item handle.

#### create\_text(position, options) <sup>⇒</sup> id

Create a *text* canvas item. Returns the item handle.

#### create\_window(position, options) <sup>⇒</sup> id

Place a Tkinter widget on the canvas. Returns the item handle.

Note that widgets are drawn on top of the canvas (that is, the canvas acts like a geometry manager). You cannot draw other canvas items on top of a widget.

#### delete(items)

Delete all matching items. It is not an error to give an item specifier that doesn't match any items.

#### itemcget(item, option) <sup>⇒</sup> string

Get the current value for an option. If *item* refers to more than one items, this method returns the option value for the first item found.

itemconfig(item, options) itemconfigure(item, options)

Change one or more options for all matching items.

#### coords(item) <sup>⇒</sup> list

Return the coordinates for the given item. If item refers to more than one items, this method returns the coordinates for the first item found.

#### coords(item, x0, y0, x1, y1, ..., xn, yn)

Change the coordinates for the given item. This method updates all matching items.

## bbox(items) <sup>⇒</sup> tuple

bbox() <sup>⇒</sup> tuple

Returns the bounding box for the given items. If the specifier is omitted, the bounding box for all items are returned. Note that the bounding box is approximate and may differ a few pixels from the real value.

#### canvasx(screenx) <sup>⇒</sup> float

#### canvasy(screeny) <sup>⇒</sup> float

Convert a window coordinate (for example, the *<sup>x</sup>* and *y* coordinates from the structure passed to an event handler) to a canvas coordinate.

## tag\_bind(item, sequence, callback)

tag\_bind(item, sequence, callback, "+")

Add an event binding to all matching items. Usually, the new binding replaces any existing binding for the same event sequence. The second form can be used to add the new callback to the existing binding.

Note that the new bindings are associated with the items, not the tag. For example, if you attach bindings to all items having the movable tag, they will only be attached to any

*47*

#### *Chapter 12. The Canvas Widget*

existing items with that tag. If you create new items tagged as movable, they will not get those bindings.

#### tag\_unbind(item, sequence)

Remove the binding, if any, for the given event sequence. This applies to all matching items.

#### type(item) <sup>⇒</sup> string

Return the type of the given item: "arc", "bitmap", "image", "line", "oval", "polygon", "rectangle", "text", or "window". If item refers to more than one items, this method returns the type of the first item found.

#### lift(item)

#### tkraise(item)

Move the given item to the top of the canvas stack. If multiple items match, they are all moved, with their relative order preserved.

This method doesn't work with window items. To change their order, use lift on the widget instance instead.

#### lower(item)

Move the given item to the bottom of the canvas stack. If multiple items match, they are all moved, with their relative order preserved.

This method doesn't work with window items. To change their order, use lower on the widget instance instead.

#### move(item, dx, dy)

Move all items *dx* canvas units to the right, and *dy* canvas units downwards. Both coordinates can be negative.

#### scale(item, xscale, yscale, xoffset, yoffset)

Scale matching items according to the given scale factors. The coordinates for each item are first moved by -offset, then multiplied with the scale factory, and then moved back again. Note that this method modifies the item coordinates; you may loose precision if you use this method several times on the same items.

#### **Printing**

#### postscript(options)

Generate a Postscript rendering of the canvas contents. Images and embedded widgets are not included.

#### **Table 12-1. Postscript Options**

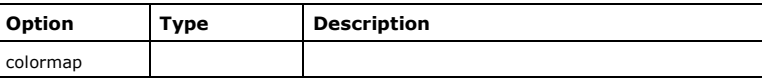

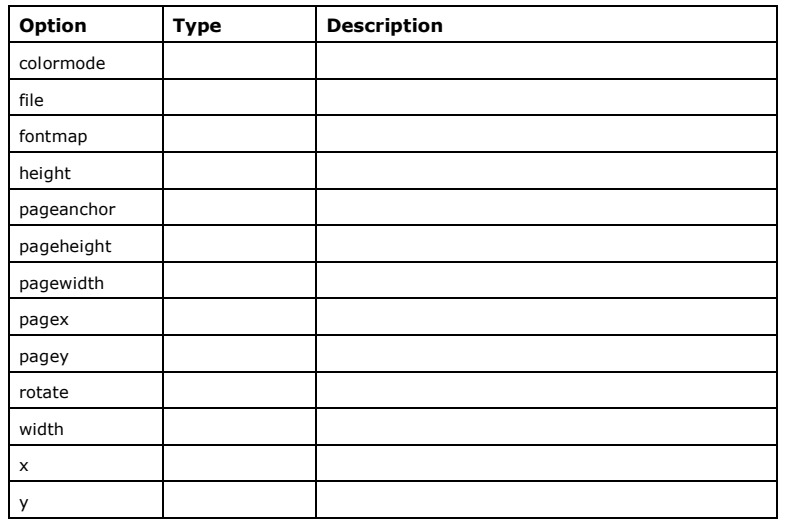

#### **Searching for Items**

The following methods are used to find certain groups of items, for later processing. Note that for each find method, there is a corresponding addtag method. Instead of processing the individual items returned by a find method, you can often get better performance by adding a temporary tag to a group of items, process all items with that tag in one go, and then remove the tag.

find\_above(item) ⇒ item

Returns the item just above the given item.

find\_all() <sup>⇒</sup> tuple

Return a tuple containing the identity of all items on the canvas, with the topmost item last (that is, if you haven't change the order using lift or lower, the items are returned in the order you created them). This is shortcut for find\_withtag(ALL).

find\_below(item) ⇒ item

Returns the item just below the given item.

find\_closest(x, y) ⇒ item

Returns the item closest to the given position. Note that the position is given in canvas coordinates, and that this method always succeeds if there's at least one item in the canvas. To find items within a certain distance from a position, use find\_overlapping with a small rectangle centered on the position.

*Chapter 12. The Canvas Widget*

find\_enclosed(x1, y1, x2, y2) <sup>⇒</sup> tuple

Returns a tuple of all items completely enclosed by the rectangle (x1, y1, x2, y2).

find\_overlapping(x1, y1, x2, y2) <sup>⇒</sup> tuple

Returns a tuple of all items that overlap the given rectangle, or that are completely enclosed by it.

find\_withtag(item) <sup>⇒</sup> tuple Returns a tuple of all items having the given specifier.

#### **Manipulating Tags**

The following methods are used to manipulate the tags, rather than the items themselves.

addtag\_above(newtag, item)

Add *newtag* to the item just above the given item.

addtag\_all(newtag)

Add *newtag* to all items on the canvas. This is shortcut for addtag\_withtag(newtag, ALL).

addtag\_below(newtag, item)

Add *newtag* to the item just below the given item.

addtag\_closest(newtag, x, y)

Add *newtag* to the item closest to the given coordinate. See find\_closest for more information.

#### addtag\_enclosed(newtag, x1, y1, x2, y2)

Add *newtag* to all items enclosed by the given rectangle. See find\_enclosed for more information.

#### addtag\_overlapping(newtag, x1, y1, x2, y2)

Add *newtag* to all items overlapping the given rectangle. See find\_overlapping for more information.

#### addtag\_withtag(newtag, tag)

Add *newtag* to all items having the given tag.

#### dtag(item, tag)

Remove the given tag from all matching items. If the tag is omitted, all tags are removed from the matching items. It is not an error to give a specifier that doesn't match any items.

#### gettags(item) <sup>⇒</sup> tuple

Return all tags associated with the item.

## **Special Methods for Text Items**

The following methods can be used with text items, as well as with any extension item type that supports a keyboard focus and an insertion cursor.

dchars() FIXME focus() FIXME icursor() FIXME

index() <sup>⇒</sup> integer

FIXME

insert()

FIXME

select\_adjust(item, index) FIXME

select\_clear()

FIXME

select\_from(item, index)

FIXME

select\_item()

FIXME

select\_to(item, index)

FIXME

## **Scrolling**

The following methods are used to scroll the canvas in various ways. The scan methods can be used to implement fast mouse pan/roam operations, while the xview and yview methods are used with standard scrollbars.

scan\_mark(x, y)

Set the scanning anchor for fast horizontal scrolling to the given mouse coordinate.

*Chapter 12. The Canvas Widget*

#### scan\_dragto(x, y)

Scrolls the widget contents according to the given mouse coordinate. The contents are moved 10 times the distance between the scanning anchor and the new position.

xview(MOVETO, offset) yview(MOVETO, offset)

> Adjust the canvas so that the given offset is at the left (top) edge of the canvas. Offset 0.0 is the beginning of the scrollregion, 1.0 the end. These methods are used by the Scrollbar bindings.

> The MOVETO constant is not defined in Python 1.5.2 and earlier. For compatibility, use the string "moveto" instead.

xview(SCROLL, step, what)

yview(SCROLL, step, what)

Scroll the canvas horizontally (vertically) by the given amount. The what argument can be either UNITS (lines) or PAGES. These methods are used by the Scrollbar bindings.

These constants are not defined in Python 1.5.2 and earlier. For compatibility, use the strings "scroll", "units", and "pages" instead.

## **Options**

#### **Table 12-2. Canvas Options**

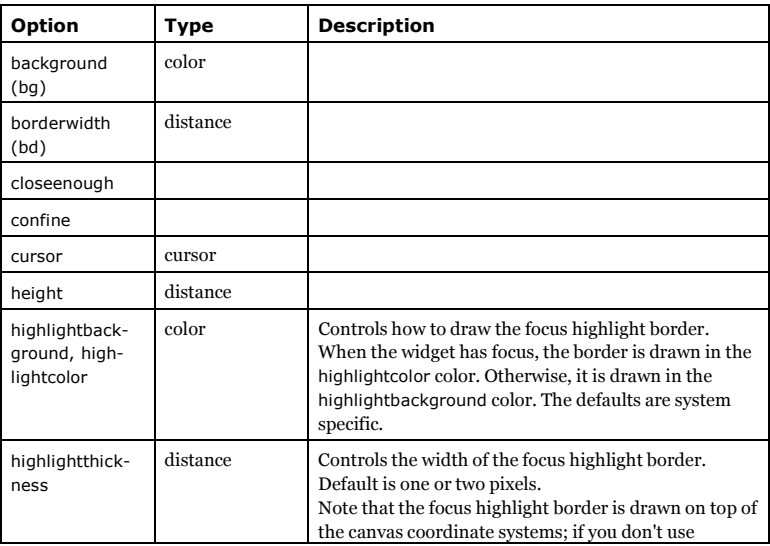

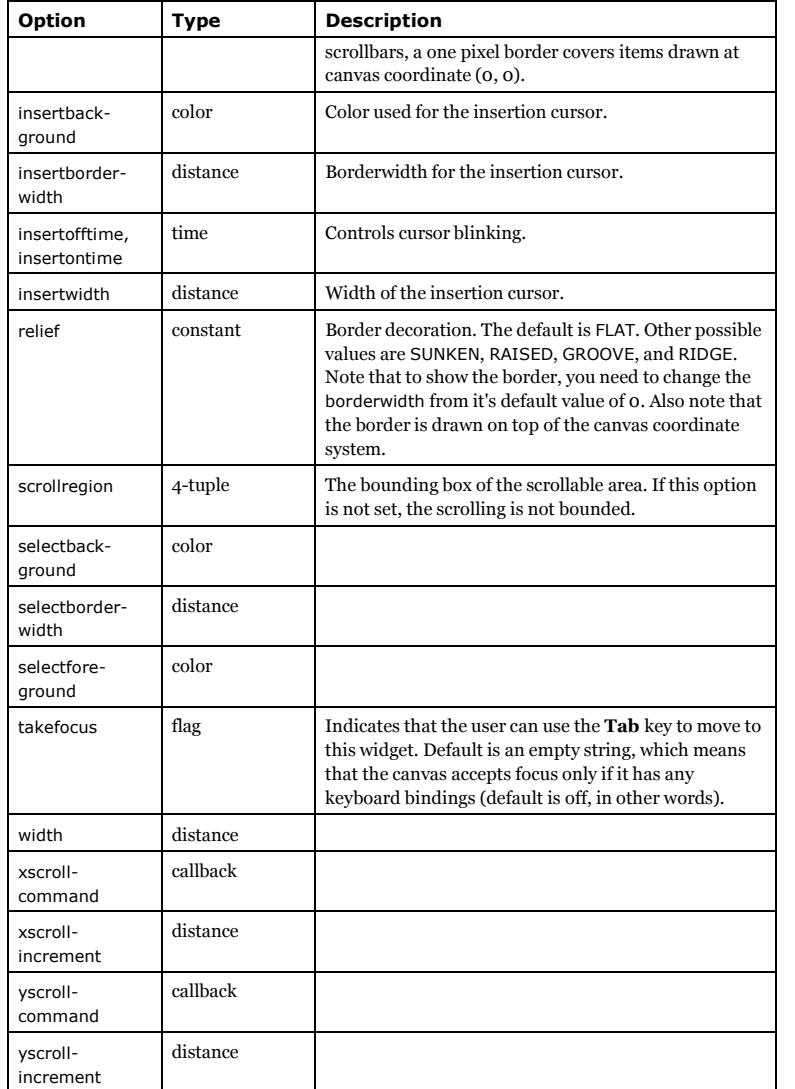

# **Chapter 13. The Canvas Arc Item**

An arc item is a section of oval, delimited by two angles (start and extent). An arc item can be drawn in one of three ways:

- pieslice (lines are drawn from the perimeter to the oval's center)
- chord (the ends are connected with a straight line)
- arc (only the perimeter section is drawn)

xy = 20, 20, 300, 180 canvas.create\_arc(xy, start=0, extent=270, fill="red") canvas.create\_arc(xy, start=270, extent=60, fill="blue") canvas.create\_arc(xy, start=330, extent=30, fill="green")

Pieslices and chords can be filled.

#### **Figure 13-1. Pieslice Example**

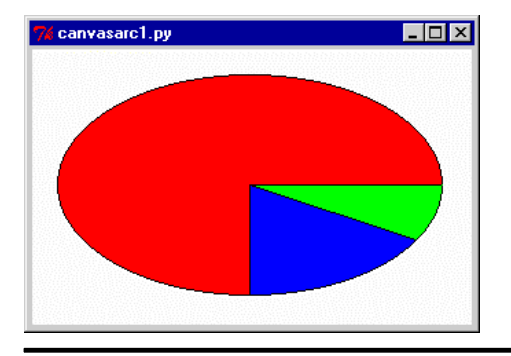

## **Methods**

The following methods are used to create and configure arc items:

create\_arc(x0, y0, x1, y1, options...) <sup>⇒</sup> id create\_arc(box, options...) <sup>⇒</sup> id

Create a arc item enclosed by the given rectangle. The start and extent options control which section to draw. If they are set to 0.0 and 360.0, a full oval is drawn which touches the rectangle's four edges.

delete(item)

Delete an arc item.

# Copyright (c) 1999 by Fredrik Lundh

*Chapter 13. The Canvas Arc Item*

coords(item, x0, y0, x1, y1)

Change the enclosing rectangle for one or more arc items.

itemconfigure(item, options...)

Change the options for one or more arc items.

## **Options**

The *arc* item supports the following options, via the create\_arc method, and the itemconfig and itemcget configuration methods.

**Table 13-1. Canvas Arc Options**

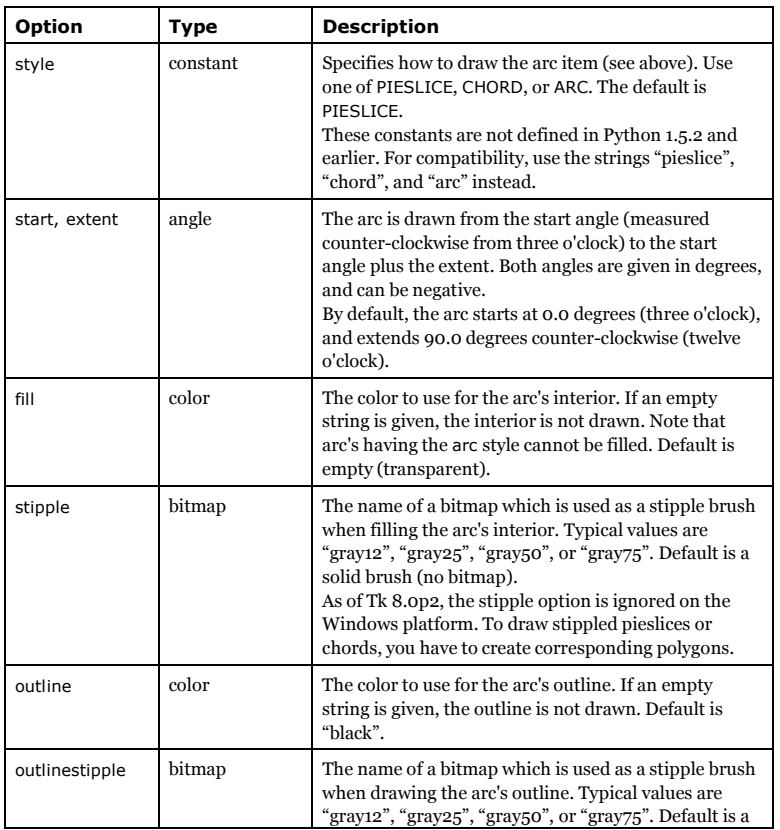

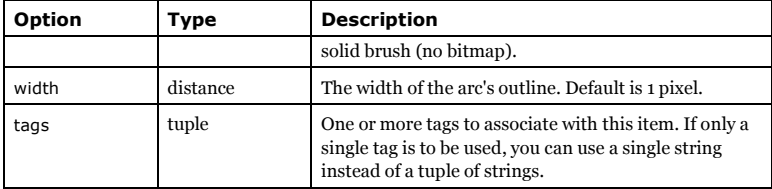

*55*

*Chapter 13. The Canvas Arc Item*

**Chapter 14. The Canvas Bitmap Item**

The *bitmap* item draws a bitmap on the canvas.

item = canvas.create\_bitmap(100, 100, bitmap="info", foreground="gold")

You can use either a builtin bitmap, such as "hourglass", "info", "question", or "warning", or load a bitmap from an XBM file.

#### **Figure 14-1. Bitmap Example**

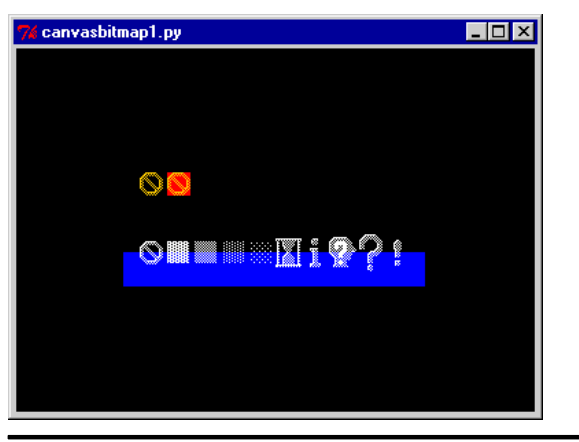

For more flexible image support, use create\_image instead (with a Tkinter BitmapImage instance, or an instance of the corresponding *Python Imaging Library* class).

## **Bitmaps**

The following bitmaps are available on all platforms: "error", "gray75", "gray50", "gray25", "gray12", "hourglass", "info", "questhead", "question", and "warning".

# OMM **External**

The following additional bitmaps are available on the Macintosh only: "document", "stationery", "edition", "application", "accessory", "folder", "pfolder", "trash", "floppy", "ramdisk", "cdrom", "preferences", "querydoc", "stop", "note", and "caution".

You can also load the bitmap from an XBM file. Just prefix the filename with an at-sign, for example "@sample.xbm".

*Chapter 14. The Canvas Bitmap Item*

## **Methods**

The following methods are used to create and configure *bitmap* items:

create\_bitmap(x0, y0, options...) <sup>⇒</sup> id

Create a bitmap item placed relative to the given position.

delete(item)

Delete a bitmap item.

coords(item, x0, y0)

Move one or more bitmap items.

itemconfigure(item, options...)

Change the options for one or more bitmap items.

## **Options**

The *bitmap* item supports the following options, via the create\_bitmap method, and the itemconfig and itemcget configuration methods.

#### **Table 14-1. Canvas Bitmap Options**

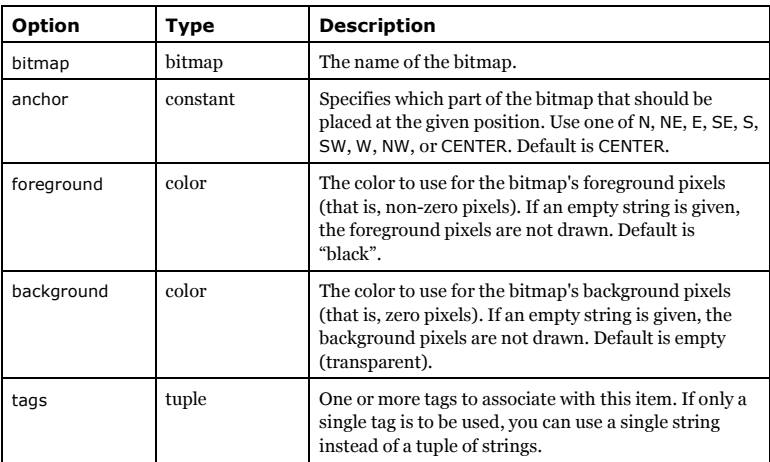
*Chapter 15. The Canvas Image Item*

# **Chapter 15. The Canvas Image Item**

The *image* item draws an image on the canvas.

photo = PhotoImage(file="sample.gif") item = canvas.create\_image(10, 10, anchor=NW, image=photo)

## **Methods**

The following methods are used to create and configure *image* items:

create\_image(x0, y0, options...) <sup>⇒</sup> id

Create a image item placed relative to the given position. Note that the image itself is given by the *image* option.

[FIXME: add note on image ownership]

delete(item)

Delete an image item.

### **coords**

coords(item, x0, y0). Move one or more image items.

### **itemconfigure**

itemconfigure(item, options...). Change the options for one or more image (or other) items.

# **Options**

The *image* item supports the following options, via the *create\_image* method, and the *itemconfig* and *itemcget* configuration methods.

### **Table 15-1. Canvas Image Options**

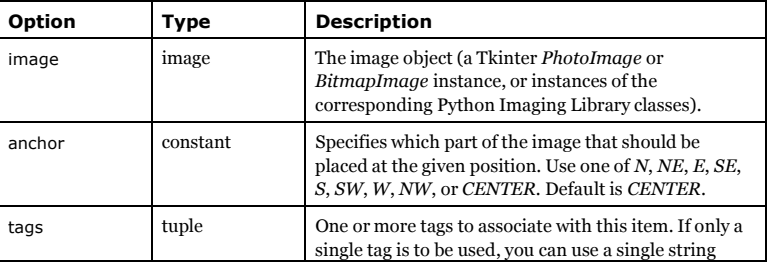

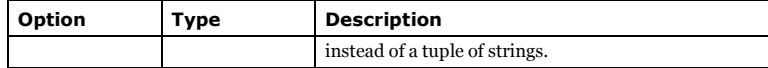

# **Chapter 16. The Canvas Line Item**

# **Methods**

create\_line(x0, y0, x1, y1, ..., xn, yn, options...) <sup>⇒</sup> id

Create a line item.

delete(item)

Delete a line item.

coords(item, x0, y0, x1, y1, ..., xn, yn)

Change the coordinates for one or more line items.

itemconfigure(item, options...)

Change the options for one or more line items.

# **Options**

The *line* item supports the following options, via the create\_line method, and the itemconfig and itemcget configuration methods.

### **Table 16-1. Canvas Line Options**

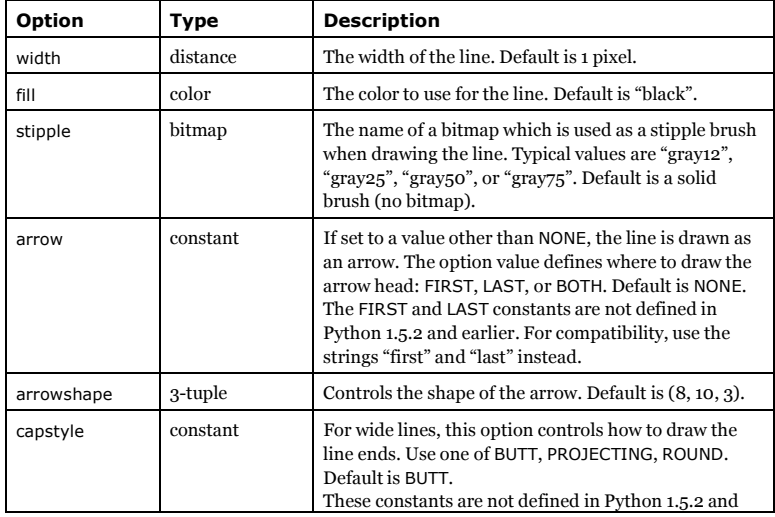

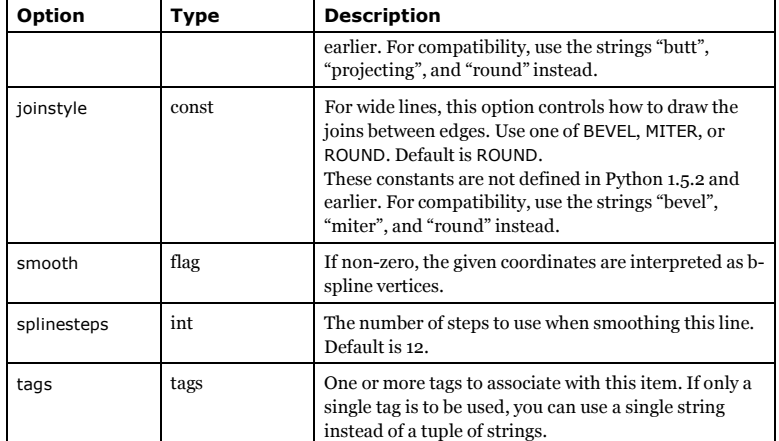

*Chapter 16. The Canvas Line Item*

# **Chapter 17. The Canvas Oval Item**

# **Methods**

create\_oval(x0, y0, options...) <sup>⇒</sup> id

Create a oval item at the given position, using the given options. Note that the oval string itself is given by the *oval* option.

delete(item)

Delete an oval item.

coords(item, x0, y0)

Move one or more oval items.

itemconfigure(item, options...)

Change the options for one or more oval (or other) items.

# **Options**

The *oval* item supports the following options, via the create\_oval method, and the itemconfig and itemcget configuration methods.

#### **Table 17-1. Canvas Oval Options**

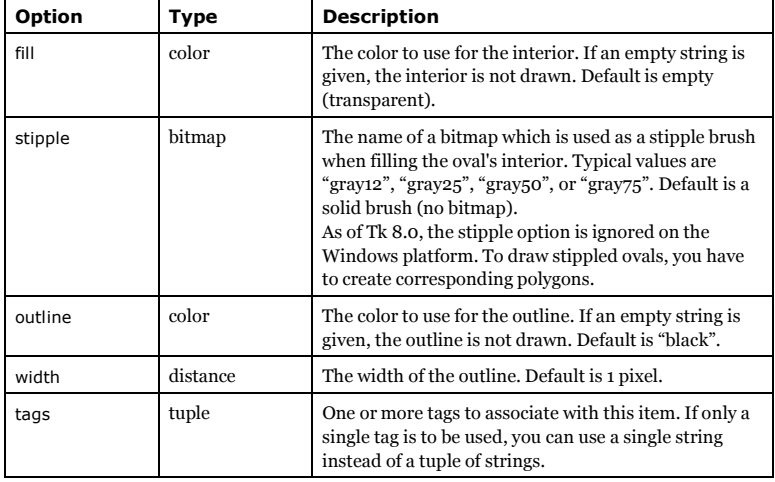

# **Chapter 18. The Canvas Polygon Item**

## **Methods**

The following methods are used to create and configure *polygon* items:

create\_polygon(xy, options...) <sup>⇒</sup> id create\_polygon(x0, y0, x1, y1, x2, y2, ..., xn, yn, options...) <sup>⇒</sup> id

Create a polygon item. You must specify at least 3 vertices when you create a new polygon.

delete(item)

Delete a polygonitem.

coords(item, x0, y0, x1, y1, x2, y2, ..., xn, yn)

Change the coordinates for one or more polygon items. Note that the coordinates must be given as separate arguments; you cannot use a sequence as with create\_polygon.

itemconfigure(item, options...)

Change the options for one or more polygon items.

# **Options**

The *polygon* item supports the following options, via the create\_polygon method, and the itemconfig and itemcget configuration methods.

#### **Table 18-1. Canvas Polygon Options**

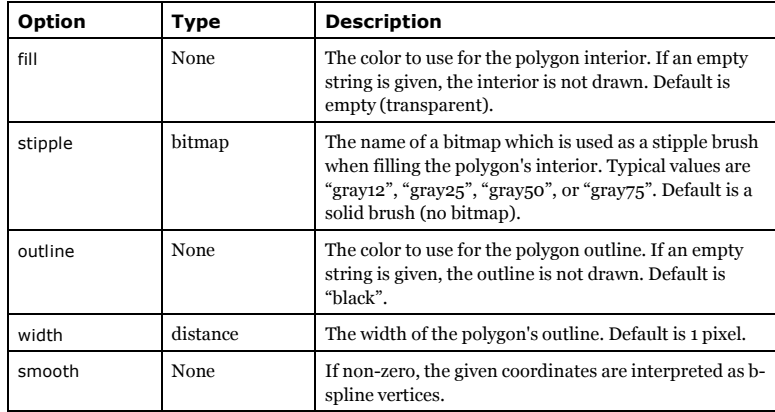

*Chapter 18. The Canvas Polygon Item*

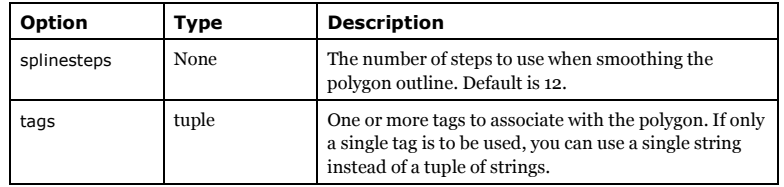

# **Chapter 19. The Canvas Rectangle Item**

# **Methods**

The following methods are used to create and configure *rectangle* items:

create\_rectangle(x0, y0, x1, y1, options...) <sup>⇒</sup> id

Create a rectangle item between the given coordinates. The rectangle item is created with the given options.

#### delete(item)

Delete a rectangle item.

coords(item, x0, y0, x1, y1)

Change the coordinates for one or more rectangle items. The *item* argument can match one or more rectangle items, rectangles, or any other item taking exactly four coordinates.

itemconfigure(item, options...)

Change the options for one or more rectangle items.

# **Options**

The *rectangle* item supports the following options, via the create\_rectangle method, and the itemconfig and itemcget configuration methods.

#### **Table 19-1. Canvas Rectangle Options**

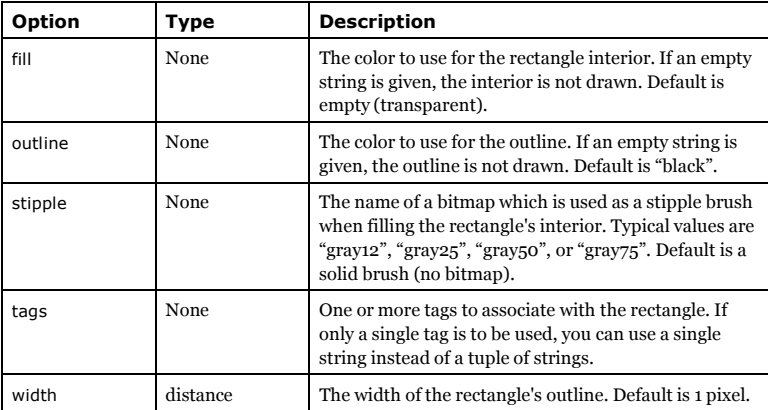

*Chapter 20. The Canvas Text Item*

# **Chapter 20. The Canvas Text Item**

# **Methods**

The following methods are used to create and configure *text* items:

create\_text(x0, y0, options...) <sup>⇒</sup> id

Create a text item at the given position, using the given options. Note that the text string itself is given by the text option.

delete(item)

Delete a text item.

coords(item, x0, y0)

Move one or more text items.

itemconfigure(item, options...)

Change the options for one or more text (or other) items.

# **Options**

The *text* item supports the following options, via the create\_text method, and the itemconfig and itemcget configuration methods.

### **Table 20-1. Canvas Text Options**

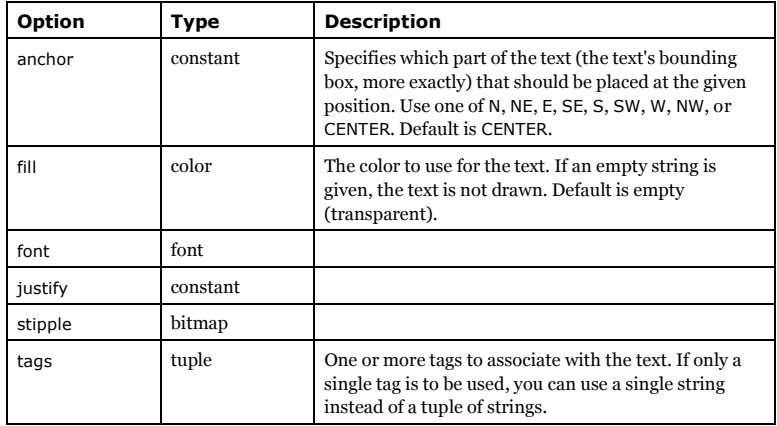

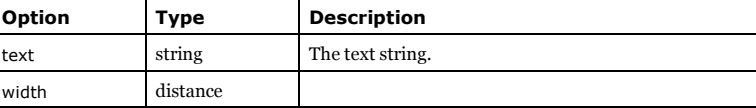

# **Chapter 21. The Canvas Window Item**

# **Methods**

The following methods are used to create and configure *window* items:

create\_window(x0, y0, options...) <sup>⇒</sup> id

Embed a window at the given position, using the given options. Note that the widget to use is given by the window option.

delete(item)

Delete a window item.

coords(item, x0, y0)

Move one or more window items.

itemconfigure(item, options...)

Change the options for one or more window (or other) items.

# **Options**

The *window* item supports the following options, via the create window method, and the itemconfig and itemcget configuration methods.

#### **Table 21-1. Canvas Window Options**

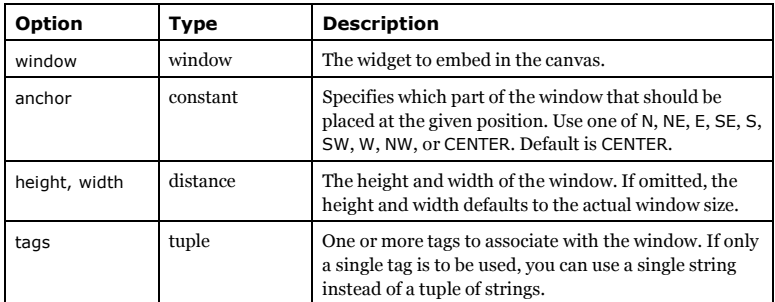

# **Chapter 22. The Checkbutton Widget**

The Checkbutton widget is a standard Tkinter widgets used to implement on-off selections. Checkbuttons can contain text or images, and you can associate a Python function or method with each button. When the button is pressed, Tkinter automatically calls that function or method.

The button can only display text in a single font, but the text may span more than one line. In addition, one of the characters can be underlined, for example to mark a keyboard shortcut. By default, the **Tab** key can be used to move to a button widget.

Each *Checkbutton* widget should be associated with a variable.

# **When to use the Checkbutton Widget**

The checkbutton widget is choose between two distinct values (usually switching something on or off). Groups of checkbuttons can be used to implement "many-of-many" selections.

To handle "one-of-many" choices, use Radiobutton and Listbox widgets.

### **Patterns**

(Also see the Button patterns).

To use a Checkbutton, you must create a Tkinter variable:

var = IntVar() c = Checkbutton(master, text="Expand", variable=var)

By default, the variable is set to 1 if the button is selected, and 0 otherwise. You can change these values using the onvalue and offvalue options. The variable doesn't have to be an integer variable:

```
var = StringVar()
c = Checkbutton(
   master, text="Color image", variable=var,
  onvalue="RGB", offvalue="L"
   )
```
If you need to keep track of both the variable and the widget, you can simplify your code somewhat by attaching the variable to the widget reference object.

```
v = IntVar()c = Checkbutton(master, text="Don't show this again", variable=v)
c var = v
```
If your Tkinter code is already placed in a class (as it should be), it is probably cleaner to store the variable in an attribute, and use a bound method as callback:

def \_\_init\_\_(self, master):

# Copyright (c) 1999 by Fredrik Lundh

*Chapter 22. The Checkbutton Widget*

```
self.var = IntVar()
c = Checkbutton(master, text="Enable Tab",
          variable=self.var, command=self.cb)
c.pack()
```
def cb(self, event): print "variable is", self.var.get()

# **Methods**

The *Checkbutton* widgets support the standard Tkinter Widget interface, plus the following methods:

deselect()

Deselect the button.

flash()

Redraw the button several times, alternating between active and normal appearance.

invoke()

Call the command associated with the button.

select()

Select the button.

toggle()

Toggle the selection state.

# **Options**

The Checkbutton widgets support the following options:

**Table 22-1. Checkbutton Options**

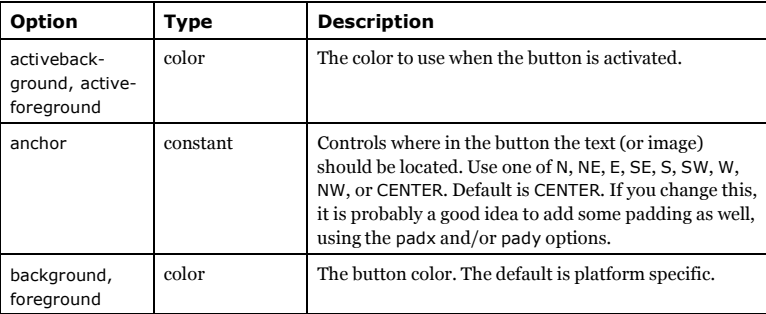

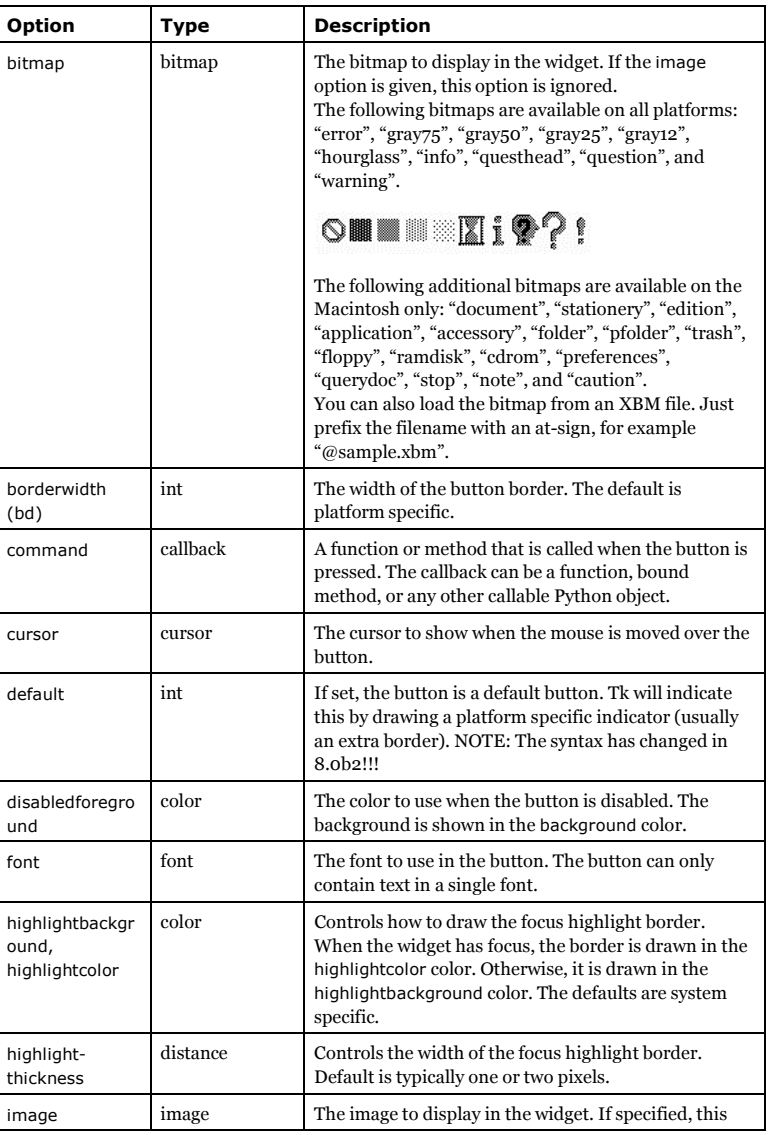

*Chapter 22. The Checkbutton Widget*

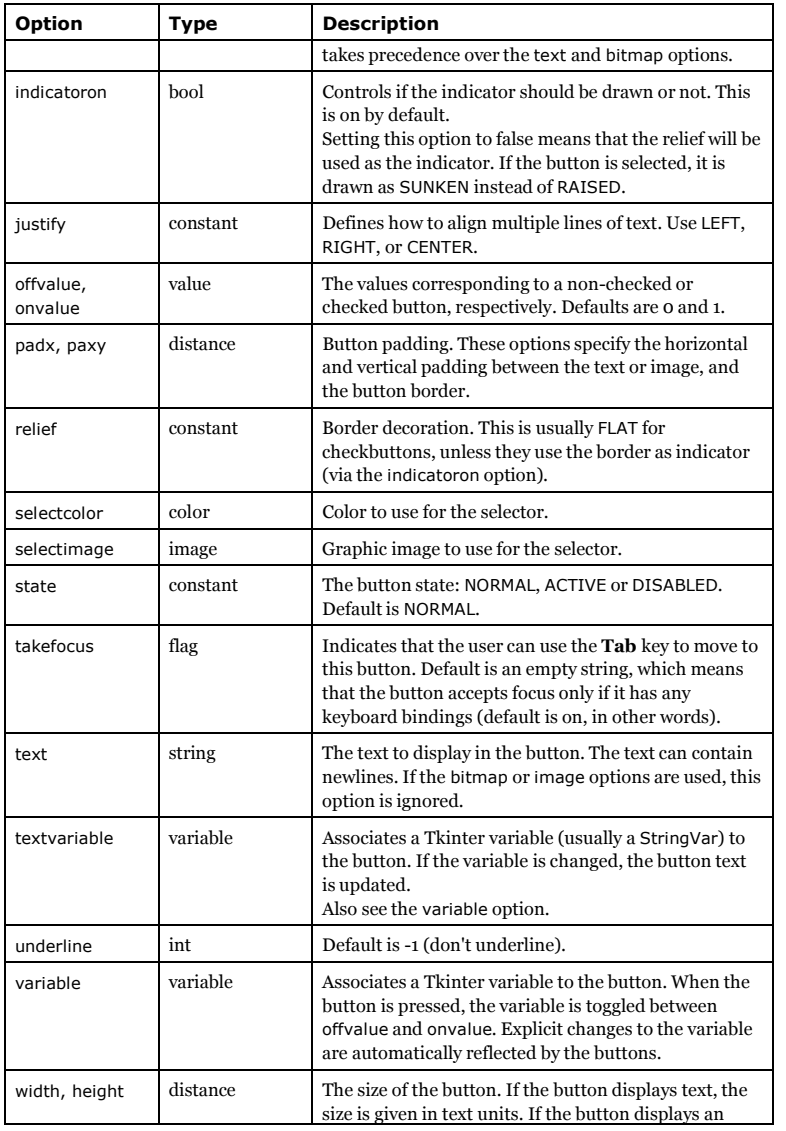

*Chapter 22. The Checkbutton Widget*

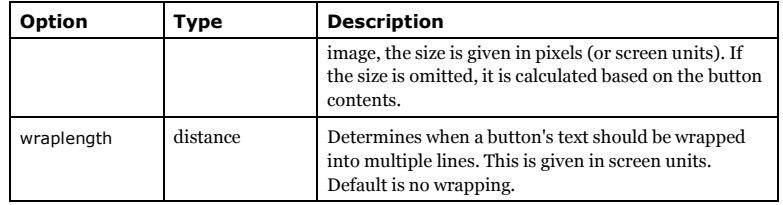

# **Chapter 23. The DoubleVar Class**

# **When to use the DoubleVar Class**

FIXME

# **Patterns**

FIXME

# **Methods**

get() <sup>⇒</sup> float set(float) FIXME

trace(mode, callback) trace\_variable(mode, callback)

FIXME

trace\_vdelete(mode, callback name) FIXME

trace\_vinfo() <sup>⇒</sup> list FIXME

# **Chapter 24. The Entry Widget**

The *Entry* widget is a standard Tkinter widget used to enter or display a single line of text.

# **When to use the Entry Widget**

The entry widget is used to enter text strings. This widget allows the user to enter one line of text, in a single font.

To enter multiple lines of text, use the text widget.

# **Concepts**

### **Indexes**

The *Entry* widget allows you to specify character positions in a number of ways:

- Numerical indexes
- ANCHOR
- END
- INSERT
- Mouse coordinates

*Numerical indexes* work just like Python list indexes. The characters in the string are numbered from 0 and upwards. You specify ranges just like you slice lists in Python; for example, (0, 5) corresponds to the first five characters in the entry widget.

*ANCHOR* (or "anchor") corresponds to the start of the selection, if any. You can use the *select\_from* method to change this from the program.

*END* (or "end") corresponds to the position just after the last character in the entry widget. The range (0, END) corresponds to all characters in the widget.

*INSERT* (or "insert") corresponds to the current position of the text cursor. You can use the *icursor* method to change this from the program.

Finally, you can use the mouse position for the index, using the following syntax:

"@%d" % x

where  $x$  is given in pixels relative to the left edge of the entry widget.

## **Patterns**

FIXME: *To be added.*

*Chapter 24. The Entry Widget*

# **Methods**

The Entry widget support the standard Tkinter Widget interface, plus the following methods:

insert(index, text)

Insert text at the given index. Use insert(INSERT, text) to insert text at the cursor, insert(END, text) to append text to the widget.

delete(index)

delete(from, to)

Delete the character at index, or within the given range. Use delete(0, END) to delete all text in the widget.

icursor(index)

Move the insertion cursor to the given index. This also sets the INSERT index.

get() <sup>⇒</sup> string

Get the current contents of the entry field.

index(index) <sup>⇒</sup> index

Return the numerical position corresponding to the given index.

### **Selection Methods**

selection\_adjust(index) select\_adjust(index)

> Adjust the selection to include also the given character. If index is already selected, do nothing.

selection\_clear() select\_clear()

Clear the selection.

selection\_from(index) select\_from(index)

Starts a new selection. This also sets the ANCHOR index.

selection\_present() <sup>⇒</sup> flag select\_present() <sup>⇒</sup> flag

Returns true (non-zero) if some part of the text is selected.

selection\_range(start, end) select\_range(start, end)

> Explicitly set the selection. Start must be smaller than end. Use selection\_range(0, END) to select all text in the widget.

selection\_to(index) select\_to(index) Select all text between ANCHOR and the given index.

## **Scrolling Methods**

These methods are used to scroll the entry widget in various ways. The scan methods can be used to implement fast mouse panning operations (they are bound to the middle mouse button, if available), while the xview method is used with a standard scrollbar widget.

scan\_mark(x)

Set the scanning anchor for fast horizontal scrolling to the given mouse coordinate.

scan dragto $(x)$ 

Scroll the widget contents sideways according to the given mouse coordinate. The text is moved 10 times the distance between the scanning anchor and the new position.

#### xview(index)

Make sure the given index is visible. The widget is scrolled if necessary.

xview\_moveto(fraction) xview\_scroll(number, what)

## **Options**

The Entry widget support the following options:

#### **Table 24-1. Entry Options**

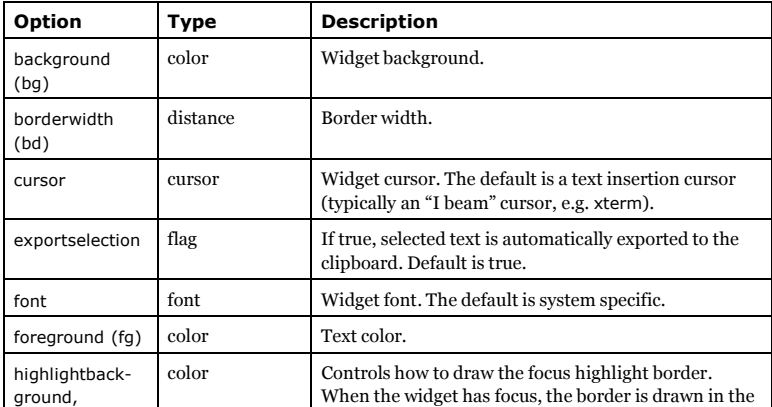

*Chapter 24. The Entry Widget*

*Chapter 24. The Entry Widget*

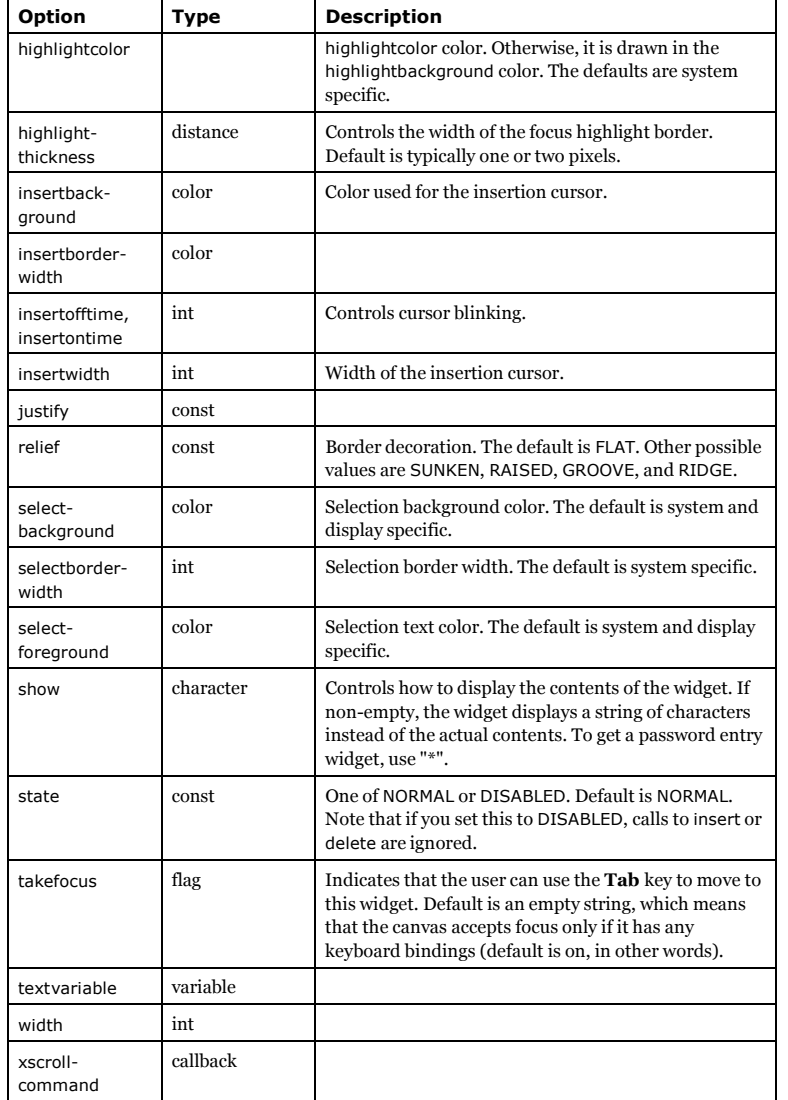

# **Chapter 25. The Font Class**

# **Patterns**

# **Methods**

#### copy() <sup>⇒</sup> font object

Return a distinct copy of the current font.

actual() <sup>⇒</sup> dictionary

actual(option) <sup>⇒</sup> value

Return actual font attributes. If no option is given, returns all actual font attribtues as a dictionary.

#### cget(option) <sup>⇒</sup> string

Get configured font attribute.

config() <sup>⇒</sup> dictionary configure() <sup>⇒</sup> dictionary

Get full set of configured font attributes as a dictionary.

config(options) configure(options...)

Modify one or more font attributes.

measure(text) <sup>⇒</sup> integer

Return text width.

metrics() <sup>⇒</sup> dictionary metrics(options...) <sup>⇒</sup> value

> Return one or more font metrics. If no arguments are given, all metrics are returned as a dictionary.

For best performance, make sure that this font is in use before calling this method. If necessary, you can create a dummy widget using the font.

# **Functions**

families() <sup>⇒</sup> list Get a list of available font families. *Chapter 25. The Font Class*

names() <sup>⇒</sup> list

Get a list of the names of names of all user-defined fonts.

## **Options**

The constructor and the config method supports the following options.

#### **Table 25-1. Font Options**

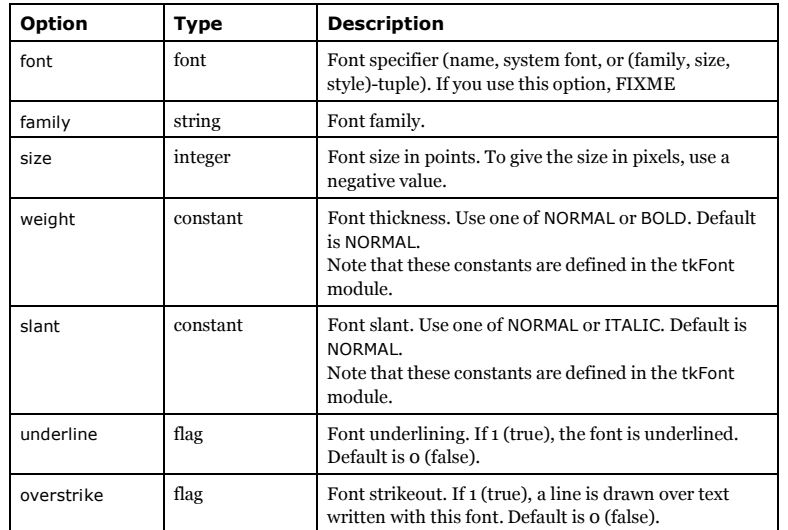

# **Chapter 26. The Frame Widget**

A frame is rectangular region on the screen. The frame widget is mainly used as a geometry master for other widgets, or to provide padding between other widgets.

# **When to use the Frame Widget**

Frame widgets are used to group other widgets into complex layouts. They are also used for padding, and as a base class when implementing compound widgets.

## **Patterns**

The frame widget can be used as a place holder for video overlays and other external processes.

To use a frame widget in this fashion, set the background color to an empty string (this prevents updates, and leaves the color map alone), pack it as usual, and use the window\_id method to get the window handle corresponding to the frame.

frame = Frame(width=768, height=576, bg="", colormap="new") frame.pack() video.attach\_window(frame.window\_id())

# **Methods**

Except for the standard widget interface (config, etc), the Frame widget has no methods.

# **Options**

The Frame widget supports the following options:

#### **Table 26-1. Frame Options**

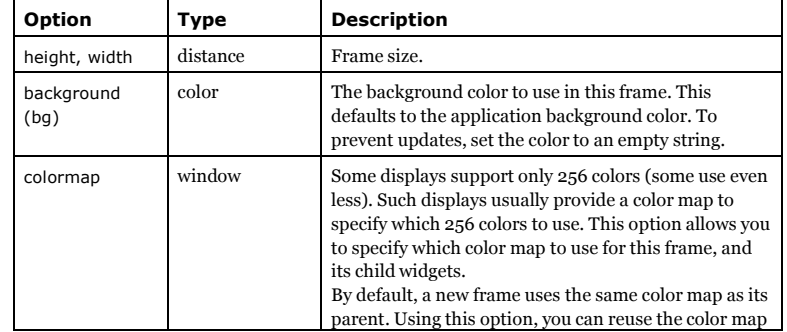

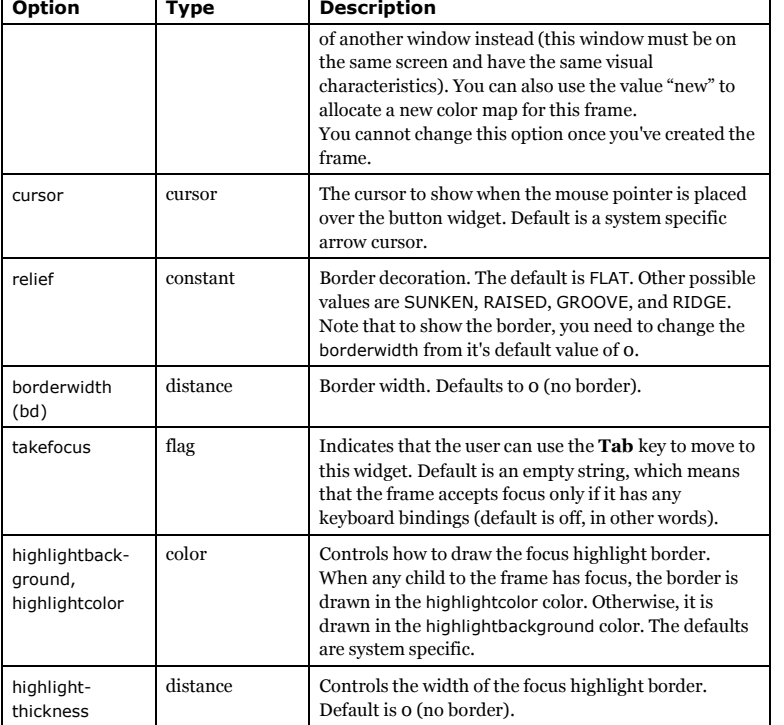

*Chapter 26. The Frame Widget*

# **Chapter 27. The Grid Geometry Manager**

The Grid geometry manager puts the widgets in a 2-dimensional table. The master widget is split into a number of rows and columns, and each "cell" in the resulting table can hold a widget.

# **When to use the Grid Manager**

The grid manager is the most flexible of the geometry managers in Tkinter. If you don't want to learn how and when to use all three managers, you should at least make sure to learn this one.

The grid manager is especially convenient to use when designing dialog boxes. If you're using the packer for that purpose today, you'll be surprised how much easier it is to use the grid manager instead. Instead of using lots of extra frames to get the packing to work, you can in most cases simply pour all the widgets into a single container widget (I tend to use two; one for the dialog body, and one for the button box at the bottom), and use the grid manager to get them all where you want them.

Consider the following example:

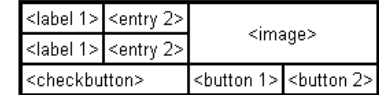

Creating this layout using the pack manager is possible, but it takes a number of extra frame widgets, and a lot of work to make things look good. If you use the grid manager instead, you only need one call per widget to get everything laid out properly (see next section for the code needed to create this layout).

### **Warning**

Never mix grid and pack in the same master window. Tkinter will happily spend the rest of your lifetime trying to negotiate a solution that both managers are happy with. Instead of waiting, kill the application, and take another look at your code. A common mistake is to use the wrong parent for some of the widgets.

### **Patterns**

Using the grid manager is easy. Just create the widgets, and use the grid method to tell the manager in which row and column to place them. You don't have to specify the size of the grid beforehand; the manager automatically determines that from the widgets in it.

Label(master, text="First").grid(row=0) Label(master, text="Second").grid(row=1) *Chapter 27. The Grid Geometry Manager*

e1 = Entry(master)  $e2 =$  Entry(master)

e1.grid(row=0, column=1) e2.grid(row=1, column=1)

Note that the column number defaults to 0 if not given.

Running the above example produces the following window:

#### **Figure 27-1. Figure: simple grid example**

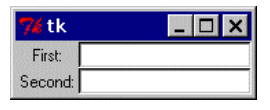

Empty rows and columns are ignored. The result would have been the same if you had placed the widgets in row 10 and 20 instead.

Note that the widgets are centered in their cells. You can use the sticky option to change this; this option takes one or more values from the set <sup>N</sup>, <sup>S</sup>, <sup>E</sup>, <sup>W</sup>. To align the labels to the left border, you could use W (west):

Label(master, text="First").grid(row=0, sticky=W) Label(master, text="Second").grid(row=1, sticky=W)

 $e1 = Entrv(master)$  $e2 =$  Entry(master)

e1.grid(row=0, column=1) e2.grid(row=1, column=1)

**Figure 27-2. Figure: using the sticky option**

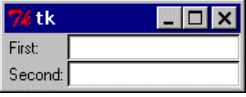

You can also have the widgets span more than one cell. The columnspan option is used to let a widget span more than one column, and the rowspan option lets it span more than one row. The following code creates the layout shown in the previous section:

```
label1.grid(sticky=E)
label2.grid(sticky=E)
```

```
entry1.grid(row=0, column=1)
entry2.grid(row=1, column=1)
```
checkbutton.grid(columnspan=2, sticky=W)

*85*

*Chapter 27. The Grid Geometry Manager*

image.grid(row=0, column=2, columnspan=2, rowspan=2,  $\text{stick}$ y=W+E+N+S, padx=5, pady=5)

button1.grid(row=2, column=2) button2.grid(row=2, column=3)

There are plenty of things to note in this example. First, no position is specified for the label widgets. In this case, the column defaults to 0, and the row to the *first unused row in the grid*. Next, the entry widgets are positioned as usual, but the checkbutton widget is placed on the next empty row (row 2, in this case), and is configured to span two columns. The resulting cell will be as wide as the label and entry columns combined. The image widget is configured to span both columns and rows at the same time. The buttons, finally, is packed each in a single cell:

#### **Figure 27-3. Figure: using column and row spans**

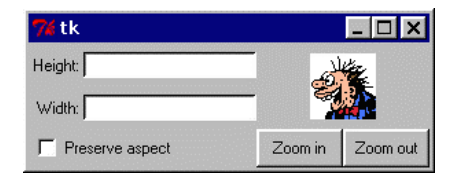

# **Methods**

### **Widget Methods**

The following methods are available on widgets managed by the grid manager:

grid(option=value, ...) grid\_configure(option=value, ...)

Place the widget in a grid as described by the options (see below).

#### grid\_forget()

Remove the widget. The widget is not destroyed, and can be displayed again by grid or any other manager.

#### grid\_info() <sup>⇒</sup> dictionary

Return a dictionary containing the current options.

#### grid\_remove()

Remove the widget. The widget is not destroyed, and can be displayed again by grid or any other manager.

*Chapter 27. The Grid Geometry Manager*

### **Manager Methods**

The following methods are available on widgets that are used as grid managers (that is, the geometry *masters* for widgets managed by the grid manager).

columnconfigure(column, option=value, ...) rowconfigure(row, option=value, ...)

Set options for the given column (or row).

To change this for a given widget, you have to call this method on the widget's parent.

#### **Table 27-1. Grid Manager Options**

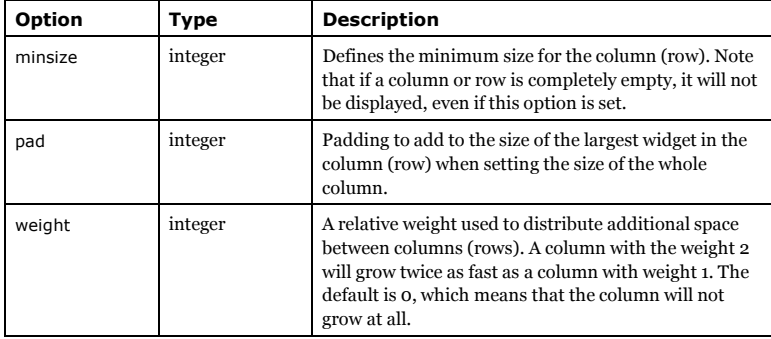

#### grid\_location(x, y) <sup>⇒</sup> tuple

Returns the grid cell under (or closest to) the given pixel coordinate. The result is a 2 tuple: (column, row).

#### grid\_propagate(flag)

Enables or disables geometry propagation. When enabled, the grid manager attempts to change the size of the geometry master when a child widget changes size. Propagation is always enabled by default.

#### grid\_size() <sup>⇒</sup> tuple

Returns the current grid size. This is defined as indexes of the first empty column and row in the grid, in that order. The result is a 2-tuple: (column, row).

#### grid\_slaves() <sup>⇒</sup> list

Returns a list of the "slave" widgets managed by this widget. The widgets are returned as Tkinter widget references.

# **Options**

The following options can be used with the grid and grid\_configure methods:

*Chapter 27. The Grid Geometry Manager*

#### **Table 27-2. Grid Manager Options**

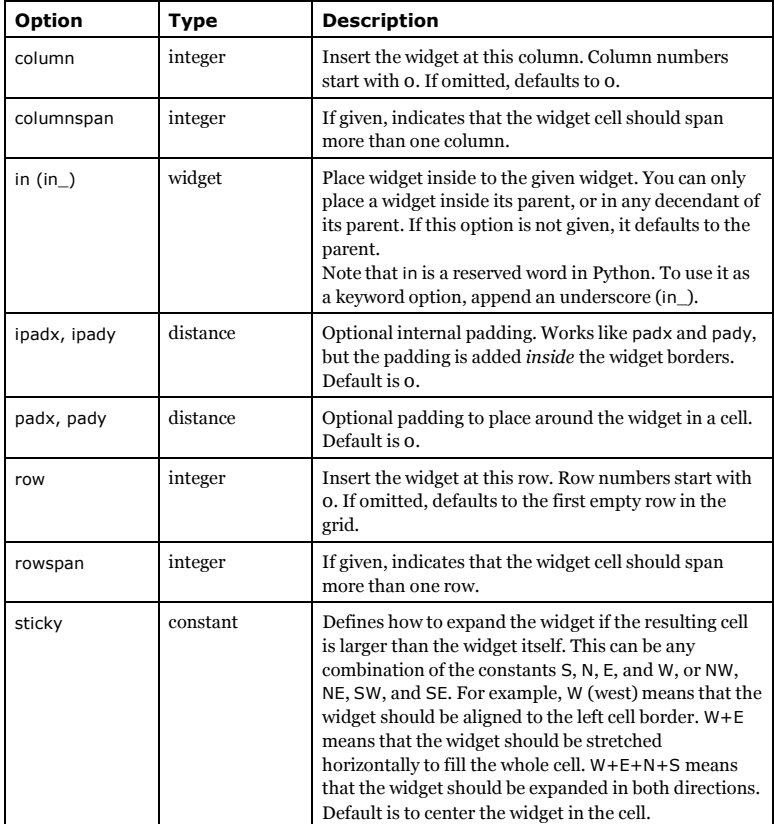

# **Chapter 28. The IntVar Class**

## **When to use the IntVar Class**

FIXME

## **Patterns**

FIXME

# **Methods**

get() <sup>⇒</sup> integer set(integer) FIXME

trace(mode, callback) trace\_variable(mode, callback)

FIXME

trace\_vdelete(mode, callback name) FIXME

trace\_vinfo() <sup>⇒</sup> list FIXME

# **Chapter 29. The Label Widget**

The Label widget is a standard Tkinter widget used to display a text or image on the screen. The button can only display text in a single font, but the text may span more than one line. In addition, one of the characters can be underlined, for example to mark a keyboard shortcut.

# **When to use the Label Widget**

Labels are used to display texts and images. The label widget uses double buffering, so you can update the contents at any time, without annoying flicker.

To display data that the user can manipulate in place, it's probably easier to use the Canvas widget.

## **Patterns**

To use a label, you just have to specify what to display in it (this can be text, a bitmap, or an image):

w = Label(master, text="Hello, world!")

If you don't specify a size, the label is made just large enough to hold its contents. You can also use the height and width options to explicitly set the size. If you display text in the label, these options define the size of the label in text units. If you display bitmaps or images instead, they define the size in pixels (or other screen units). See the Button description for an example how to specify the size in pixels also for text labels.

You can specify which color to use for the label with the foreground (or fg) and background (or bg) options. You can also choose which font to use in the label (the following example uses Tk 8.0 font descriptors). Use colors and fonts sparingly; unless you have a good reason to do otherwise, you should stick to the default values.

w = Label(master, text="Rouge", fg="red")

w = Label(master, text="Helvetica", font=("Helvetica", 16))

Labels can display multiple lines of text. You can use newlines or use the wraplength option to make the label wrap text by itself. When wrapping text, you might wish to use the anchor and justify options to make things look exactly as you wish. An example:

w = Label(master, text=longtext, anchor=W, justify=LEFT)

You can associate a variable with the label. When the contents of the variable changes, the label is automatically updated:

```
v = StringVar()
Label(master, textvariable=v).pack()
v.set("New Text!")
```
*Chapter 29. The Label Widget*

# **Methods**

The Label widget supports the standard Tkinter Widget interface. There are no additional methods.

# **Options**

The following options can be used for the *Label* widget.

### **Table 29-1. Label Options**

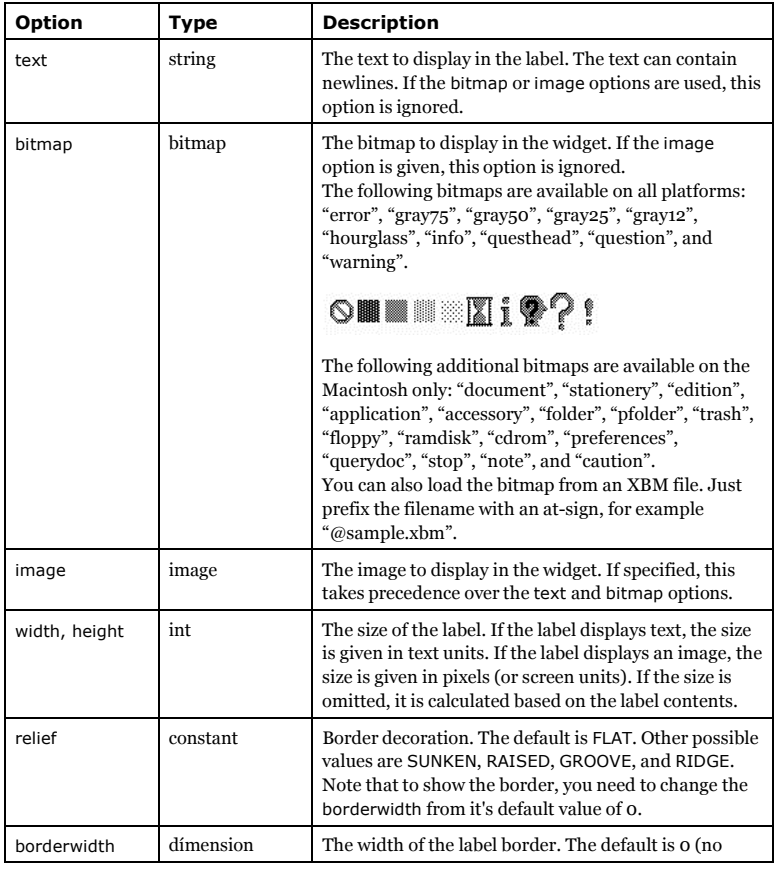

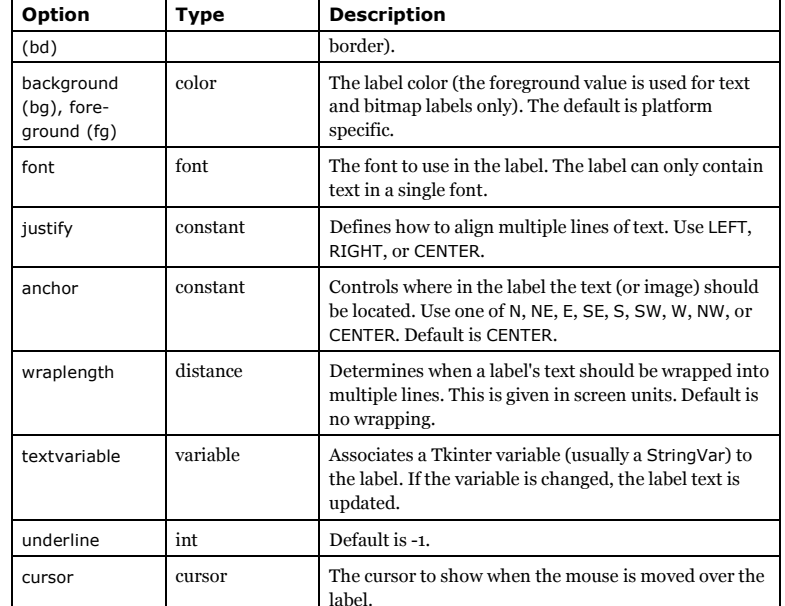

*Chapter 29. The Label Widget*

# **Chapter 30. The Listbox Widget**

The Listbox widget is a standard Tkinter widget used to display a list of alternatives. The listbox can only contain text items, and all items must have the same font and color. Depending on the widget configuration, the user can choose one or more alternatives from the list.

# **When to use the Listbox Widget**

Listboxes are used to select from a group of textual items. Depending on how the listbox is configured, the user can select one or many items from that list.

## **Patterns**

When you first create the listbox, it is empty. The first thing to do is usually to insert one or more lines of text. The insert method takes an index and a string to insert. The index is usually an item number (0 for the first item in the list), but you can also use some special indexes, including ACTIVE, which refers to the "active" item (set when you click on an item, or by the arrow keys), and END, which is used to append items to the list.

listbox = Listbox(master)

listbox.insert(END, "a list entry")

for item in ["one", "two", "three", "four"]: listbox.insert(END, item)

To remove items from the list, use the delete method. The most common operation is to delete all items in the list (something you often need to do when updating the list).

listbox.delete(0, END) listbox.insert(END, newitem)

You can also delete individual items. In the following example, a separate button is used to delete the ACTIVE item from a list.

lb = Listbox(master) b = Button(master, text="Delete", command=lambda lb=lb: lb.delete(ANCHOR))

The listbox offers four different selection modes through the selectmode option. These are SINGLE (just a single choice), BROWSE (same, but the selection can be moved using the mouse), MULTIPLE (multiple item can be choosen, by clicking at them one at a time), or EXTENDED (multiple ranges of items can be chosen, using the **Shift** and **Control** keyboard modifiers). The default is BROWSE. Use MULTIPLE to get "checklist" behavior, and EXTENDED when the user would usually pick only one item, but sometimes would like to select one or more ranges of items.

lb = Listbox(selectmode=EXTENDED)

To query the selection, use curselection method. It returns a list of item indexes, but a bug in Tkinter 1.101 (Python 1.5.1) and earlier versions causes this list to be returned as a list of strings, instead of integers. This will most likely be fixed in later versions of Tkinter, so you should make sure that your code is written to handle either case. Here's one way to do that:

```
items = list.curselection()
try:
   items = map(int, items)
except ValueError: pass
```
In versions before Python 1.5, use string.atoi of int.

Use the get method to get the list item corresponding to a given index.

You can also use a listbox to represent arbitrary Python objects. In the next example, we assume that the input data is represented as a list of tuples, where the first item in each tuple is the string to display in the list. For example, you could display a dictionary by using the items method to get such a list.

self.lb.delete(0, END) # clear for key, value in data: self.lb.insert(END, key) self.data = data

When querying the list, simply fetch the items indexed by the selection list:

items = self.lb.curselection() try: items = map(string.atoi, items) except ValueError: pass items = map(lambda i,d=self.data: d[i], items)

Unfortunately, the listbox doesn't provide a command option allowing you to track changes to the selection. The standard solution is to bind a *double-click* event to the same callback as the OK (or Select, or whatever) button. This allows the user to either select an alternative as usual, and click OK to carry out the operation, or to select and carry out the operation in one go by double-clicking on an alternative. This solution works best in BROWSE and EXTENDED modes.

lb.bind("<Double-Button-1>", self.ok)

If you wish to track arbitrary changes to the selection, you can either rebind the whole bunch of selection related events (see the Tk manual pages for a complete list of Listbox event bindings), or, much easier, poll the list using a timer:

```
def __init__(self, master):
  self.list = Listbox(selectmode=EXTENDED)
  self.list.pack()
  self.current = None
  self.poll() # start polling the list
```
def poll(self):

*93*

 $now = self-list.curselectron()$ if now != self.current: self.list\_has\_changed(now)  $self.current = now$ self.after(250, self.poll)

By default, the selection is exported via the X selection mechanism (or the clipboard, on Windows). If you have more than one listbox on the screen, this really messes things up for the poor user. If she selects something in one listbox, and then selects something in another, the original selection disappears. It is usually a good idea to disable this mechanism in such cases. In the following example, three listboxes are used in the same dialog:

```
b1 = Listbox(exportselection=0)
for item in families:
  b1.insert(END, item)
```
b2 = Listbox(exportselection=0) for item in fonts: b2.insert(END, item)

b3 = Listbox(exportselection=0) for item in styles: b3.insert(END, item)

The listbox itself doesn't include a scrollbar. Attaching a scrollbar is pretty straightforward. Simply set the xscrollcommand and yscrollcommand options of the listbox to the set method of the corresponding scrollbar, and the command options of the scrollbars to the corresponding xview and yview methods in the listbox. Also remember to pack the scrollbars before the listbox. In the following example, only a vertical scrollbar is used. For more examples, see pattern section in the Scrollbar description.

frame = Frame(master) scrollbar = Scrollbar(frame, orient=VERTICAL) listbox = Listbox(frame, yscrollcommand=scrollbar.set) scrollbar.config(command=listbox.yview) scrollbar.pack(side=RIGHT, fill=Y) listbox.pack(side=LEFT, fill=BOTH, expand=1)

With some more trickery, you can use a single vertical scrollbar to scroll several lists in parallel. This assumes that all lists have the same number of items. Also note how the widgets are packed in the following example.

def \_\_init\_\_(self, master): scrollbar = Scrollbar(master, orient=VERTICAL) self.b1 = Listbox(master, yscrollcommand=scrollbar.set) self.b2 = Listbox(master, yscrollcommand=scrollbar.set) scrollbar.config(command=self.yview) scrollbar.pack(side=RIGHT, fill=Y) self.b1.pack(side=LEFT, fill=BOTH, expand=1) self.b2.pack(side=LEFT, fill=BOTH, expand=1)

def yview(self, \*args):

apply(self.b1.yview, args) apply(self.b2.yview, args)

# **Methods**

The Listbox widget supports the standard Tkinter Widget interface, plus the following methods:

#### activate(index)

Activate the given index (it will be marked with an underline). The active item can be refered to using the ACTIVE index.

*Chapter 30. The Listbox Widget*

#### bbox(index) <sup>⇒</sup> tuple or None

Get the bounding box of the given item text. The bounding box is returned as a 4-tuple giving (*xoffset*, *yoffset*, *width*, *height*). If the item is not visible, this method returns None.

#### curselection() <sup>⇒</sup> list

Get a list of the currently selected alternatives. The list contains the indexes of the selected alternatives (beginning with 0 for the first alternative in the list). In Python 1.5.2 and earlier, the list contains strings instead of integers. Since this may change in future versions, you should make sure your code can handle either case. See the patterns section for a suggested solution.

#### delete(index)

delete(first, last)

Delete one or more items. Use delete(0, END) to delete all items in the list.

#### get(index) <sup>⇒</sup> string get(first, last) <sup>⇒</sup> list

Get one or more items from the list. This function returns the string corresponding to the given index (or the strings in the given index range). Use get(0, END) to get a list of all items in the list. Use ACTIVE to get the active (underlined) item.

#### index(index) <sup>⇒</sup> integer

Return the numerical index (0 to size()-1) corresponding to the given index. This is typically ACTIVE, but can also be ANCHOR, or a string having the form  $\sqrt{w}$ ,  $\sqrt{w}$  where x and y are widget-relative pixel coordinates.

#### insert(index, items)

Insert one or more items at given index (this works as for Python lists; index 0 is before the first item). Use END to append items to the list. Use ACTIVE to insert items before the the active (underlined) item.

nearest(y) <sup>⇒</sup> string

Return the index nearest to the given coordinate (a widget-relative pixel coordinate).

*95*

#### see(index)

Make sure the given list index is visible. You can use an integer index, or END.

size() <sup>⇒</sup> integer

Return the number of items in the list. The valid index range goes from 0 to size()-1.

### **Selection Methods**

The following methods are used to manipulate the listbox selection.

#### select\_adjust(index)

Extend the selection to include the given index.

#### select\_anchor(index)

Set the selection anchor to the given index. The anchor can be refered to using the ANCHOR index.

#### select\_clear()

Clear the selection.

#### select\_includes(index) <sup>⇒</sup> flag

Returns true (non-zero) if the given item is selected.

select\_set(index) select\_set(first, last)

Add one or more items to the selection.

### **Scrolling Methods**

These methods are used to scroll the listbox widget in various ways. The scan methods can be used to implement fast mouse scrolling operations (they are bound to the middle mouse button, if available), while the yview method is used with a standard scrollbar widget.

#### scan\_mark(x, y)

Set the scanning anchor for fast horizontal scrolling to the given mouse coordinate.

#### scan\_dragto(x, y)

Scroll the widget contents according to the given mouse coordinate. The text is moved 10 times the distance between the scanning anchor and the new position.

```
xview()
⇒ tuple
yview()
⇒ tuple
```
Determine which part of the full list that is visible in the horizontal (vertical) direction. This is given as the offset and size of the visible part, given in relation to the full size of the list (1.0 is the full list). These methods are used by the Scrollbar bindings.

Adjust the list so that the given character column (list item) is at the left (top) edge of the listbox. To make sure that a given item is visible, use the see method instead.

xview(MOVETO, offset) yview(MOVETO, offset)

> Adjust the list so that the given offset is at the left (top) edge of the listbox. Offset 0.0 is the beginning of the list, 1.0 the end. These methods are used by the Scrollbar bindings when the user drags the scrollbar slider.

> The MOVETO constant is not defined in Python 1.5.2 and earlier. For compatibility, use the string "moveto" instead.

xview(SCROLL, step, what) yview(SCROLL, step, what)

> Scroll the list horizontally (vertically) by the given amount. The what argument can be either UNITS (lines) or PAGES. These methods are used by the Scrollbar bindings when the user clicks on a scrollbar arrow or in the trough.

These constants are not defined in Python 1.5.2 and earlier. For compatibility, use the strings "scroll", "units", and "pages" instead.

## **Options**

The Listbox widget supports the following options:

#### **Table 30-1. Listbox Options**

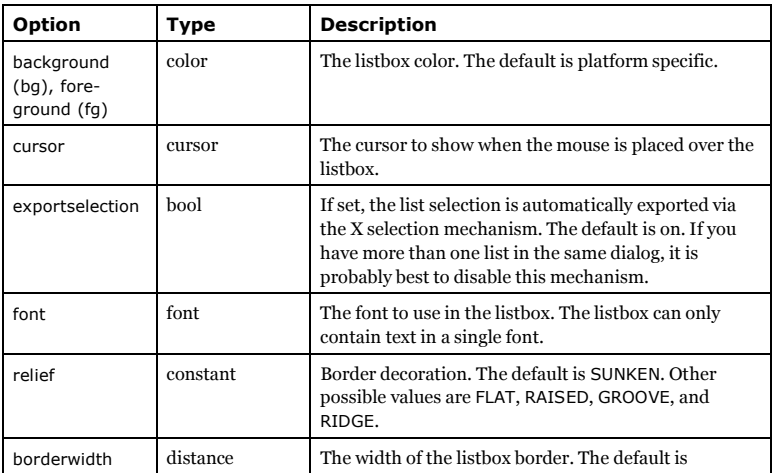

*Chapter 30. The Listbox Widget*

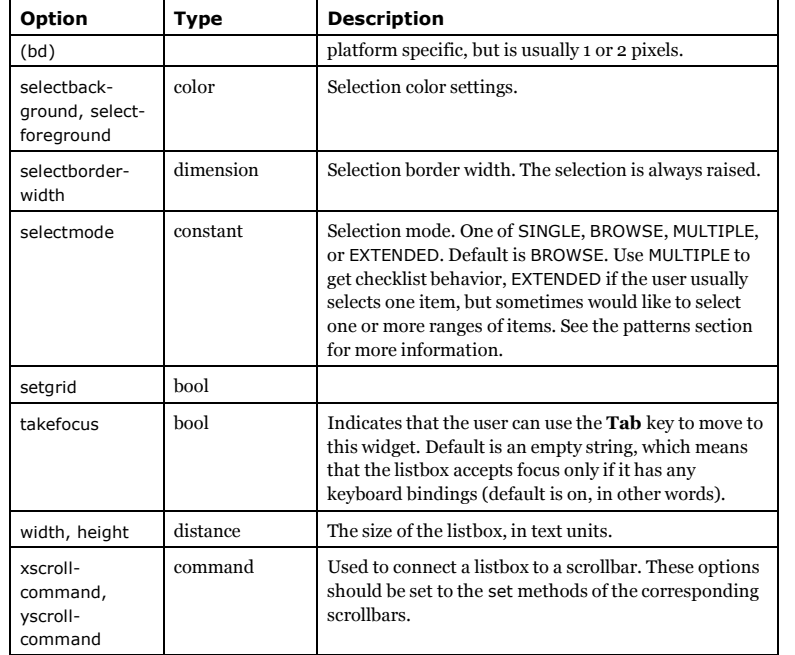

# **Chapter 31. The Menu Widget**

The Menu widget is used to implement toplevel, pulldown, and popup menus.

# **When to use the Menu Widget**

This widget is used to display all kinds of menus used by an application. Since this widget uses native code where possible, you shouldn't try to fake menus using buttons and other Tkinter widgets.

### **Patterns**

Toplevel menus are displayed just under the title bar of the root or any other toplevel windows (or on Macintosh, along the upper edge of the screen). To create a toplevel menu, create a new Menu instance, and use add methods to add commands and other menu entries to it.

#### **Example 31-1. Creating a toplevel menu**

# File: menu-example-2.py

from Tkinter import \*

root =  $Tk()$ 

def hello(): print "hello!"

# create a toplevel menu menubar = Menu(root) menubar.add\_command(label="Hello!", command=hello) menubar.add\_command(label="Quit!", command=root.quit)

# display the menu root.config(menu=menubar)

mainloop()

Pulldown menus (and other submenus) are created in a similar fashion. The main difference is that they are attached to a parent menu (using add\_cascade), instead of a toplevel window.

**Example 31-2. Creating toplevel and pulldown menus**

# File: menu-example-3.py

from Tkinter import \*

root =  $Tk()$ 

*100*

*Chapter 31. The Menu Widget*

def hello(): print "hello!"

menubar = Menu(root)

# create a pulldown menu, and add it to the menu bar filemenu = Menu(menubar, tearoff=0) filemenu.add\_command(label="Open", command=hello) filemenu.add\_command(label="Save", command=hello) filemenu.add separator() filemenu.add\_command(label="Exit", command=root.quit) menubar.add\_cascade(label="File", menu=filemenu)

# create more pulldown menus editmenu = Menu(menubar, tearoff=0) editmenu.add\_command(label="Cut", command=hello) editmenu.add\_command(label="Copy", command=hello) editmenu.add\_command(label="Paste", command=hello) menubar.add\_cascade(label="Edit", menu=editmenu)

helpmenu = Menu(menubar, tearoff=0) helpmenu.add\_command(label="About", command=hello) menubar.add\_cascade(label="Help", menu=helpmenu)

# display the menu root.config(menu=menubar)

#### mainloop()

Finally, a popup menu is created in the same way, but is explicitly displayed, using the post method:

**Example 31-3. Creating and displaying a popup menu**

# File: menu-example-4.py

from Tkinter import \*

root =  $Tk()$ 

def hello(): print "hello!"

# create a popup menu  $menu = Menu(root, teachoff=0)$ menu.add\_command(label="Undo", command=hello) menu.add\_command(label="Redo", command=hello)

# create a canvas frame = Frame(root, width=512, height=512) frame.pack()

*101*

*Chapter 31. The Menu Widget*

def popup(event): menu.post(event.x\_root, event.y\_root)

# attach popup to canvas frame.bind("<Button-3>", popup)

mainloop()

You can use the postcommand callback to update (or even create) the menu everytime it is displayed.

**Example 31-4. Updating a menu on the fly**

# File: menu-example-5.py

from Tkinter import \*

 $counter = 0$ 

def update(): global counter  $counter = counter + 1$ menu.entryconfig(0, label=str(counter))

root =  $Tk()$ 

menubar = Menu(root)

menu = Menu(menubar, tearoff=0, postcommand=update) menu.add\_command(label=str(counter)) menu.add\_command(label="Exit", command=root.quit)

menubar.add\_cascade(label="Test", menu=menu)

root.config(menu=menubar)

mainloop()

# **Methods**

The Menu widget supports the standard Tkinter Widget interface (with the exception of the geometry manager methods), plus the following methods:

add(type, options...)

Add (append) an entry of the given type to the menu. The type argument can be one of "command", "cascade" (submenu), "checkbutton", "radiobutton", or "separator". The options are as defined in the following table:

*102*

## Copyright (c) 1999 by Fredrik Lundh

*Chapter 31. The Menu Widget*

#### **Table 31-1. Menu Item Options**

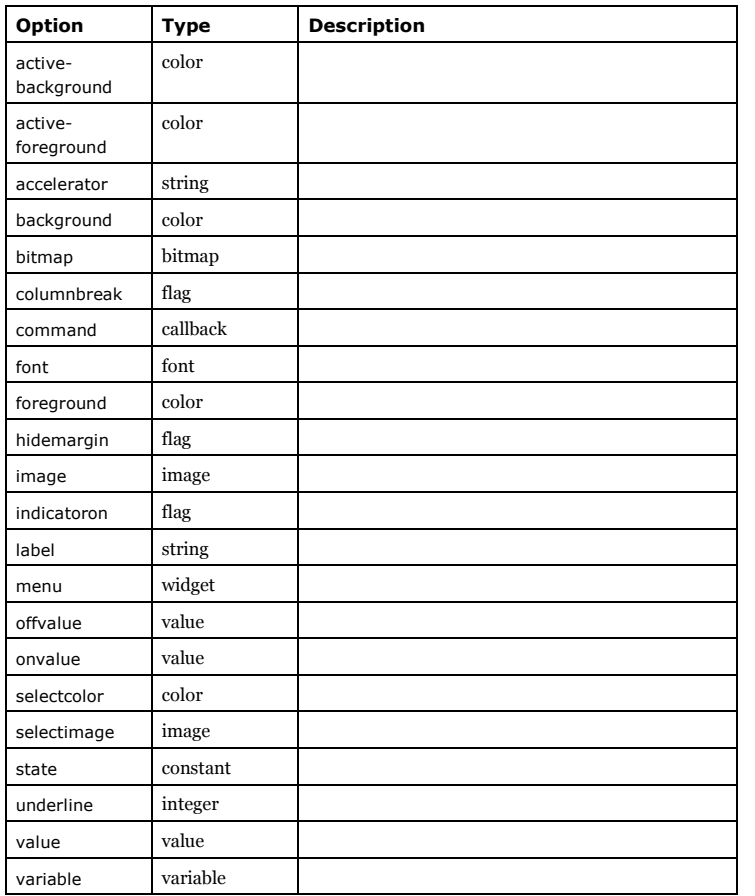

add\_cascade(options...)

add\_checkbutton(options...)

add\_command(options...)

add\_radiobutton(options...)

add\_separator(options...)

Convenience functions, used to add items of the given type.

insert(index, type, options...) insert\_cascade(index, options...) insert\_checkbutton(index, options...) insert\_command(index, options...) insert\_radiobutton(index, options...) insert\_separator(index, options...) Same as add and friends, but inserts the new item at the given index. entryconfig(index, options...) entryconfigure(index, options...) Reconfigure the given menu entry. Only the given options are changed; the rest are left as is. index(index) <sup>⇒</sup> integer Convert an index (of any kind) to an integer index. delete(index) delete(start, stop) Delete one or more menu entries.

### **Displaying Menus**

#### invoke(index)

Invoke the given entry (just like if the user had clicked on it).

#### post(x, y)

Display the menu at the given position. The position should be given in pixels, relative to the root window.

#### unpost()

Remove a posted menu.

yposition(index) <sup>⇒</sup> integer

Return the vertical offset for the given entry. This can be used to position a popup menu so that a given entry is under the the mouse when the menu appears.

# **Options**

#### **Table 31-2. Menu Options**

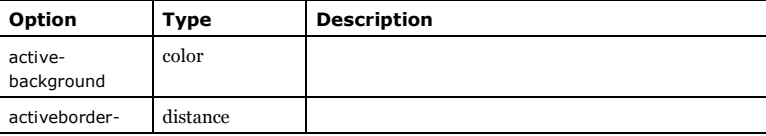

*103*

*Chapter 31. The Menu Widget*

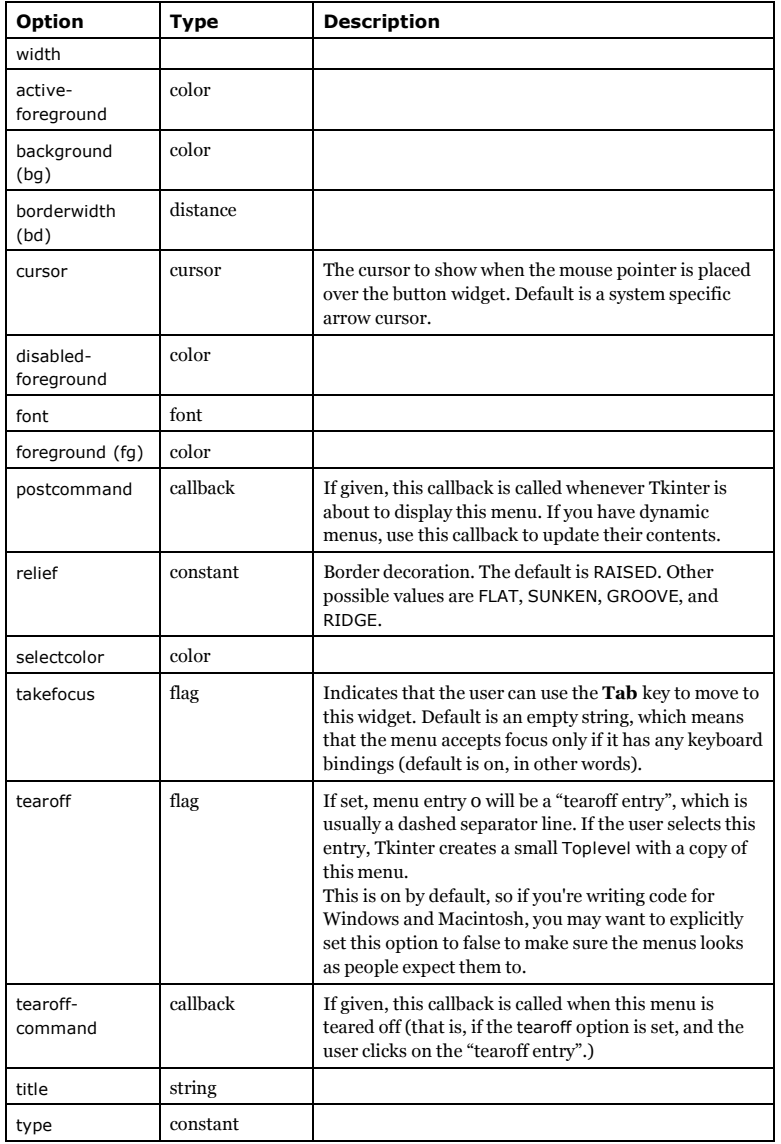

*Chapter 31. The Menu Widget*

*106*

*105*

# **Chapter 32. The Menubutton Widget**

The Menubutton widget displays popup or pulldown menu when activated. This widget is not documented in this version of this document. You will probably not miss it...

# **When to use the Menubutton Widget**

This widget is used to implement various kinds of menus. In earlier versions of Tkinter, it was used to implement toplevel menus, but this is now done with the Menu widget.

**Patterns**

**Methods**

**Options**

# **Chapter 33. The Message Widget**

# **When to use the Message Widget**

The message widget is used to display multiple lines of text. It's very similar to a plain Label, but can adjust its width to maintain a given aspect ratio.

# **Patterns**

FIXME: To be added

# **Methods**

The Message widget supports the standard Tkinter Widget interface. There are no additional methods.

# **Options**

The Message widget support the following options:

#### **Table 33-1. Message Options**

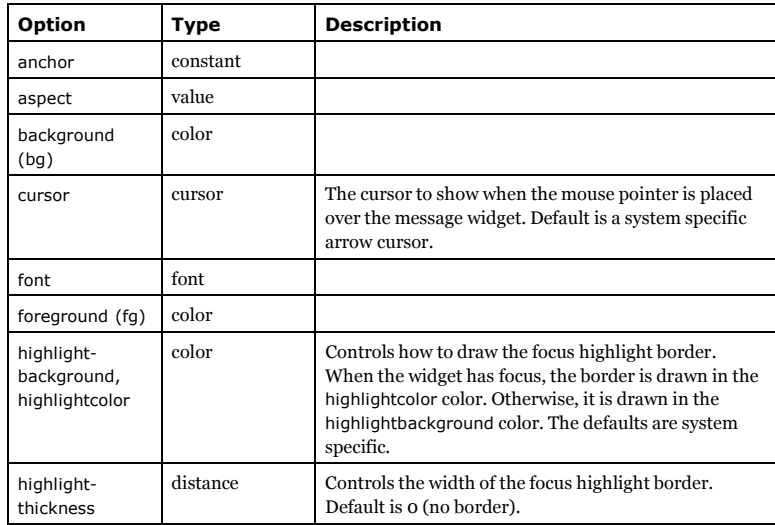

*Chapter 33. The Message Widget*

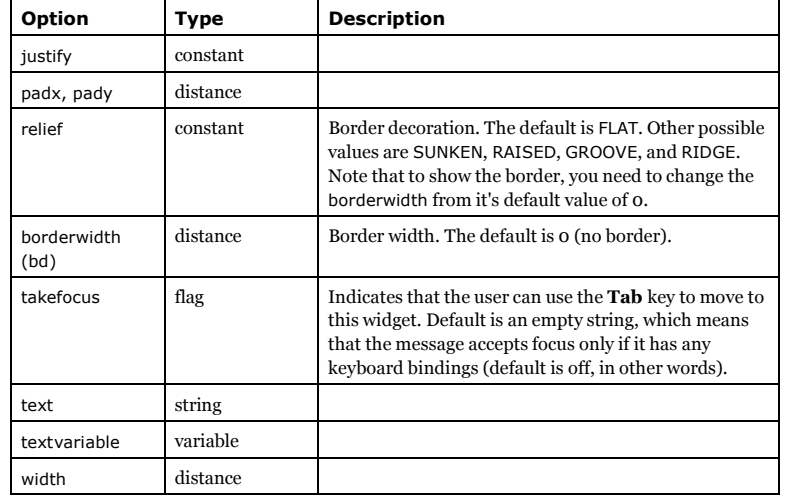

# **Chapter 34. The Pack Geometry Manager**

The Pack geometry manager packs widgets in rows or columns. You can use options like fill, expand, and side to control this geometry manager.

# **When to use the Pack Manager**

To be added.

### **Warning**

Don't mix grid and pack in the same master window. Tkinter will happily spend the rest of your lifetime trying to negotiate a solution that both managers are happy with. Instead of waiting, kill the application, and take another look at your code. A common mistake is to use the wrong parent for some of the widgets.

## **Patterns**

To be added.

# **Methods**

### **Widget Methods**

The following methods are available on widgets managed by the pack manager:

pack(option=value, ...) pack\_configure(option=value, ...)

Pack the widget as described by the options (see below).

#### pack\_forget()

Remove the widget. The widget is not destroyed, and can be displayed again by pack or any other manager.

pack\_info() <sup>⇒</sup> dictionary

Return a dictionary containing the current options.

### **Manager Methods**

The following methods are available on widgets that are used as pack managers (that is, the geometry *masters* for widgets managed by the pack manager).

*109*

*Chapter 34. The Pack Geometry Manager*

#### pack\_propagate(value)

Enable or disable geometry propagation.

#### pack\_slaves() <sup>⇒</sup> list

Returns a list of the "slave" widgets managed by this widget. The widgets are returned as Tkinter widget references.

## **Options**

The following options can be used with the pack and pack configure methods:

**Table 34-1. Pack Manager Options**

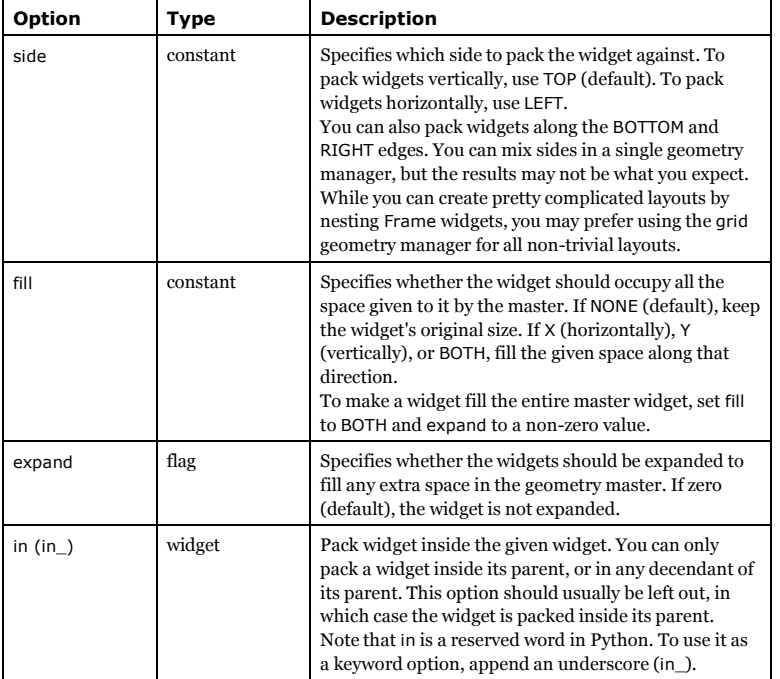

# **Chapter 35. The PhotoImage Class**

# **When to use the PhotoImage Class**

This class is used to display images (either grayscale or true color images) in labels, buttons, canvases, and text widgets.

### **Patterns**

FIXME: *To be added.*

## **Methods**

configure(options) config(options)

Change one or more configuration options.

cget(option) <sup>⇒</sup> string

Return the value of the given configuration option.

```
width()
⇒ integer
height()
⇒ integer
```
Returns the width (height) of the image, in pixels.

type() <sup>⇒</sup> string

Returns the string "photo".

get(x, y) <sup>⇒</sup> string

Fetch the pixel at the given position (where (0, 0) is in the upper left corner).

As of Python 1.5.2, this method returns a string containing one or three pixel components. Here's how to convert this string to either an integer or a 3-tuple of integers:

```
optionvalue = im.get(x, y)if type(value) == type(""):
  try:
     value = int(value)except ValueError:
     value = tuple(map(int, string.split(value)))
```
put(data) put(data, bbox) Write pixel data to the image. *Chapter 35. The PhotoImage Class*

#### read()

Not supported in 1.5.2 or earlier.

#### write(filename, options)

Save the contents of the PhotoImage to a file using the given format. The following options can be used:

#### **Table 35-1. PhotoImage Write Options**

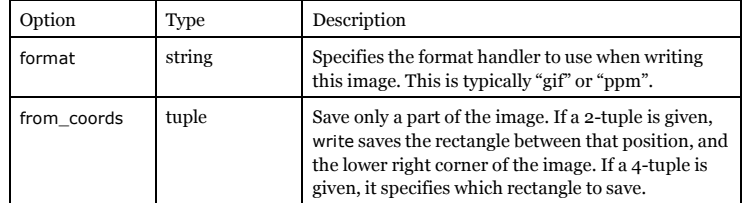

#### blank()

Clears the image. The size is left as it is, but the contents are made completely transparent.

#### copy() <sup>⇒</sup> photoimage object

Duplicate the current PhotoImage instance.

#### zoom(xscale, yscale)

#### zoom(scale)

Resize the image to (xscale\*width, yscale\*height) pixels, using nearest neighbor resampling. In other words, each pixel in the source image will be expanded to xscale\*yscale pixels. If only one scale is given, it is used for both directions.

subsample(xscale, yscale) subsample(scale)

> Resize the image to (xscale/width, yscale/height) pixels, using nearest neighbor resampling. If only one scale is given, it is used for both directions.

# **Options**

The PhotoImage class supports the following options.

#### **Table 35-2. PhotoImage Options**

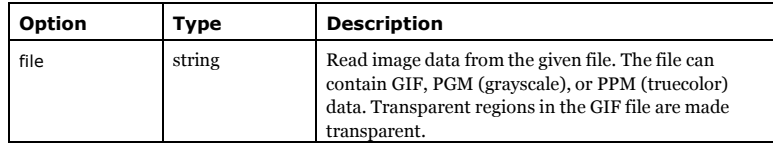

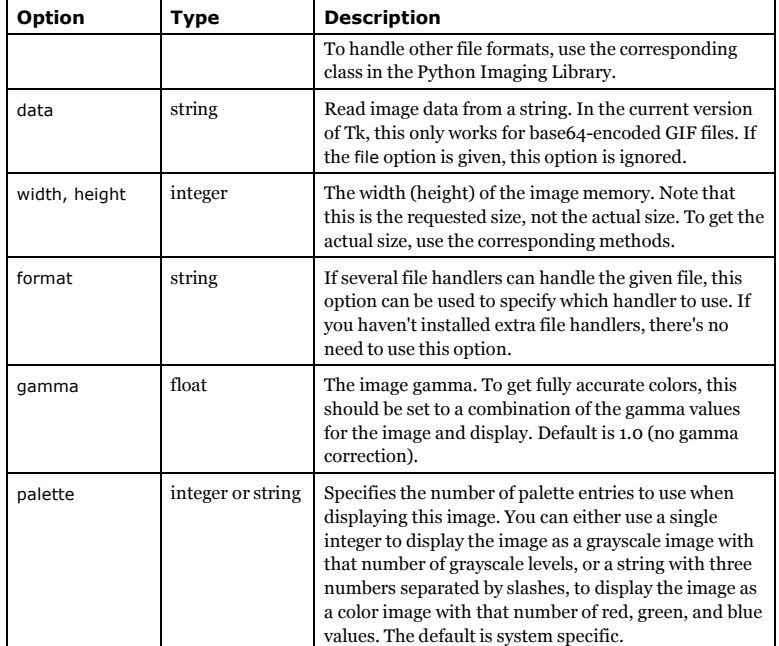

*Chapter 35. The PhotoImage Class*

# **Chapter 36. The Place Geometry Manager**

The Place geometry manager is the simplest of the three general geometry managers provided in Tkinter. It allows you explicitly set the position and size of a window, either in absolute terms, or relative to another window.

You can access the place manager through the place method which is available for all standard widgets.

# **When to use the Place Manager**

It is usually not a good idea to use place for ordinary window and dialog layouts; its simply to much work to get things working as they should. Use the pack or grid managers for such purposes.

However, place has its uses in more specialized cases. Most importantly, it can be used by compound widget containers to implement various custom geometry managers. Another use is to position control buttons in dialogs.

### **Patterns**

Let's look at some usage patterns. The following command centers a widget in its parent:

w.place(relx=0.5, rely=0.5, anchor=CENTER)

Here's another variant. It packs a Label widget in a frame widget, and then places a Button in the upper right corner of the frame. The button will overlap the label.

```
pane = Frame(master)
Label(pane, text="Pane Title").pack()
b = Button(pane, width=12, height=12,
       image=launch_icon, command=self.launch)
b.place(relx=1, x=-2, y=2, anchor=NE)
```
The following excerpt from a Notepad widget implementation displays a notepad page (implemented as a Frame) in the notepad body frame. It first loops over the available pages, calling place\_forget for each one of them. Note that it's not an error to "unplace" a widget that it's not placed in the first case:

```
for w in self.__pages:
  w.place_forget()
self. pages[index].place(in =self. body, x=bd, y=bd)
```
You can combine the absolute and relative options. In such cases, the relative option is applied first, and the absolute value is then added to that position. In the following example, the widget *<sup>w</sup>* is almost completely covers its parent, except for a 5 pixel border around the widget.

*115*

*Chapter 36. The Place Geometry Manager*

w.place(x=5, y=5, relwidth=1, relheight=1, width=-10, height=-10)

You can also place a widget outside another widget. For example, why not place two widgets on top of each other:

w2.place(in\_=w1, relx=0.5, y=-2, anchor=S, bordermode="outside")

Note the use of relx and anchor options to center the widgets vertically. You could also use (relx=0, anchor=SW) to get left alignment, or (relx=1, anchor=SE) to get right alignment.

By the way, why not combine this way to use the packer with the launch button example shown earlier. The following example places two buttons in the upper right corner of the *pane*:

b1 = DrawnButton(pane, (12, 12), launch\_icon, command=self.launch)  $b1.$ place(relx=1, x=-2, y=2, anchor=NE) b2 = DrawnButton(pane, (12, 12), info\_icon, command=self.info) b2.place(in = $b1$ , x=-2, anchor=NE, bordermode="outside")

Finally, let's look at a piece of code from an imaginary SplitWindow container widget. The following piece of code splits *frame* into two subframes called *f1* and *f2*.

f1 = Frame(frame, bd=1, relief=SUNKEN) f2 = Frame(frame, bd=1, relief=SUNKEN)  $split = 0.5$ f1.place(rely=0, relheight=split, relwidth=1) f2.place(rely=split, relheight=1.0-split, relwidth=1)

To change the split point, set *split* to something suitable, and call the place method again. If you haven't changed an option, you don't have to specify it again.

f1.place(relheight=split) f2.place(rely=split, relheight=1.0-split)

You could add a small frame to use as a dragging handle, and add suitable bindings to it, e.g:

f3 = Frame(frame, bd=2, relief=RAISED, width=8, height=8) f3.place(relx=0.9, rely=split, anchor=E) f3.bind("<B1-Motion>", self.adjust)

## **Methods**

place(option=value, ...) place\_configure(option=value, ...)

Place the widget as described by the options (see below).

place\_forget()

Remove the widget. The widget is not destroyed, and can be displayed again by place or any other manager.

place\_info() <sup>⇒</sup> dictionary

Return a dictionary containing the current options.

# Copyright (c) 1999 by Fredrik Lundh

*Chapter 36. The Place Geometry Manager*

place\_slaves() <sup>⇒</sup> list

Returns a list of the "slave" widgets managed by this widget. The widgets are returned as Tkinter widget references.

# **Options**

The following options can be used with the place and place configure methods:

**Table 36-1. Place Manager Options**

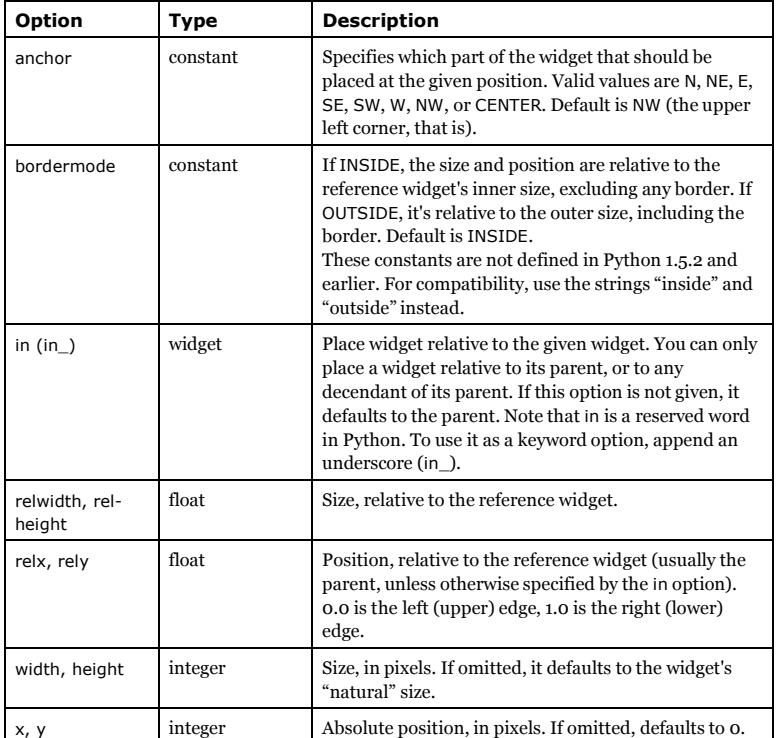

# **Chapter 37. The Radiobutton Widget**

The Radiobutton is a standard Tkinter widget used to implement one-of-many selections. Radiobuttons can contain text or images, and you can associate a Python function or method with each button. When the button is pressed, Tkinter automatically calls that function or method.

The button can only display text in a single font, but the text may span more than one line. In addition, one of the characters can be underlined, for example to mark a keyboard shortcut. By default, the **Tab** key can be used to move to a button widget.

Each group of Radiobutton widgets should be associated with single variable. Each button then represents a single value for that variable.

# **When to use the Radiobutton Widget**

The radiobutton widget is used to implement one-of-many selections. It's almost always used in groups, where all group members use the same variable.

### **Patterns**

The Radiobutton widget is very similar to the check button. To get a proper radio behavior, make sure to have all buttons in a group point to the same variable, and use the value option to specify what value each button represents:

 $v = IntVar()$ Radiobutton(master, text="One", variable=v, value=1).pack(anchor=W) Radiobutton(master, text="Two", variable=v, value=2).pack(anchor=W)

If you need to get notified when the value changes, attach a command callback to each button.

To create a large number of buttons, use a loop:

```
MODES = f("Monochrome", "1"),
  ("Grayscale", "L"),
  ("True color", "RGB"),
  ("Color separation", "CMYK"),
```
v = StringVar() v.set("L") # initialize

for text, mode in MODES: b = Radiobutton(master, text=text, variable=v, value=mode) b.pack(anchor=W)

*Chapter 37. The Radiobutton Widget*

#### **Figure 37-1. Standard radiobuttons**

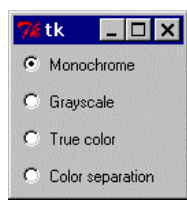

To turn the above example into a "button box" rather than a set of radio buttons, set the indicatoron option to 0. In this case, there's no separate radio button indicator, and the selected button is drawn as SUNKEN instead of RAISED:

#### **Figure 37-2. Using indicatoron=0**

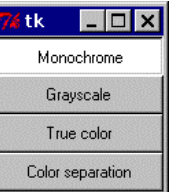

# **Methods**

The Radiobutton widget supports the standard Tkinter Widget interface, plus the following methods:

deselect()

Deselect the button.

#### flash()

Redraw the button several times, alternating between active and normal appearance.

#### invoke()

Call the command associated with the button.

#### select()

Select the button.

*Chapter 37. The Radiobutton Widget*

# **Options**

The Radiobutton widget supports the following options:

#### **Table 37-1. Radiobutton Options**

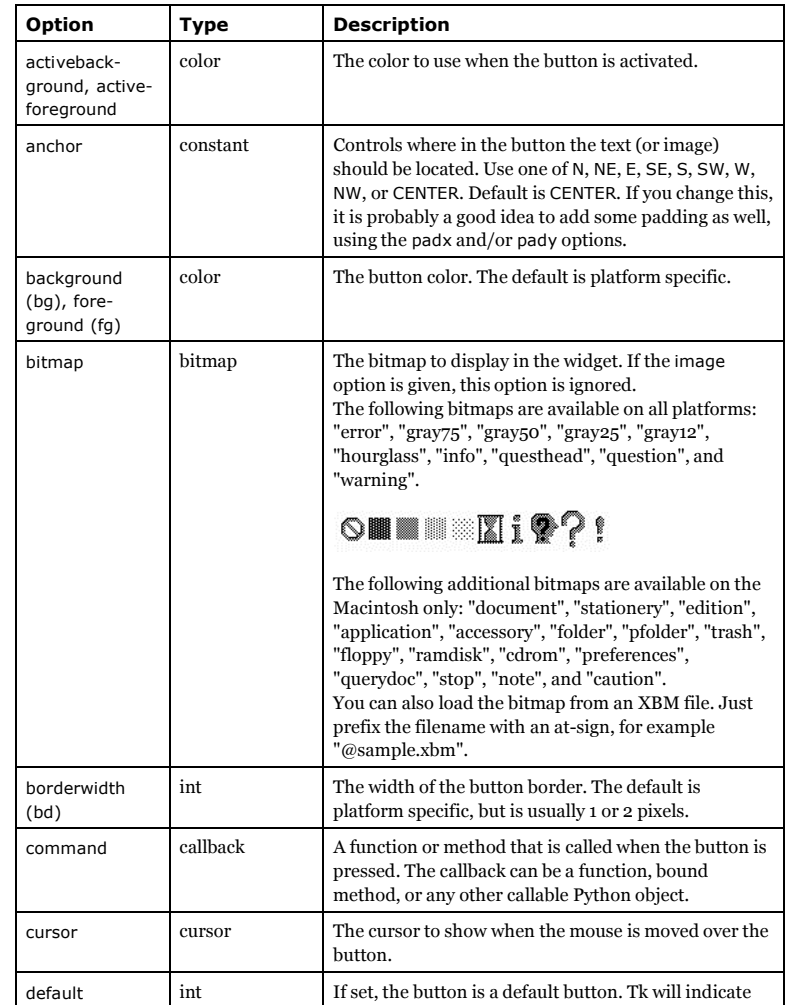

*119*

### *Chapter 37. The Radiobutton Widget*

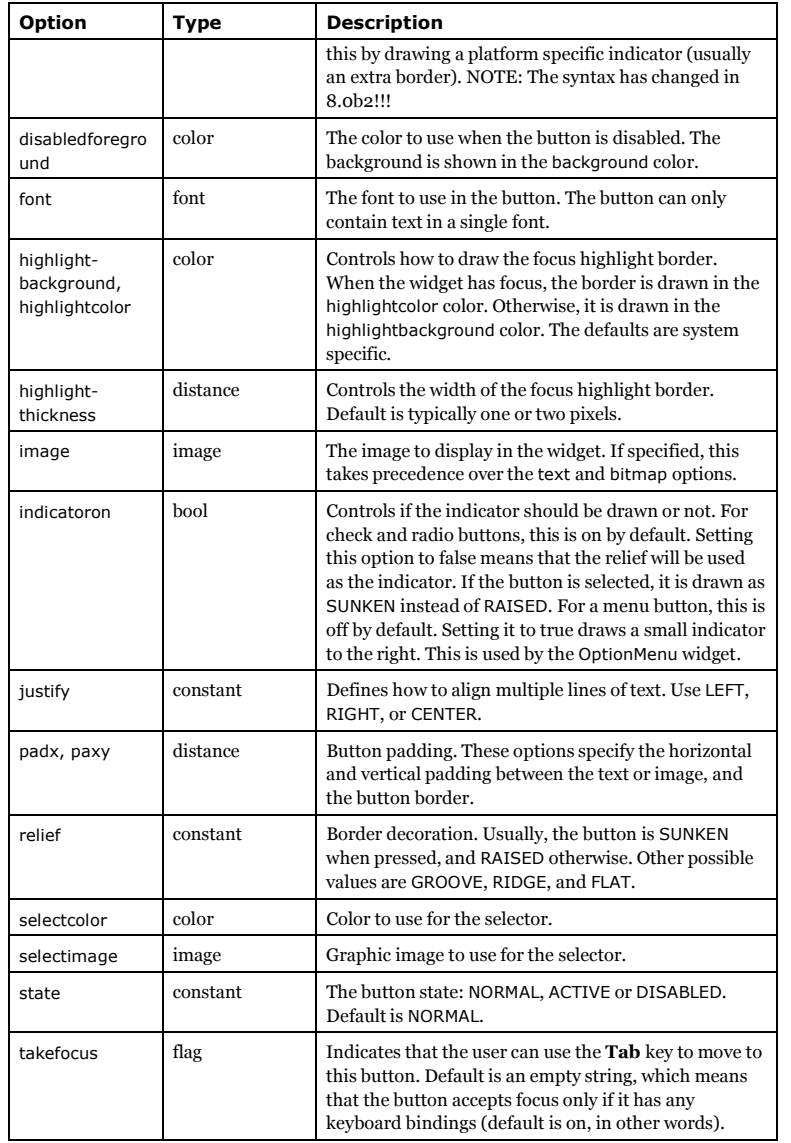

*Chapter 37. The Radiobutton Widget*

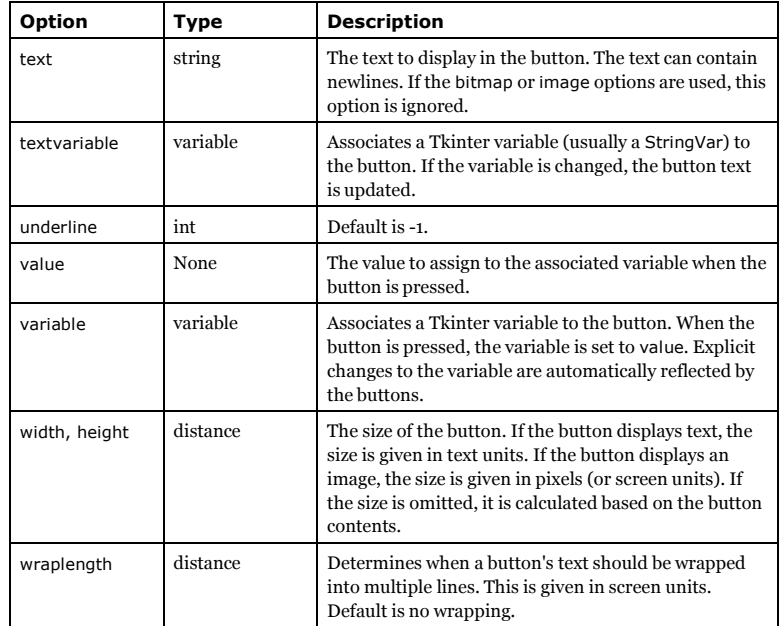

# **Chapter 38. The Scale Widget**

# **When to use the Scale Widget**

To be added.

# **Patterns**

# **Methods**

get() <sup>⇒</sup> integer or float

Get the current scale value. Tkinter returns an integer if possible, otherwise a floating point value.

set(value)

Set the scale value.

# **Options**

**Table 38-1. Scale Options**

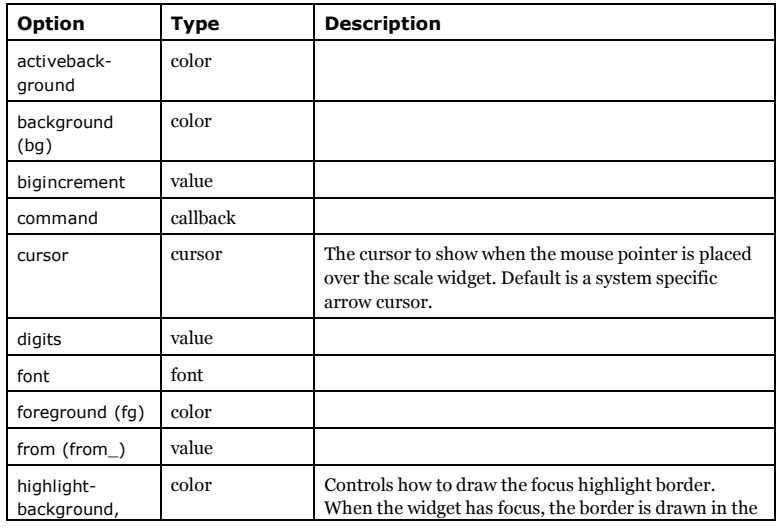

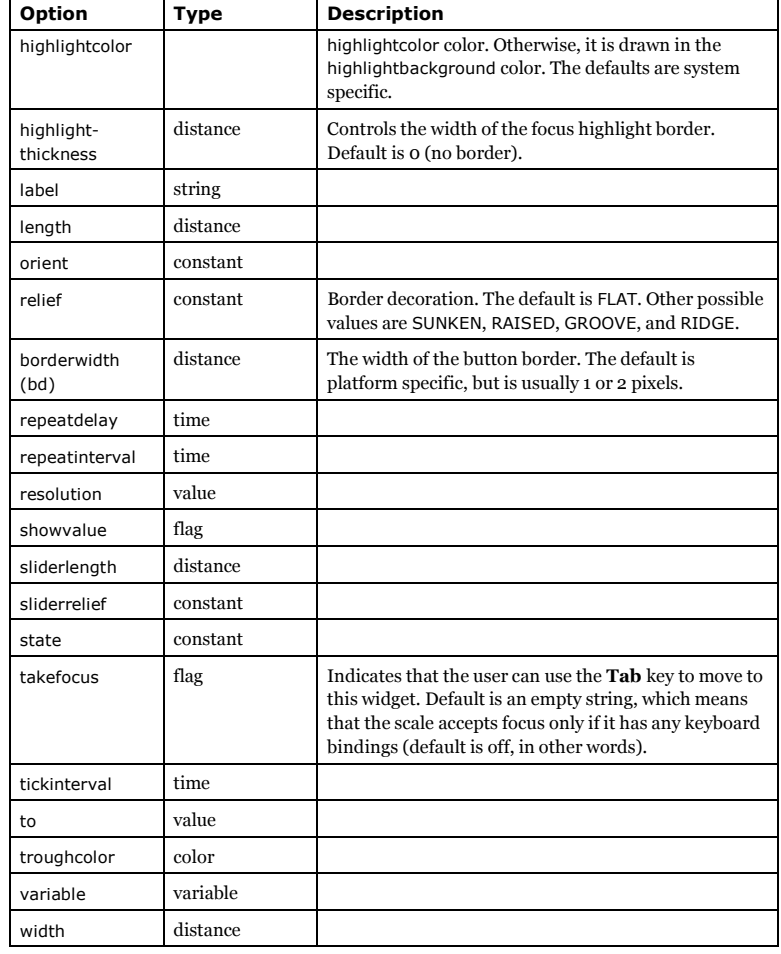

*Chapter 38. The Scale Widget*

*Chapter 39. The Scrollbar Widget*

# **Chapter 39. The Scrollbar Widget**

# **When to use the Scrollbar Widget**

This widget is used to implement scrolled listboxes, canvases, and text fields.

## **Patterns**

The Scrollbar widget is almost always used in conjunction with a Listbox, Canvas, or Text widget. Horizontal scrollbars can also be used with the Entry widget.

To connect a vertical scrollbar to such a widget, you have to do two things:

1. Set the widget's yscrollcommand callbacks to the set method of the scrollbar.

2. Set the scrollbar's command to the yview method of the widget.

#### **Example 39-1. Connecting a scrollbar to a listbox**

# File: scrollbar-example-1.py

from Tkinter import \*

root =  $Tk()$ 

scrollbar = Scrollbar(root) scrollbar.pack(side=RIGHT, fill=Y)

listbox = Listbox(root, yscrollcommand=scrollbar.set) for i in range(1000): listbox.insert(END, str(i)) listbox.pack(side=LEFT, fill=BOTH)

scrollbar.config(command=listbox.yview)

mainloop()

When the widget view is modified, the widget notifies the scrollbar by calling the set method. And when the user manipulates the scrollbar, the widget's yview method is called with the appropriate arguments.

Adding a horizontal scrollbar is as simple. Just use the xscrollcommand option, and the xview method.

## **Methods**

get() <sup>⇒</sup> lo, hi

Returns the relative offset for the upper (leftmost) and lower (rightmost) end of the scrollbar slider. Offset 0.0 means that the slider is in its topmost (or leftmost) position, and offset 1.0 means that it is in its bottommost (or rightmost) position.

set(lo, hi)

Moves the slider to a new position.

delta(deltax, deltay) <sup>⇒</sup> float

Returns a floating point number that should be added to the current slider offsets in order to move the slider the given number of pixels. This is typically used by the mouse bindings to figure out how to move the slider when the user is dragging it around.

fraction(x, y)

Returns a floating point value which gives the offset corresponding to the given mouse position.

identify(x, y) <sup>⇒</sup> string

Returns a string describing what's under the mouse pointer. This is typically one of "arrow1" (top/left arrow), "trough1", "slider", "trough2" or "arrow2" (bottom/right).

### **Options**

The Scrollbar widget supports the following options.

Note that most options are ignored on Windows and Macintosh, where the scrollbar is drawn via the native UI toolkit. For best results, use only the command and orient options in your programs.

#### **Table 39-1. Scrollbar Options**

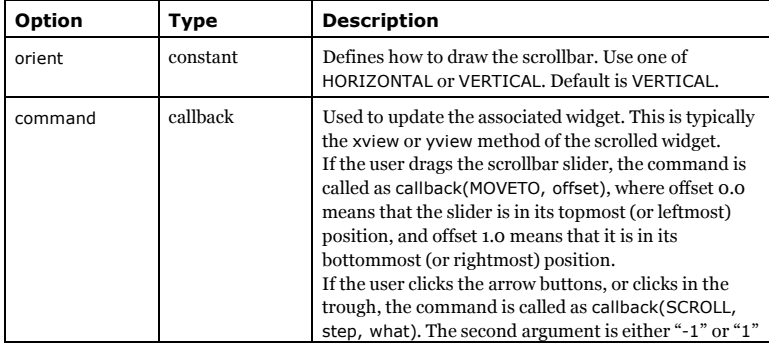

### *Chapter 39. The Scrollbar Widget*

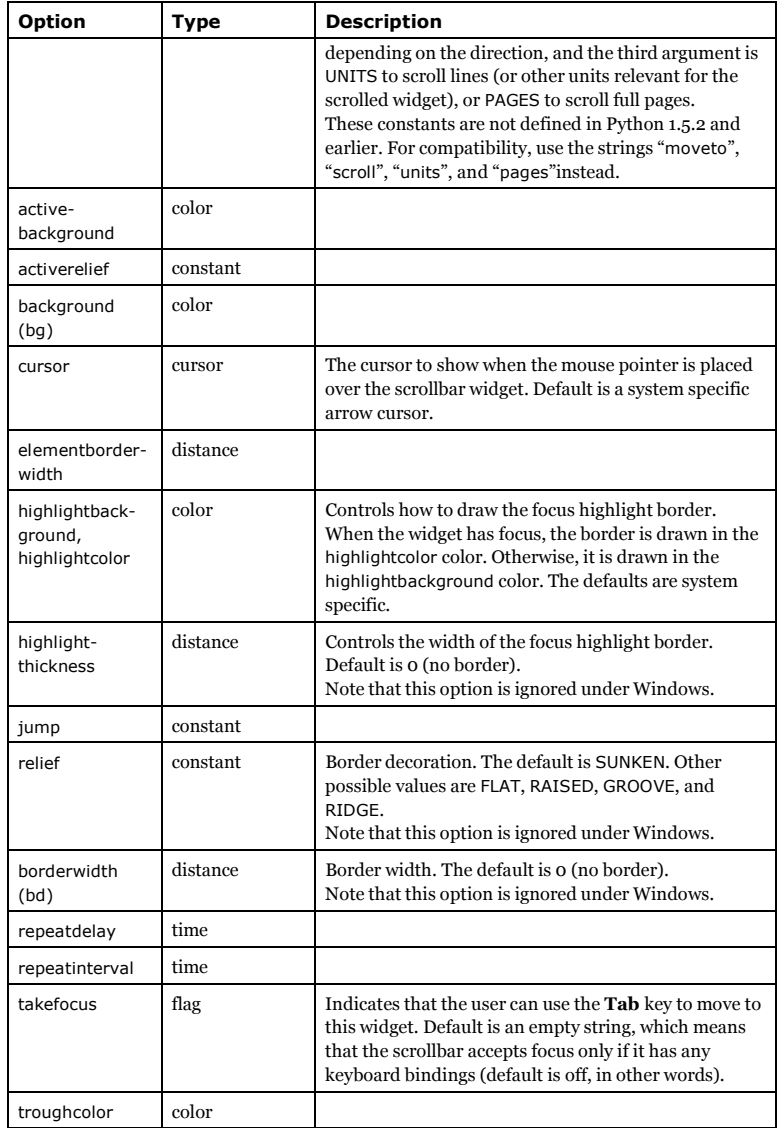

*Chapter 39. The Scrollbar Widget*

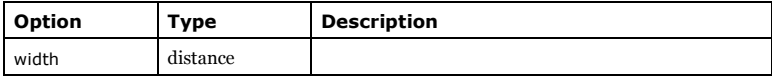

# **Chapter 40. The StringVar Class**

# **When to use the StringVar Class**

FIXME

# **Patterns**

FIXME

# **Methods**

get() <sup>⇒</sup> string set(string) FIXME

trace(mode, callback) trace\_variable(mode, callback)

FIXME

trace\_vdelete(mode, callback name) FIXME

trace\_vinfo() <sup>⇒</sup> list FIXME

# **Chapter 41. The Text Widget**

The Text widget provides formatted text display. It allows you to display and edit text with various styles and attributes. The widget also supports embedded images and windows.

# **When to use the Text Widget**

The text widget is used to display text documents, containing either plain text or formatted text (using different fonts, embedded images, and other embellishments). The text widget can also be used as a text editor.

## **Concepts**

The text widget stores and displays lines of text.

The text body can consist of characters, marks, and embedded windows or images. Different regions can be displayed in different styles, and you can also attach event bindings to regions.

By default, you can edit the text widget's contents using the standard keyboard and mouse bindings. To disable editing, set the state option to DISABLED (but if you do that, you'll also disable the insert and delete methods).

### **Indexes**

Indexes are used to point to positions within the text handled by the text widget. Like Python sequence indexes, text widget indexes correspond to positions between the actual characters.

Tkinter provides a number of different index types:

- line/column ("line.column")
- line end ("line.end")
- INSERT
- CURRENT
- END
- user-defined marks
- user-defined tags ("tag.first", "tag.last")
- selection (SEL\_FIRST, SEL\_LAST)
- window coordinate ("@x,y")
- embedded object name (window, images)
- expressions
#### **Lines and columns**

*line/column indexes* are the basic index type. They are given as strings consisting of a line number and column number, separated by a period. Line numbers start at 1, while column numbers start at 0, like Python sequence indexes. You can construct indexes using the following syntax:

"%d.%d" % (line, column)

It is not an error to specify line numbers beyond the last line, or column numbers beyond the last column on a line. Such numbers correspond to the line beyond the last, or the newline character ending a line.

Note that line/column indexes may look like floating point values, but it's seldom possible to treat them as such (consider position 1.25 vs. 1.3, for example). I sometimes use 1.0 instead of "1.0" to save a few keystrokes when referring to the first character in the buffer, but that's about it.

You can use the index method to convert all other kinds of indexes to the corresponding line/column index string.

#### **Line endings**

A *line end* index is given as a string consisting of a line number directly followed by the text ".end". A line end index correspond to the newline character ending a line.

#### **Named indexes**

INSERT (or "insert") corresponds to the insertion cursor.

CURRENT (or "current") corresponds to the character closest to the mouse pointer. However, it is only updated if you move the mouse without holding down any buttons (if you do, it will not be updated until you release the button).

END (or "end") corresponds to the position just after the last character in the buffer.

*User-defined marks* are named positions in the text. INSERT and CURRENT are predefined marks, but you can also create your own marks. See below for more information.

*User-defined tags* represent special event bindings and styles that can be assigned to ranges of text. For more information on tags, see below.

You can refer to the beginning of a tag range using the syntax "*tag*.first" (just before the first character in the text using that tag), and "*tag*.last" (just after the last character using that tag).

"%s.first" % tagname "%s.last" % tagname

If the tag isn't in use, Tkinter raises a TclError exception.

The *selection* is a special tag named SEL (or "sel") that corresponds to the current selection. You can use the constants SEL\_FIRST and SEL\_LAST to refer to the selection. If there's no selection, Tkinter raises a TclError exception.

*Chapter 41. The Text Widget*

#### **Coordinates**

You can also use *window coordinates* as indexes. For example, in an event binding, you can find the character closest to the mouse pointer using the following syntax:

"@%d,%d" % (event.x, event.y)

#### **Embedded objects**

*Embedded object name* can be used to refer to windows and images embedded in the text widget. To refer to a window, simply use the corresponding Tkinter widget instance as an index. To refer to an embedded image, use the corresponding Tkinter PhotoImage or BitmapImage object.

#### **Expressions**

*Expressions* can be used to modify any kind of index. Expressions are formed by taking the string representation of an index (use str if the index isn't already a string), and appending one or more *modifiers* from the following list:

- "<sup>+</sup> *count* chars" moves the index forward. The index will move over newlines, but not beyond the END index.
- "- *count* chars" moves the index backwards. The index will move over newlines, but not beyond index "1.0".
- "<sup>+</sup> *count* lines" and "- *count* lines" moves the index full lines forward (or backwards). If possible, the index is kept in the same column, but if the new line is too short, the index is moved to the end of that line.
- "linestart" moves the index to the first position on the line.
- "lineend" the index to the last position on the line (the newline, that is).
- "wordstart" and "wordend" moves the index to the beginning (end) of the current word. Words are sequences of letters, digits, and underline, or single non-space characters.

The keywords can be abbreviated and spaces can be omitted as long as the result is not ambigous. For example, "+ 5 chars" can be shortened to "+5c".

For compatibility with implementations where the constants are not ordinary strings, you may wish to use str or formatting operations to create the expression string. For example, here's how to remove the character just before the insertion cursor:

def backspace(event): event.widget.delete("%s-1c" % INSERT, INSERT)

#### **Marks**

Marks are (usually) invisible objects embedded in the text managed by the widget. Marks are positioned between character cells, and moves along with the text.

- user-defined marks
- INSERT
- CURRENT

You can use any number of *user-defined marks* in a text widget. Mark names are ordinary strings, and they can contain anything except whitespace (for convenience, you should avoid names that can be confused with indexes, especially names containing periods). To create or move a mark, use the mark\_set method.

Two marks are predefined by Tkinter, and have special meaning:

INSERT (or "insert") is a special mark that is used to represent the insertion cursor. Tkinter draws the cursor at this mark's position, so it isn't entirely invisible.

CURRENT (or "current") is a special mark that represents the character closest to the mouse pointer. However, it is only updated if you move the mouse without holding down any buttons (if you do, it will not be updated until you release the button).

Special marks can be manipulated as other user-defined marks, but they cannot be deleted.

If you insert or delete text before a mark, the mark is moved along with the other text. To remove a mark, you must use the mark\_unset method. Deleting text around a mark doesn't remove the mark itself.

If you insert text *at* a mark, it may be moved to the end of that text or left where it was, depending on the mark's *gravity* setting (LEFT or RIGHT; default is RIGHT). You can use the mark\_gravity method to change the gravity setting for a given mark.

In the following example, the "sentinel" mark is used to keep track of the original position for the insertion cursor.

text.mark\_set("sentinel", INSERT) text.mark\_gravity("sentinel", LEFT)

You can now let the user enter text at the insertion cursor, and use text.get("sentinel", INSERT) to pick up the result.

### **Tags**

Tags are used to associated a display style and/or event callbacks with ranges of text.

• user-defined tags

• SEL

You can define any number of *user-defined tags*. Any text range can have multiple tags, and the same tag can be used for many different ranges. Unlike the Canvas widget, tags defined for the text widget are not tightly bound to text ranges; the information associated with a tag is kept also if there is no text in the widget using it.

Tag names are ordinary strings, and they can contain anything except whitespace.

SEL (or "sel") is a special tag which corresponds to the current selection, if any. There should be at most one range using the selection tag.

The following options are used with tag\_config to specify the visual style for text using a certain tag.

**Table 41-1. Text Tag Options**

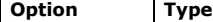

 $Description$ 

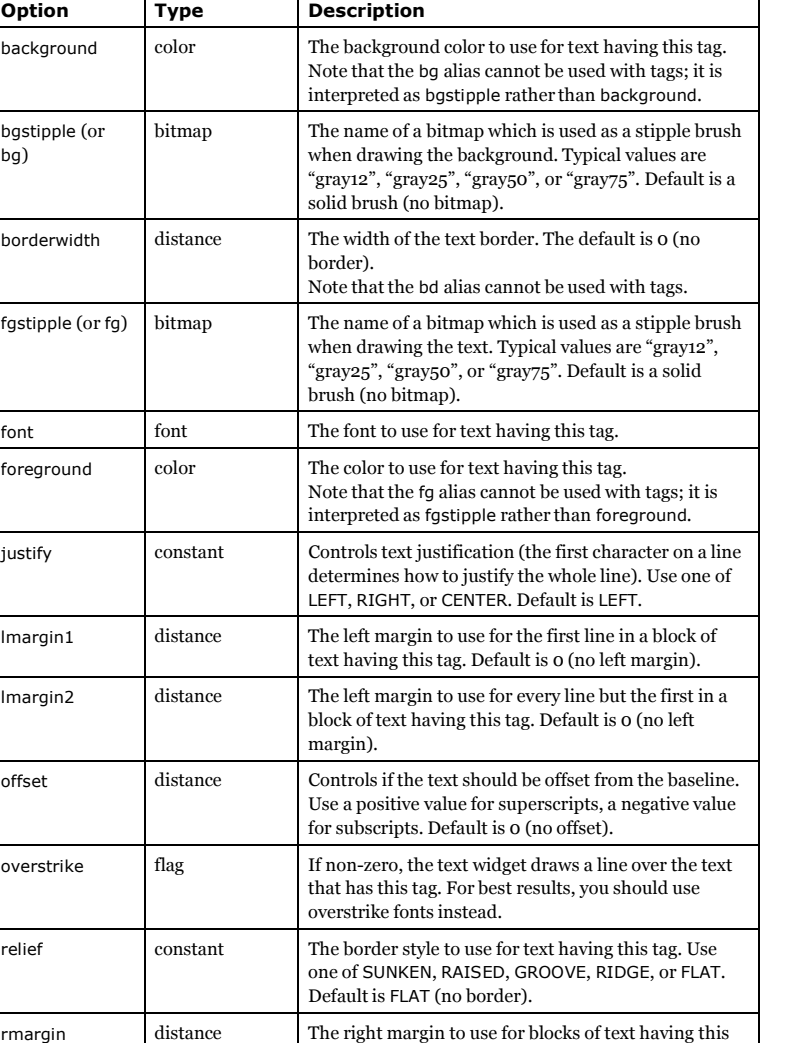

tag. Default is 0 (no right margin).

spacing 1 distance Spacing to use above the first line in a block of text

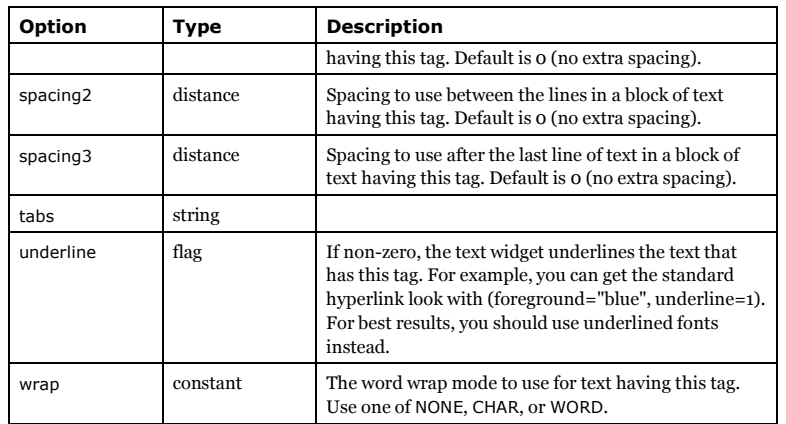

If you attach multiple tags to a range of text, style options from the most recently created tag override options from earlier tags. In the following example, the resulting text is blue on a yellow background.

```
text.tag_config("n", background="yellow", foreground="red")
text.tag_config("a", foreground="blue")
text.insert(contents, ("n", "a"))
```
Note that it doesn't matter in which order you attach tags to a range; it's the tag creation order that counts.

You can change the tag priority using the tag\_raise and tag\_lower. If you add a text.tag\_lower("a") to the above example, the text becomes red.

The tag bind method allows you to add event bindings to text having a particular tag. Tags can generate mouse and keyboard events, plus <Enter> and <Leave> events. For example, the following code snippet creates a tag to use for any hypertext links in the text:

```
text.tag_config("a", foreground="blue", underline=1)
text.tag_bind("<Enter>", show_hand_cursor)
text.tag_bind("<Leave>", show_arrow_cursor)
text.tag_bind("<Button-1>", click)
text.config(cursor="arrow")
```
text.insert(INSERT, "click here!", "a")

## **Patterns**

When you create a new text widget, it has no contents. To insert text into the widget, use the insert method and insert text at the INSERT or END indexes:

text.insert(END, "hello, ")

*135*

*Chapter 41. The Text Widget*

text.insert(END, "world")

You can use an optional third argument to the insert method to attach one or more tags to the newly inserted text:

text.insert(END, "this is a ") text.insert(END, "link", ("a", "href"+href))

To insert embedded objects, use the window\_create or image\_create methods:

button = Button(text, text="Click", command=click) text.window\_create(INSERT, window=button)

To delete text, use the delete method. Here's how to delete all text from the widget (this also deletes embedded windows and images, but not marks):

text.delete(1.0, END)

To delete a single character (or an embedded window or image), you can use delete with only one argument:

text.delete(INSERT) text.delete(button)

To make the widget read-only, you can change the state option from NORMAL to DISABLED:

text.config(state=NORMAL) text.delete(1.0, END) text.insert(END, text) text.config(state=DISABLED)

Note that you must change the state back to NORMAL before you can modify the widget contents from within the program. Otherwise, calls to insert and delete will be silently ignored.

To fetch the text contents of the widget, use the get method:

 $contents = text.get(1.0, END)$ 

FIXME: *add material on the dump method, and how to use it on 1.5.2 and earlier*

Here's a simple way to keep track of changes to the text widget:

import md5 def getsignature(contents): return md5.md5(contents).digest()

text.insert(END, contents) # original contents  $signature = qetsignature(contents)$ 

...

 $contents = text.get(1.0, END)$ if signature != getsignature(contents): print "contents have changed!"

FIXME: *modify to handle ending linefeed added by text widget*

The index method converts an index given in any of the supported formats to a line/column index. Use this if you need to store an "absolute" index.

index = text.index(index)

However, if you need to keep track of positions in the text even after other text is inserted or deleted, you should use marks instead.

text.mark\_set("here", index) text.mark\_unset("here")

The following function converts any kind of index to a (line, column)-tuple. Note that you can directly compare positions represented by such tuples.

```
def getindex(text, index):
  return tuple(map(int, string.split(text.index(index), ".")))
```
if getindex(text, INSERT) < getindex(text, "sentinel"): text.mark\_set(INSERT, "sentinel")

The following example shows how to enumerate all regions in the text that has a given tag.

 $range = text.tag\ range(tag)$ for i in range(0, len(ranges), 2): start =  $range[i]$  $stop = ranges[i+1]$ print tag, repr(text.get(start, stop))

The search method allows you to search for text. You can search for an exact match (default), or use a Tcl-style regular expression (call with the regexp option set to true).

text.insert(END, "hello, world")

```
start = 1.0while 1:
  pos = text.search("o", start, stopindex=END)
  if not pos:
     break
  print pos
  start = pos + "+1c"
```
Given an empty text widget, the above example prints 1.4 and 1.8 before it stops. If you omit the stopindex option, the search wraps around if it reaches the end of the text.

To search backwards, set the backwards option to true (to find all occurences, start at END, set stopindex to 1.0 to avoid wrapping, and use "-1c" to move the start position).

## **Methods**

The Text widget supports the standard Tkinter Widget interface, plus the following methods:

*Chapter 41. The Text Widget*

insert(index, text)

insert(index, text, tags)

Insert text at the given position (typically INSERT or END). If you provide one or more tags, they are attached to the new text.

If you insert text on a mark, the mark is moved according to its gravity setting.

delete(index) delete(start, stop)

> Delete the character (or embedded object) at the given position, or all text in the given range. Any marks within the range are moved to the beginning of the range.

get(index)

```
get(start, stop)
```
Return the character at the given position, or all text in the given range.

dump(index, options...) dump(start, stop, options...)

> Return a list of widget contents at the given position, or for all text in the given range. This includes tags, marks, and embedded objects. Not implemented in Python 1.5.2 and earlier.

#### see(index)

yview(index)

If necessary, scroll the text widget to make sure the text at the given position is visible. The see method scrolls the widget only if the given position isn't visible at all, while yview always scrolls the widget to move the given position to the top of the window.

index(index)

Return the "line.column" index corresponding to the given index.

compare(index1, op, index2)

Compare the two positions, and return true if the condition held. The op argument is one of "<", "<=", "==", ">=", ">", or "!=" (Python's "<>" syntax is not supported).

#### **Methods for Marks**

The following methods are used to manipulate builtin as well as user-defined marks.

mark\_set(mark, index)

Move the mark to the given position. If the mark doesn't exist, it is created (with gravity set to RIGHT). You also use this method to move the predefined INSERT and CURRENT marks.

#### mark\_unset(mark)

Remove the given mark from the widget. You cannot remove the builtin INSERT and CURRENT marks.

#### index(mark)

Return the line/column position corresponding to the given mark (or any other index specifier; see above).

#### mark\_gravity(mark)

Return the current gravity setting for the given mark (LEFT or RIGHT).

#### mark\_gravity(mark, gravity)

Sets the gravity for the given mark. The gravity setting controls how to move the mark if text is inserted exactly on the mark. If LEFT, the mark is not moved if text is inserted at the mark (that is, the text is inserted just after the mark). If RIGHT, the mark is moved to the right end of the text (that is, the text is inserted just before the mark). The default gravity setting is RIGHT.

#### mark\_names()

Return a tuple containing the names of all marks used in the widget. This includes the INSERT and CURRENT marks (but not END, which is a special index, not a mark).

#### **Methods for Embedded Windows**

The Text widget allows you to embed windows into the widget. Embedded windows occupy a single character position, and moves with the text flow.

window\_create(index, options...)

Insert a widget at the given position. You can either create the widget (which should be a child of the text widget itself) first, and insert it using the window option, or provide a callback which is called when the window is first displayed.

#### **Table 41-2. Text Window Options**

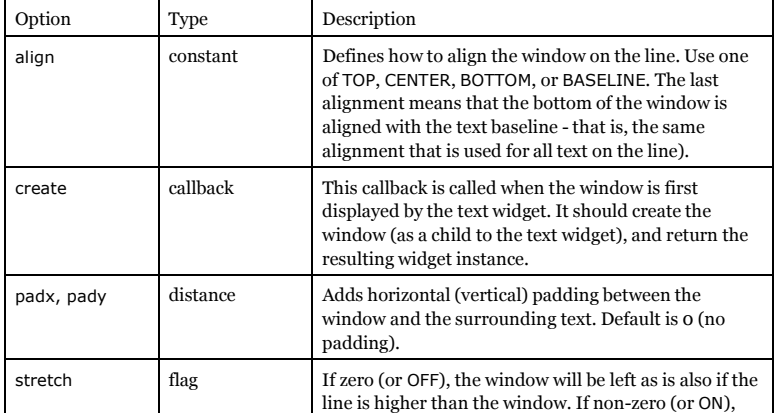

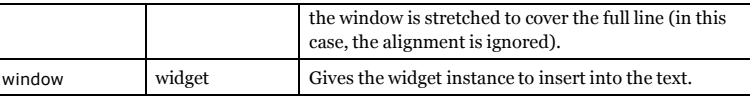

#### index(window)

Return the line/column position corresponding to the given window (or any other index specifier; see above).

#### delete(window)

Remove the given window from the text widget, and destroy it.

#### window\_cget(index, option)

Return the current value of the given option. If there's no window on the given position, this method raises a TclError exception.

#### window\_config(index, options...)

window\_configure(index, options...)

Modifies one or more options. If there's no window on the given position, this method raises a TclError exception.

#### window\_names()

Return a tuple containing all windows embedded in the text widget. In 1.5.2 and earlier, this method returns the *names* of the widgets, rather than the widget instances. This will most likely be fixed in future versions.

Here's how to convert the names to a list of widget instances in a portable fashion:

windows = text.window\_names() try: windows =  $map(text. nametowidget, windows)$ except TclError: pass

## **Methods for Embedded Images**

The Text widget allows you to embed images into the widget. Embedded images occupy a single character position, and moves with the text flow.

Note that the image interface is not available in early version of Tkinter (it's not implemented by Tk versions before 8.0). For such platforms, you can display images by embedding Label widgets instead.

#### **image\_create**

image\_create(index, options...). Insert an image at the given position. The image is given by the image option, and must be a Tkinter PhotoImage or BitmapImage instance (or an instance of the corresponding PIL classes).

This method doesn't work with Tk versions before 8.0.

#### **Table 41-3. Text Image Options**

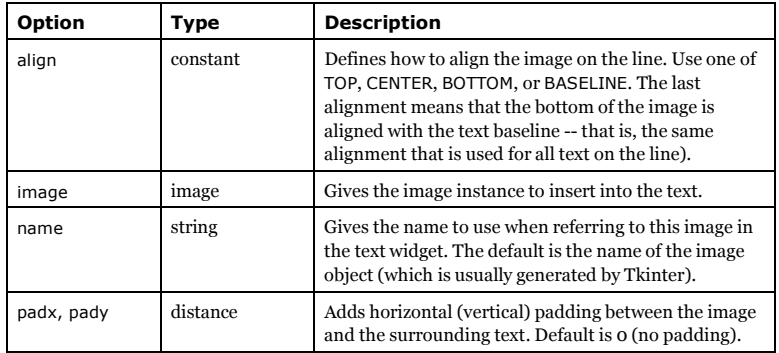

#### **index**

index(image). Return the line/column position corresponding to the given image (or any other index specifier; see above).

#### **delete**

delete(image). Remove the given image from the text widget, and destroy it.

#### **image\_cget**

image\_cget(index, option). Return the current value of the given option. If there's no image on the given position, this method raises a TclError exception. Not implemented in Python 1.5.2 and earlier.

#### **image\_config**

image\_config(index, options...), image\_configure(index, options...). Modifies one or more options. If there's no image on the given position, this method raises a TclError exception. Not implemented in Python 1.5.2 and earlier.

#### **image\_names**

image names(). Return a tuple containing the names of all images embedded in the text widget. Tkinter doesn't provide a way to get the corresponding PhotoImage or BitmapImage objects, but you can keep track of those yourself using a dictionary (using str(image) as the key).

This method is not implemented in Python 1.5.2 and earlier.

#### **Methods for Tags**

The following methods are used to manipulate tags and tag ranges.

*Chapter 41. The Text Widget*

#### **tag\_add**

tag\_add(tag, index), tag\_add(tag, start, top). Add *tag* to the character at the given position, or to the given range.

#### **tag\_remove**

tag\_remove(tag, index), tag\_remove(tag, start, stop). Remove the tag from the character at the given position, or from the given range. The information associated with the tag is not removed (not even if you use tag\_remove(1.0, END)).

#### **tag\_delete**

tag\_delete(tag), tag\_delete(tags...). Remove the given tags from the widget. All style and binding information associated with the tags are also removed.

#### **tag\_config**

tag\_config(tag, options...), tag\_configure(tag, options...). Set style options for the given tag. If the tag doesn't exist, it is created.

Note that the style options are associated with tags, not text ranges. Any text having a given tag will be rendered according to its style options, even if it didn't exist when the binding was created. If a text range has several tags associated with it, the Text widget combines the style options for all tags. Tags towards the top of the tag stack (created later, or raised using tag\_raise) have precedence.

#### **tag\_cget**

tag\_cget(tag, option). Get the current value for the given option.

#### **tag\_bind**

tag\_bind(tag, sequence, func), tag\_bind(tag, sequence, func, "+"). Add an event binding to the given tag. Tag bindings can use mouse- and keyboard-related events, plus <Enter> and <Leave>. If the tag doesn't exist, it is created. Usually, the new binding replaces any existing binding for the same event sequence. The second form can be used to add the new callback to the existing binding.

Note that the new bindings are associated with tags, not text ranges. Any text having the tag will fire events, even if it didn't exist when the binding was created. To remove bindings, use tag\_remove or tag\_unbind.

#### **tag\_unbind**

tag\_unbind(tag, sequence). Remove the binding, if any, for the given tag and event sequence combination.

#### **tag\_names**

tag\_names(). Return a tuple containing all tags used in the widget. This includes the SEL selection tag.

tag\_names(index). Return a tuple containing all tags used by the character at the given position.

#### **tag\_nextrange**

tag\_nextrange(tag, index), tag\_nextrange(tag, start, stop). Find the next occurence of the given tag, starting at the given index. If two indexes are given, search only from start to stop. Note that this method looks for the start of a range, so if you happen to start on a character that has the given tag, this method will return that range *only* if that character is the first in the range. Otherwise, the current range is skipped.

#### **tag\_prevrange**

tag\_prevrange(tag, index), tag\_prevrange(tag, start, stop). Find the next occurence of the given tag, starting at the given index and searching towards the beginning of the text. If two indexes are given, search from *start* to *stop*. As for nextrange, this method looks for the start of a range, beginning at the start index. So if you start on a character that has the given tag, this method will return that range *unless* the search started on the first character in that tag range.

#### **tag\_lower**

tag lower(tag), tag lower(tag, below). Move the given tag to the bottom of the tag stack (or place it just under the *below* tag). If multiple tags are defined for a range of text, options defined by tags towards the top of the stack have precedence.

#### **tag\_raise**

tag\_raise(tag), tag\_raise(tag, above). Move the given tag to the top of the tag stack (or place it just over the *above* tag).

#### **tag\_ranges**

tag\_ranges(tag). Return a tuple with start- and stop-indexes for each occurence of the given tag. If the tag doesn't exist, this method returns an empty tuple. Note that the tuple contains two items for each range.

#### **Methods for Selections**

To manipulate the selection, use tag methods like tag\_add and tag\_remove on the SEL tag. There are no selection-specific methods provided by the Text widget.

But if you insist, here's how how to emulate the Entry widget selection methods:

```
def selection_clear(text):
  text.tag_remove(SEL, 1.0, END)
```

```
def selection from(text, index):
  text. \text{anchor} = \text{index}
```

```
def selection_present(text):
  return len(text.tag_ranges(SEL)) != 0
```

```
def selection_range(text, start, end):
  text.tag_remove(SEL, 1.0, start)
  text.tag_add(SEL, start, end)
  text.tag_remove(SEL, end, END)
```

```
def selection_to(text, index):
   if text.compare(index, "<", text. anchor):
     selection_range(text, index, text. anchor)
   else:
     selection_range(text, text. anchor, index)
```
#### **Methods for Rendering**

The following methods only work if the text widget is updated. To make sure this is the case, call the update idletasks method before you use any of these.

#### **bbox**

bbox(index). Returns the bounding box for the given character, as a 4-tuple:  $(x, y, \text{width})$ height). If the character is not visible, this method returns None.

#### **dlineinfo**

dlineinfo(index). Returns the bounding box for the line containing the given character, as a 5 tuple: (x, y, width, height, offset). The last tuple member is the offset from the top of the line to the baseline. If the line is not visible, this method returns None.

#### **Methods for Printing**

The Text widget doesn't contain any builtin support for printing. To print the contents, use get or dump and pass the resulting text to a suitable output device.

If you have a Postscript printer, you can use PIL's PSDraw module.

### **Methods for Searching**

#### **search**

search(pattern, index, options...). Search for text in the widget. Returns the first matching position if successful, or an empty string if there was no match.

#### **Table 41-4. Text Search Options**

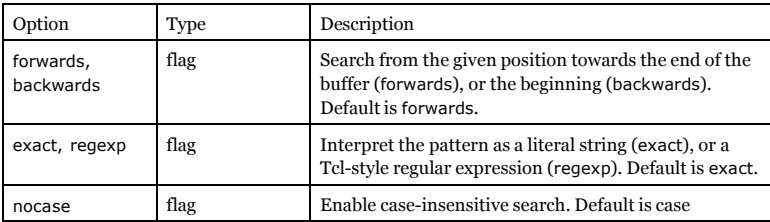

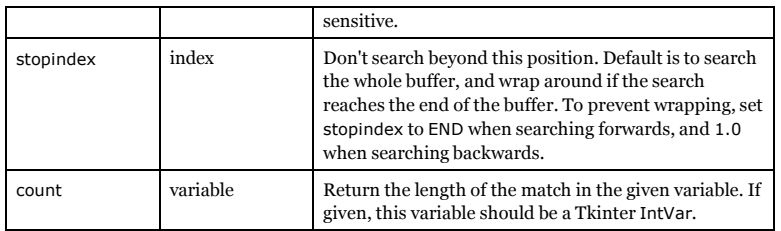

### **Methods for Scrolling**

These methods are used to scroll the text widget in various ways. The scan methods can be used to implement fast mouse pan/roam operations (they are bound to the middle mouse button, if available), while the xview and yview methods are used with standard scrollbars.

#### **scan\_mark, scan\_dragto**

scan\_mark(x, y), scan\_dragto(x, y), scan\_mark sets the scanning anchor for fast horizontal scrolling to the given mouse coordinate. scan\_dragto scrolls the widget contents sideways according to the given mouse coordinate. The text is moved 10 times the distance between the scanning anchor and the new position.

#### **xview, yview**

xview(), yview(). Returns a tuple containing two values; the first value corresponds to the relative offset of the first visible line (column), and the second corresponds to the relative offset of the line (column) just after the last one visible on the screen. Offset 0.0 is the beginning of the text, 1.0 the end.

#### **xview, yview**

xview(MOVETO, offset), yview(MOVETO, offset). Adjust the text widget so that the given offset is at the left (top) edge of the text. Offset 0.0 is the beginning of the text, 1.0 the end. These methods are used by the Scrollbar bindings when the user drags the scrollbar slider.

The MOVETO constant is not defined in Python 1.5.2 and earlier. For compatibility, use the string "moveto" instead.

#### **xview, yview**

xview(SCROLL, step, what), yview(SCROLL, step, what). Scroll the text widget horizontally (vertically) by the given amount. The what argument can be either UNITS (lines, characters) or PAGES. These methods are used by the Scrollbar bindings when the user clicks at a scrollbar arrow or in the trough.

These constants are not defined in Python 1.5.2 and earlier. For compatibility, use the strings "scroll", "units", and "pages" instead.

*Chapter 41. The Text Widget*

#### **yview\_pickplace**

yview\_pickplace(index). Same as see, but only handles the vertical position correctly. New code should use see instead.

## **Options**

The Text widget supports the following options.

FIXME: *sort in relevance order*

#### **Table 41-5. Text Options**

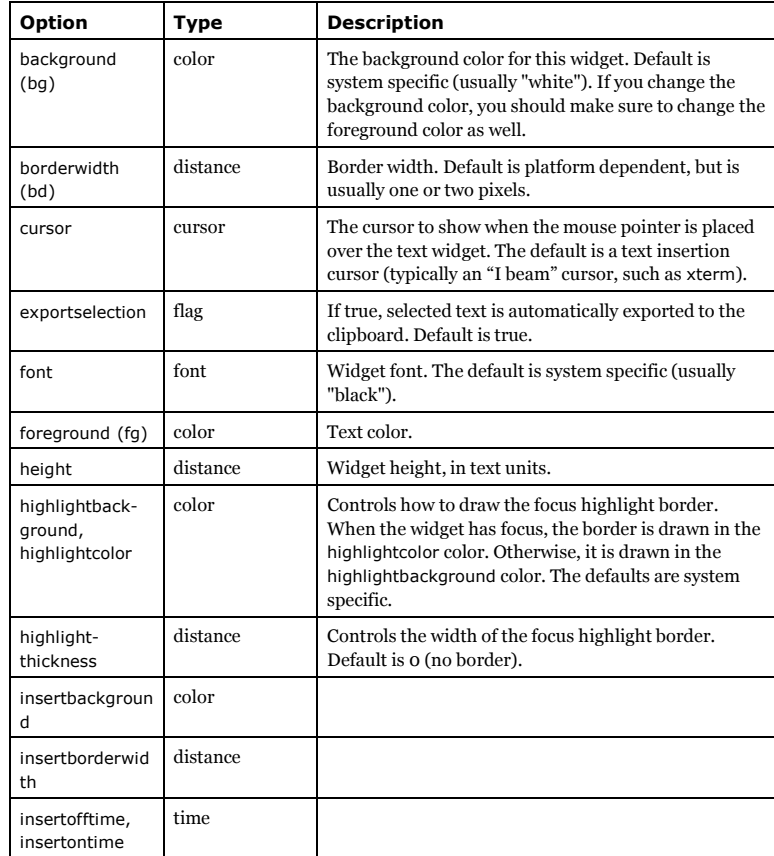

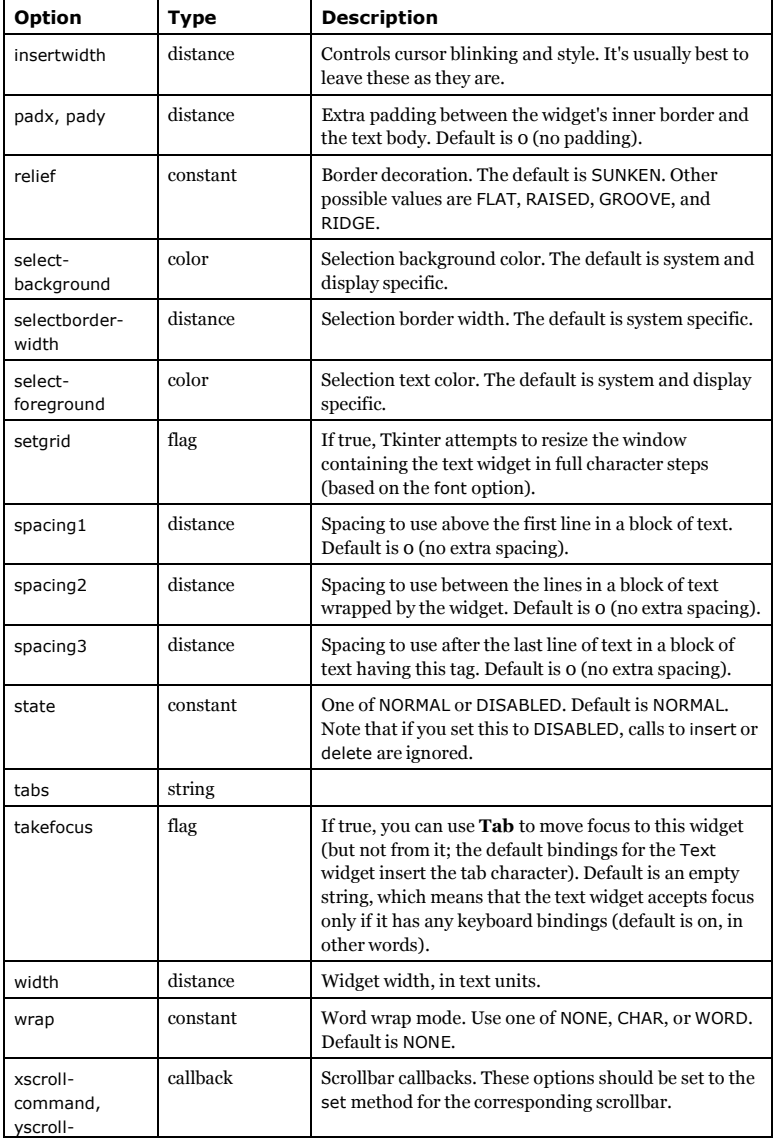

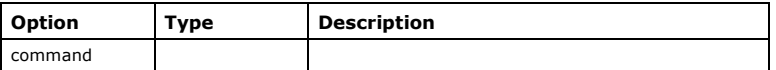

# **Chapter 42. The Toplevel Widget**

The *Toplevel* widget work pretty much like *Frame*, but it is displayed in a separate, top-level window. Such windows usually have title bars, borders, and other "window decorations".

## **When to use the Toplevel Widget**

To be added.

## **Methods**

Except for the standard widget interface (*config*, etc), the *Toplevel* widget has no methods.

## **Options**

**Table 42-1.**

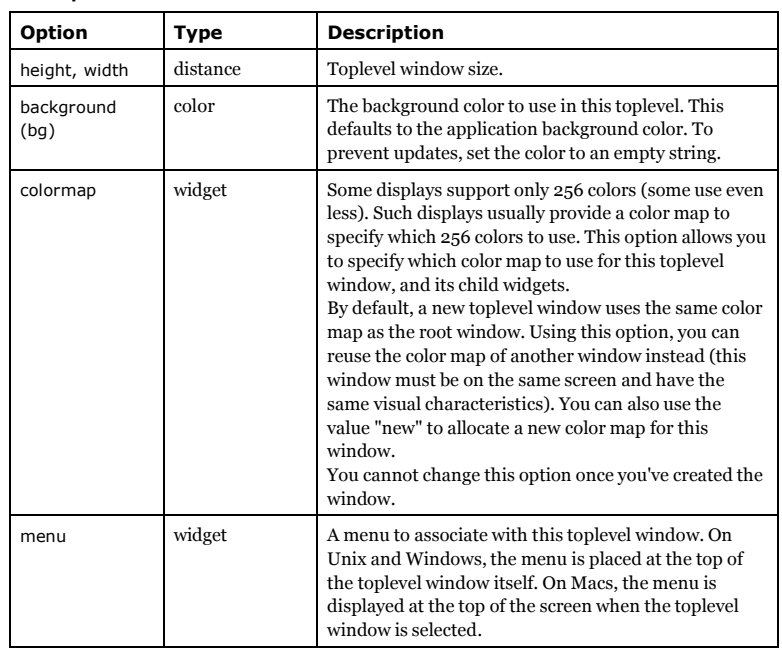

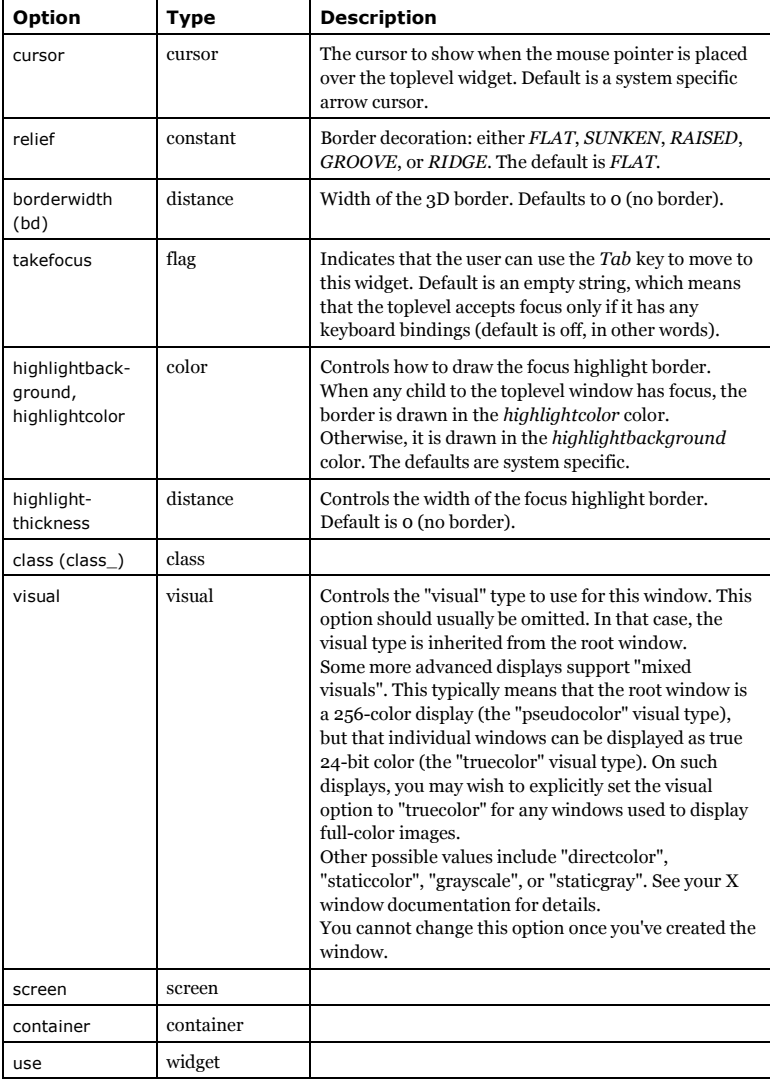

*Chapter 42. The Toplevel Widget*

# **Chapter 43. Basic Widget Methods**

The following methods are provided by all widgets (including the root window). In the method descriptions, *self* refer to the widget via which you reached the method.

The root window and other *Toplevel* windows provide additional methods. See the *Window Methods* section for more information.

## **Configuration**

## **config**

config(options...), configure(options...). Change one or more options for self.

### **config**

config(), configure(). Return a dictionary containing the current settings for all widget options. For each option key in the dictionary, the value is either a five-tuple (option, option database key, option database class, default value, current value), or a two-tuple (option alias, option). The latter case is used for aliases like *bg* (*background*) and *bd* (*borderwidth*).

Note that the value fields aren't correctly formatted for some option types. See the description of the *keys* method for more information, and a workaround.

#### **cget**

cget(option). Return the current value for the given option.

Note that option values are always returned as strings (also if you gave a nonstring value when you configured the widget). Use *int* and *float* where appropriate.

#### **keys**

keys(). Return a tuple containing the options available for this widget. You can use *cget* to get the corresponding value for each option.

Note that the tuple currently include option aliases (like *bd*, *bg*, and *fg*). To avoid this, you can use *config* instead. On the other hand, *config* doesn't return valid option values for some option types (such as font names), so the best way is to use a combination of *config* and *cget*:

```
for item in w.config():
  if len(item) == 5:
     option = item[0]value = w.cget(option)
     print option, value
```
## **Event processing**

#### **mainloop**

mainloop(). Enter Tkinter's main event loop. To leave the event loop, use the *quit* method. Event loops can be nested; it's ok to call *mainloop* from within an event handler.

#### **quit**

quit(). Leaves Tkinter's main event loop. Note that you can have nested event loops; each call to *quit* terminates the outermost event loop.

#### **update**

update(). Process all pending events, call event callbacks, complete any pending geometry management, redraw widgets as necessary, and call all pending idle tasks. This method should be used with care, since it may lead to really nasty race conditions if called from the wrong place (from within an event callback, for example, or from a function that can in any way be called from an event callback, etc.)

### **update\_idletasks**

update\_idletasks(). Call all pending idle tasks, without processing any other events. This can be used to carry out geometry management and redraw widgets if necessary, without calling any callbacks.

### **focus\_set**

focus set(), focus(). Move keyboard focus to self. This means that all keyboard events sent to the application will be routed to self.

## **focus\_displayof**

focus\_displayof()

### **focus\_force**

focus\_force(). Force keyboard focus to self. FIXME: *what's the difference between "moving" and "forcing"*?

### **focus\_get**

focus\_get().

### **focus\_lastfor**

focus\_lastfor().

## **tk\_focusNext**

tk\_focusNext(). Return the next widget (following self) that should have focus. This is used by the default bindings for the *Tab* key.

## **tk\_focusPrev**

tk\_focusPrev(). Return the previous widget (preceding self) that should have focus. This is used by the default bindings for the *Shift-Tab* key.

### **grab\_current**

grab\_current().

### **grab\_release**

grab\_release(). Release the event grab.

### **grab\_set**

grab\_set(). Route all events for this application to *self*.

### **grab\_set\_global**

grab\_set\_global(). Route all events for the entire screen to *self*.

This should only be used in very special circumstances, since it blocks all other applications running on the same screen. And that probably includes your development environment, so you better make sure your application won't crash or lock up until it has properly released the grab.

#### **grab\_status**

grab\_status().

### **wait\_variable**

wait\_variable(variable). Wait for the given Tkinter variable to change. This method enters a local event loop, so other parts of the application will still be responsive. The local event loop is terminated when the variable is updated (setting it to it's current value also counts).

## **wait\_visibility**

wait\_visibility(widget). Wait for the given widget to become visible. This is typically used to wait until a new toplevel window appears on the screen. Like *wait\_variable*, this method enters a local event loop, so other parts of the application will still work as usual.

*Chapter 43. Basic Widget Methods*

### **wait\_window**

wait\_window(widget). Wait for the given widget to be destroyed. This is typically used to wait until a destroyed window disappears from the screen. Like *wait\_variable* and *wait\_visibility*, this method enters a local event loop, so other parts of the application will still work as usual.

## **Event callbacks**

All event callbacks take one argument; an event descriptor. See the introduction for more information on this descriptor.

#### **bind**

bind(sequence, callback), bind(sequence, callback, "+"). Add an event binding to self. Usually, the new binding replaces any existing binding for the same event sequence. The second form can be used to add the new callback to the existing binding.

#### **unbind**

unbind(sequence). Remove any bindings for the given event sequence, for self.

### **bind\_all**

bind\_all(sequence, callback), bind\_all(sequence, callback, "+"). Add an event binding to the application level. Usually, the new binding replaces any existing binding for the same event sequence. The second form can be used to add the new callback to the existing binding.

## **unbind\_all**

unbind\_all(sequence). Remove any bindings for the given event sequence, on the application level.

### **bind\_class**

bind class(class, sequence, func), bind class(class, sequence, func, "+"). Add an event binding to the given widget class. Usually, the new binding replaces any existing binding for the same event sequence. The second form can be used to add the new callback to the existing binding.

## **unbind\_class**

unbind\_class(class, sequence). Remove any bindings for the given event sequence, for the given binding class.

### **bindtags**

bindtags(). Return a tuple containing the binding search order used for self. By default, this tuple contains the self's widget name (*str(self)*), the widget class (e.g. *Button*), the root window's name, and finally the special name *all* which refers to the application level.

## **bindtags**

bindtags(bindings). Modify the binding search order for self.

## **Alarm handlers and other non-event callbacks**

### **after**

after(delay\_ms, callback, args...). Register an alarm callback that is called after the given number of milliseconds (Tkinter only guarantees that the callback will not be called earlier than that; if the system is busy, the actual delay may be much longer). The callback is only called once for each call to *after*. To keep calling the callback, you need to reregister the callback inside itself:

class App:

def \_\_init\_\_(self, master): self.master = master self.poll() # start polling

def poll(self):

self.master.after(100, self.poll)

You can provide one or more arguments which are passed to the callback. This method returns an alarm id which can be used with *after\_cancel* to cancel the callback.

## **after\_cancel**

after\_cancel(id). Cancels the given alarm callback.

#### **after**

after(delay\_ms). Wait for the given number of milliseconds. Note that in the current version, this also blocks the event loop. In practice, this means that you might as well do:

time.sleep(delay\_ms\*0.001)

## **after\_idle**

after\_idle(callback, args...). Register an idle callback which is called when the system is idle (that is, when there are no more events to process in the mainloop). The callback is only called once for each call to *after\_idle*.

*155*

*Chapter 43. Basic Widget Methods*

## **Window management**

#### **lift**

lift(), tkraise(), lift(above), tkraise(above). Move self to the top of the window stack. If self is a child window, it is moved to the top of it's toplevel window. If self is a toplevel window (the root or a *Toplevel* window), it is moved in front of all other windows on the display. If an argument is given, the widget (or window) is moved so it's just above the given widget (window).

#### **lower**

lower(), lower(below). Same as *lift*, but moves the widget to the bottom of the stack (or places it just under the *below* widget).

## **Window Related Information**

This group of methods provide information related to the widget (*self*) to which the method belongs.

### **winfo\_cells**

winfo cells(). Return the number of "cells" in the color map for self. This is typically a value between 2 and 256 (also for true color displays, by some odd reason).

## **winfo\_children**

winfo\_children(). Return a list containing widget instances for all children of self. The windows are returned in stacking order from bottom to top. If the order doesn't matter, you can get the same information from the *children* widget attribute (it's a dictionary mapping Tk widget names to widget instances, so *widget.children.values()* gives you a list of instances).

## **winfo\_class**

winfo\_class(). Returns the Tkinter widget class name for self. If self is a Tkinter base widget, *widget.winfo\_class()* is the same as *widget.\_\_class\_\_.\_\_name\_\_*.

## **winfo\_colormapfull**

winfo\_colormapfull(). Return true if the color map for self is full.

## **winfo\_containing**

winfo\_containing(x, y). Return the widget at the given position, or *None* if there is no such window, or it isn't owned by this application. The coordinates are given relative to the screen's upper left corner.

### **winfo\_depth**

winfo\_depth(). Return the bit depth used to display self. This is typically 8 for a 256-color display device, 15 or 16 for a "hicolor" display, and 24 or 32 for a true color display.

### **winfo\_exists**

winfo exists(). Return true if there is Tk window corresponding to self. Unless you've done something really strange, this method should always return true.

## **winfo\_pixels**

winfo\_pixels(distance), winfo\_fpixels(distance). Convert the given distance (in any form accepted by Tkinter) to the corresponding number of pixels. *winfo\_pixels* returns an integer value, *winfo\_fpixels* a floating point value.

## **winfo\_geometry**

winfo qeometry(). Returns a string describing self's "geometry". The string has the following format:

"%dx%d%+d%+d" % (width, height, xoffset, yoffset)

where all coordinates are given in pixels.

### **winfo\_width, winfo\_height**

winfo\_width(), winfo\_height(). Return the width (height) of self, in pixels. Note that if the window isn't managed by a geometry manager, these methods returns 1. To you get the real value, you may have to call *update\_idletasks* first. You can also use *winfo\_reqheight* to get the widget's requested height (that is, the "natural" size as defined by the widget itself based on it's contents).

### **winfo\_id**

winfo\_id(). Return a string containing a system-specific window identifier corresponding to self. For Unix, this is the X window identifier. For Windows, this is the HWND cast to a long integer.

## **winfo\_ismapped**

winfo\_ismapped(). Return true if there is window corresponding to self in the underlying window system (an X window, a Windows HWND, etc).

### **winfo\_manager**

winfo\_manager(). Return the name of the geometry manager used to keep manage self (typically one of *grid*, *pack*, *place*, *canvas*, or *text*).

FIXME: *this is not implemented by Tkinter (or is it, in 1.5.2?)*

*157*

*Chapter 43. Basic Widget Methods*

#### **winfo\_name**

winfo\_name(). Return the Tk widget name. This is the same as the last part of the full widget name (which you can get via *str(widget)*).

#### **winfo\_parent**

winfo parent(). Return the full widget name of self's parent, or an empty string if self doesn't have a parent (if self is the root window, that is).

To get the widget instance instead, you can simply use the *master* attribute instead of calling this method (the *master* attribute is *None* for the root window). Or if you insist, use *\_nametowidget* to map the full widget name to an instance.

#### **winfo\_pathname**

winfo\_pathname(id). Return the full window name for the window having the given identity (see *winfo\_id* for details). If the window doesn't exist, or it isn't owned by this application, Tkinter raises a *TclError* exception.

To convert the full name to a widget instance, use *\_nametowidget*.

### **winfo\_reqheight, winfo\_reqwidth**

winfo\_reqheight(), winfo\_reqwidth(). Return the "natural" height (width) for self. The natural size is the minimal size needed to display the widget's contents, including padding, borders, etc. This size is calculated by the widget itself, based on the given options. The actual widget size is then determined by the widget's geometry manager, based on this value, the size of the widget's master, and the options given to the geometry manager.

### **winfo\_rootx, winfo\_rooty**

winfo\_rootx(), winfo\_rooty(). Return the pixel coordinates for self's upper left corner, relative to the screen's upper left corner.

#### **winfo\_screen**

winfo\_screen(). Return the X window screen name for the current window. The string has the following format:

":%d.%d" % (display, screen)

On Windows and Macintosh, this is always ":0.0".

### **winfo\_screencells**

winfo\_screencells(). Returns the number of "cells" in the default color map for self's screen.

#### **winfo\_screendepth**

winfo screendepth(). Return the default bit depth for self's screen.

#### **winfo\_screenwidth, winfo\_screenheight**

winfo\_screenwidth(), winfo\_screenheight(). Return the width (height) of self's screen, in pixels.

### **winfo\_screenmmwidth, winfo\_screenmmheight**

winfo\_screenmmwidth(), winfo\_screenmmheight(). Return the width (height) of self's screen, in millimetres. This may not be accurate on all platforms.

FIXME: *does this take the logical resolution into account on Windows?*

#### **winfo\_screenvisual**

winfo\_screenvisual(). Return the "visual" type used for self. This is typically "pseudocolor" (for 256-color displays) or "truecolor" (for 16- or 24-bit displays).

Other possible values (on X window systems only) include "directcolor", "staticcolor", "grayscale", or "staticgray".

### **winfo\_toplevel**

winfo toplevel(). Return the toplevel window (or root) window for self, as a widget instance.

#### **winfo\_visual**

winfo\_visual(). Return a string describing the display type (the X window "visual") for self's screen. This is one of *staticgray*, *grayscale*, *staticcolor*, *psuedocolor*, *directcolor*, or *truecolor*. For most display devices, this is either *psuedocolor* (an 8-bit colormapped display), or *truecolor* (a 15- or 24-bit truecolor display).

### **winfo\_x, winfo\_y**

winfo\_x(), winfo\_y(). Return the pixel coordinates for self's upper left corner, relative to its parent's upper left corner.

## **Miscellaneous**

#### **bell**

bell(). Generate a system-dependent sound (typically a short beep).

### **clipboard\_append**

clipboard\_append(string). Add text to the clipboard.

## **clipboard\_clear**

clipboard\_clear(). Clear the clipboard.

selection\_clear().

#### **selection\_get**

**selection\_clear**

selection\_get()

### **selection\_handle**

selection\_handle(command).

#### **selection\_own**

selection\_own().

#### **selection\_own\_get**

selection\_own\_get().

#### **tk\_focusFollowsMouse**

tk\_focusFollowsMouse().

#### **tk\_strictMotif**

tk\_strictMotif(flag). Under Unix, this method can be called to enforce strict Motif look and feel. To use this, create a root window by calling the *Tk* constructor, and then call this method with flag set to 1 before you create any other widgets. This method has no effect on other platforms.

*Chapter 43. Basic Widget Methods*

### **winfo\_rgb**

winfo rgb(color). Convert a color string (in any form accepted by Tkinter) to a 3-tuple containing the corresponding red, green, and blue component. Note that the tuple contains 16 bit values (0..65535).

## **Tkinter Interface Methods**

The following methods are used by Tkinter's inner workings. Don't use these unless you know exactly what you are doing, and why you should do that.

#### **getboolean**

getboolean(s). Convert a string to a boolean (flag) value, using Tcl's conventions.

#### **getdouble**

getdouble(s). Convert a string to a floating point value, using Tcl's conventions. In practice, this is equivalent to *float* and *string.atof*.

*159*

### **getint**

getint(s). Convert a string to an integer point value, using Tcl's conventions. In practice, this is equivalent to *int* and *string.atoi*.

#### **register**

register(callback). Register a Tcl to Python callback. Returns the name of a Tcl wrapper procedure. When that procedure is called from a Tcl program, it will call the corresponding Python function with the arguments given to the Tcl procedure. Values returned from the Python callback are converted to strings, and returned to the Tcl program.

### **winfo\_atom**

winfo\_atom(string). Map the given to a unique integer. Everytime you call this method with the same string, the same integer will be returned.

#### **winfo\_atomname**

winfo\_atomname(id). Return the string corresponding to the given integer (obtained by a call to *winfo\_atom*). If the integer isn't in use, Tkinter raises a *TclError* exception. Note that Tkinter predefines a bunch of integers (typically 1-80 or so). If you're curious, you can use *winfo\_atomname* to find out what they are used for.

## **Option Database**

Not yet documented.

### **option\_add**

option\_add(pattern, value).

### **option\_clear**

option\_clear().

### **option\_get**

option\_get(name, className).

### **option\_readfile**

option\_readfile(fileName).

## **Chapter 44. Toplevel Window Methods**

This group of methods are used to communicated with the window manager. They are available on the root window (*Tk*), as well as on all *Toplevel* instances.

Note that different window managers behave in different ways. For example, some window managers don't support icon windows, some don't support window groups, etc.

## **Visibility Methods**

#### **deiconify**

deiconify(). Display the window. New windows are displayed by default, so you only have to use this method if you have used *iconify* or *withdraw* to remove the window from the screen.

#### **iconify**

iconify(). Turn the window into an icon (without destroying it). To redraw the window, use *deiconify*. Under Windows, the window will show up in the taskbar.

When the window has been iconified, the *state* method returns "iconic".

#### **withdraw**

withdraw(). Remove the window from the screen (without destroying it). To redraw the window, use *deiconify*.

When the window has been withdrawn, the *state* method returns "withdrawn".

#### **state**

state(). Returns the current state of self. This is one of the values "normal", "iconic" (see *iconify*), "withdrawn" (see *withdraw*) or "icon" (see *iconwindow*).

## **Style Methods**

#### **title**

title(string), title(). Set (get) the window title.

#### **group**

group(window). Adds *self* to the window group controlled by the given window. A group member is usually hidden when the group owner is iconified or withdrawn (the exact behavior depends on the window manager in use).

*Chapter 44. Toplevel Window Methods*

#### **transient**

transient(master). Make self a transient window for the given master (if omitted, *master* defaults to self's parent). A transient window is always drawn on top of its master, and is automatically hidden when the master is iconified or withdrawn. Under Windows, *transient* windows don't show show up in the task bar.

### **overrideredirect**

overrideredirect(flag), overrideredirect(). Set (get) the *override redirect* flag. If non-zero, this prevents the window manager from decorating the window. In other words, the window will not have a title or a border, and it cannot be moved or closed via ordinary means.

## **Window Geometry Methods**

### **geometry**

geometry(). Returns a string describing self's "geometry". The string has the following format:

"%dx%d%+d%+d" % (width, height, xoffset, yoffset)

where all coordinates are given in pixels.

#### **geometry**

geometry(geometry). Change the geometry for *self*. The string format is as described above.

#### **aspect**

aspect(minNumer, minDenom, maxNumer, maxDenom), aspect(). Control the aspect ratio (the relation between width and height) of this window. The aspect ratio is constrained to lie between *minNumer/minDenom* and *maxNumer/maxDenom*.

If no arguments are given, this method returns the current constraints as a 4-tuple, if any.

#### **maxsize**

maxsize(width, height), maxsize(). Set (get) the maximum size for this window.

#### **minsize**

minsize(width, height), minsize(). Set (get) the minimum size for this window.

#### **resizable**

resizable(width, height), resizable(). Set (get) the resize flags. The *width* flag controls whether the window can be resized horizontally by the user. The *height* flag controls whether the window can be resized vertically.

*163*

*Chapter 44. Toplevel Window Methods*

## **Icon Methods**

#### **iconbitmap**

iconbitmap(bitmap), iconbitmap(). Set (get) the icon bitmap to use when this window is iconified. This method are ignored by some window managers (including Windows).

Note that this method can only be used to display monochrome icons. To display a color icon, put it in a *Label* widget and display it using the *iconwindow* method instead (see below).

### **iconmask**

iconmask(bitmap), iconmask(). Set (get) the icon bitmap mask to use when this window is iconified. This method are ignored by some window managers (including Windows).

#### **iconname**

iconname(newName=None), iconname(). Set (get) the icon name to use when this window is iconified. This method are ignored by some window managers (including Windows).

### **iconposition**

iconposition(x, y), iconposition(). Set (get) the icon position hint to use when this window is iconified. This method are ignored by some window managers (including Windows).

### **iconwindow**

iconwindow(window), iconwindow(). Set (get) the icon window to use as an icon when this window is iconified. This method are ignored by some window managers (including Windows).

## **Property Access Methods**

#### **client**

client(name), client(). Set (get) the WM\_CLIENT\_MACHINE property. This property is used by window managers under the X window system. It is ignored on other platforms.

To remove the property, set it to an empty string.

#### **colormapwindows**

colormapwindows(wlist...), colormapwindows(). Set (get) the WM\_COLORMAP\_WINDOWS property. This property is used by window managers under the X window system. It is ignored on other platforms.

#### **command**

command(value), command(). Set (get) the WM\_COMMAND property. This property is used by window managers under the X window system. It is ignored on other platforms.

*Chapter 44. Toplevel Window Methods*

To remove the property, set it to an empty string.

### **focusmodel**

focusmodel(model), focusmodel(). Set (get) the focus model.

## **frame**

frame(). Return a string containing a system-specific window identifier corresponding to self's outermost parent. For Unix, this is the X window identifier. For Windows, this is the HWND cast to a long integer.

Note that if the window hasn't been reparented by the window manager, this method returns the window identifier corresponding to self.

## **positionfrom**

positionfrom(who), positionfrom(). Set (get) the position controller.

## **protocol**

protocol(name, function). Register *function* as a callback which will be called for the given protocol. The *name* argument is typically one of *BWM\_DELETE\_WINDOW* (the window is about to be deleted), *WM\_SAVE\_YOURSELF* (called by X window managers when the application should save a snapshot of its working set) or WM\_TAKE\_FOCUS (called by X window managers when the application receives focus).

## **sizefrom**

sizefrom(who), sizefrom(). Set (get) the size controller.

## **Index**

## **b**

bind1.py

## **d**

dialog1.py dialog2.py dialog3.py

## **h**

hello1.py hello2.py

## **m**

menu-example-2.py menu-example-3.py menu-example-4.py menu-example-5.py menu1.py

## **p**

protocol1.py

## **s**

scrollbar-example-1.py

## **t**

tkSimpleDialog.py tkSimpleStatusBar.py toolbar1.py

*165*